# **Toure**

PROYECTO FIN DE GRADO – UNIVERSIDAD DE OVIEDO CARLOS MENCHACA MOSTEIRO

# *Agradecimientos*

A mi familia, a mis compañeros "De Chillin'", a mi pareja y a mis amigos. En especial a mi padre y madre, Jose Antonio Menchaca Fernández y María Marlen Mosteiro García, que sin ellos jamás podría haber llegado a ser la persona que soy hoy.

"Brindemos por lo que tenemos, por lo que queremos, por lo que aún no vino" *Brindis*. (Toteking y Easy-s, 2019).

## *Resumen*

El objetivo es crear una aplicación donde un usuario que practique senderismo pueda gestionar fácilmente su historial de rutas. Un sistema donde pueda importar sus rutas desde diferentes formatos, visualizarlas en diferentes mapas u organizarlas en listas.

Durante el desarrollo se utilizarán tecnologías extendidas dentro de la industria del desarrollo de software y no impartidas durante la carrera.

# *Palabras Clave*

Ruta, Mapa, Senderismo, GPS, Track, GPX, IGN

# *Abstract*

The main objective is to create an application through which a user who goes hiking quite often can easily manage his route history. A system through which this person can import the aforementioned routes from different formats, allowing the user to visualize them on different maps or organize them in lists.

During the development of the app, technologies that are widespread within the software development industry will be used and which have not been taught during the degree

## *Keywords*

Route, Map, Hiking, GPS, Track, GPX, IGN

# Índice General

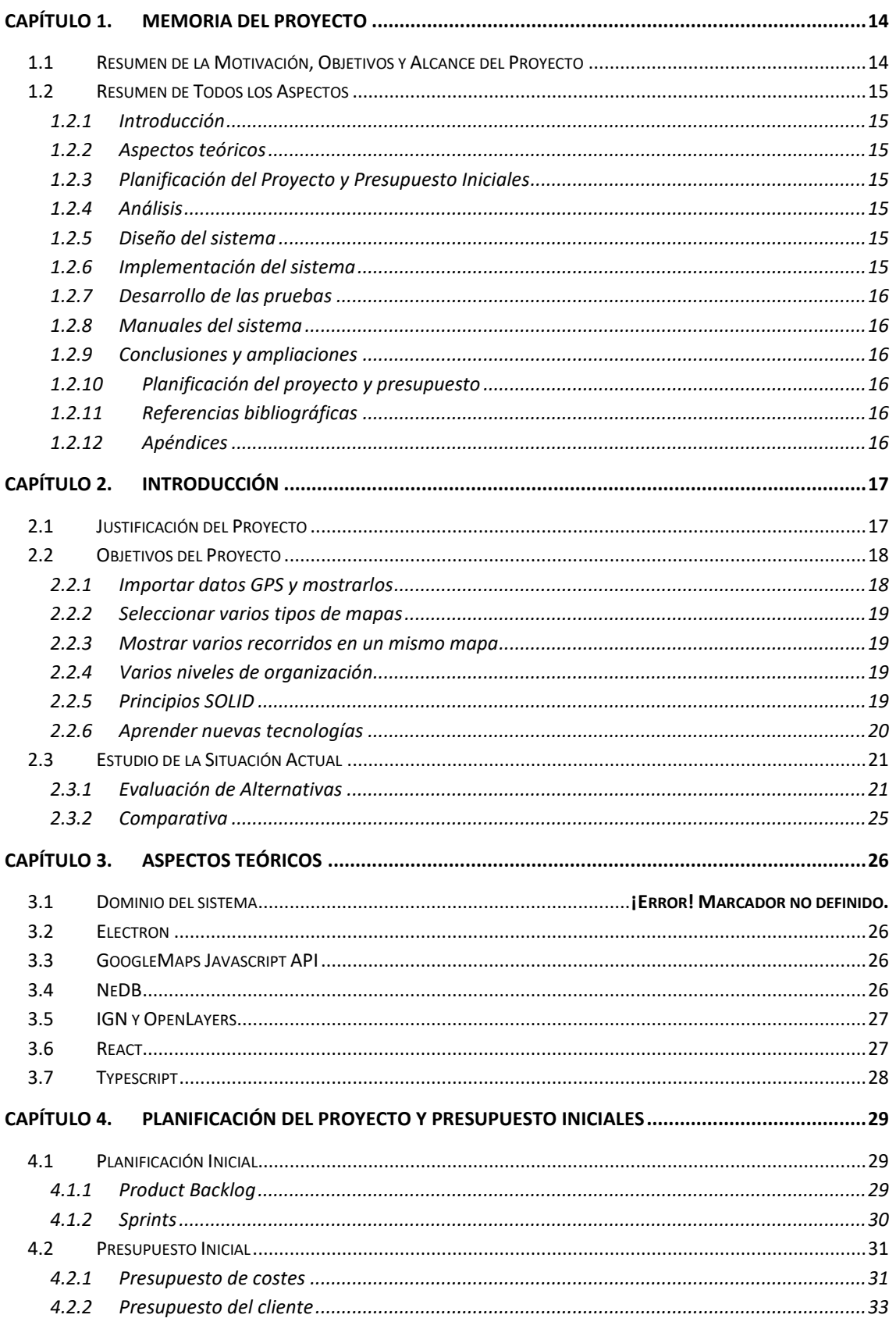

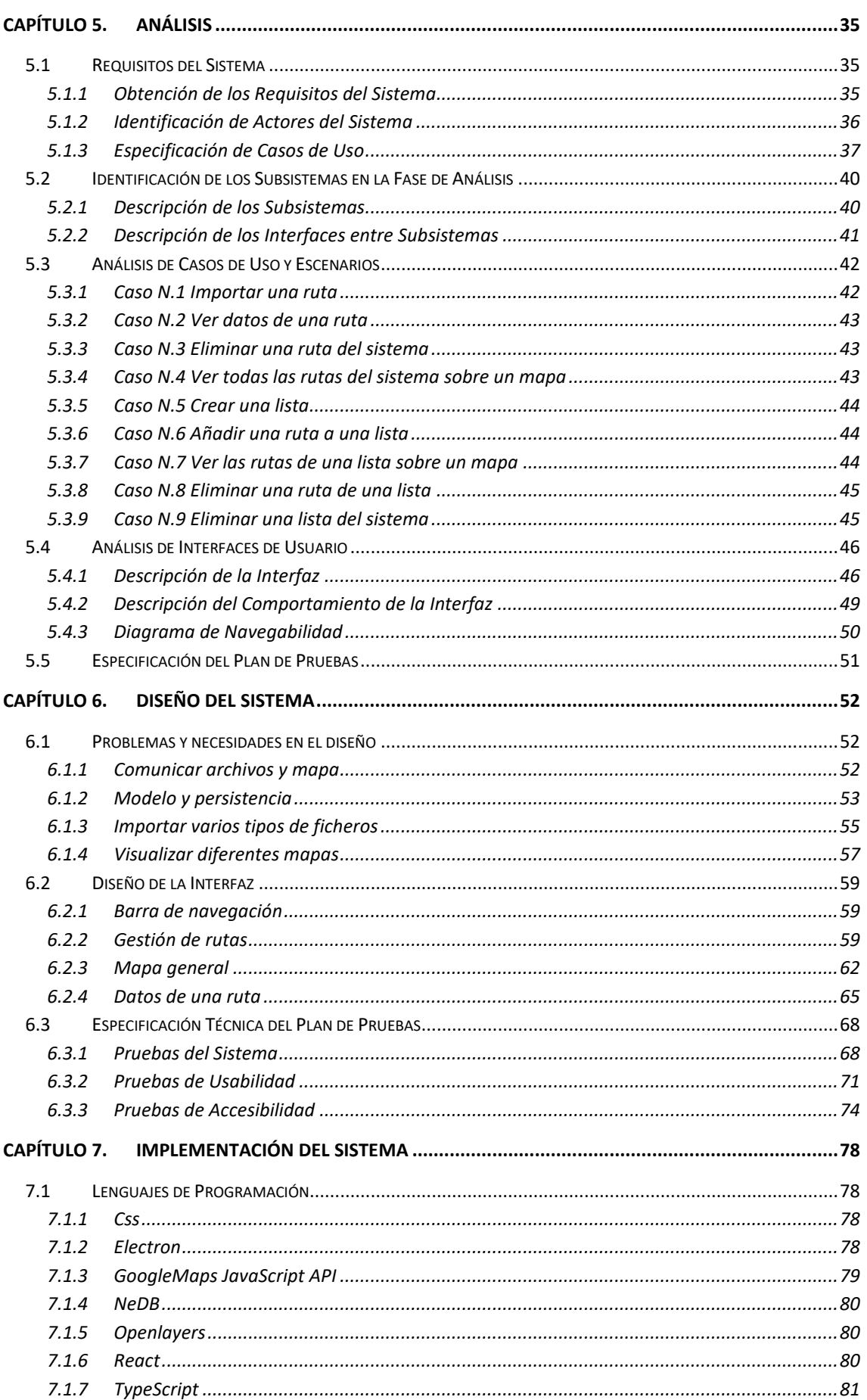

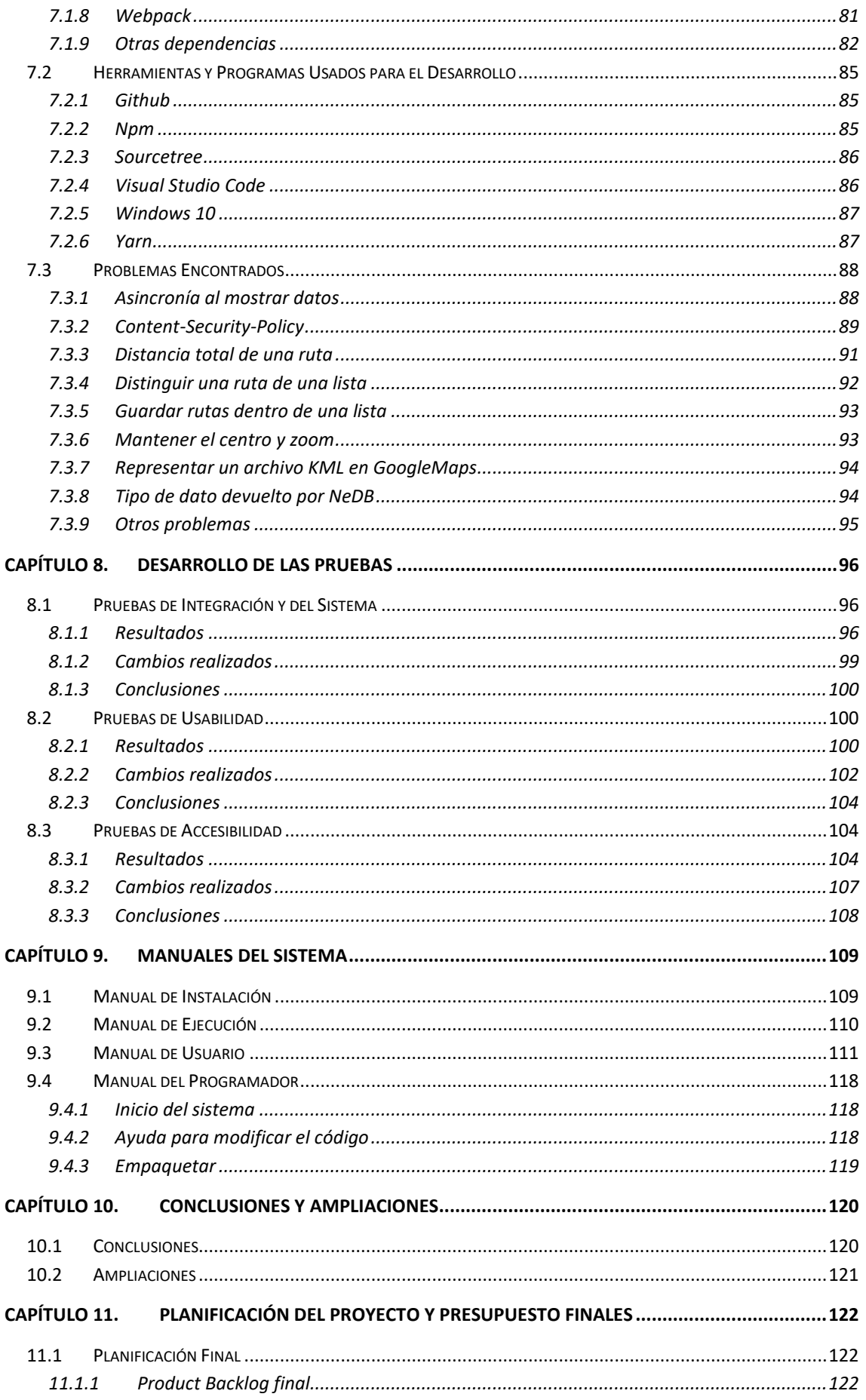

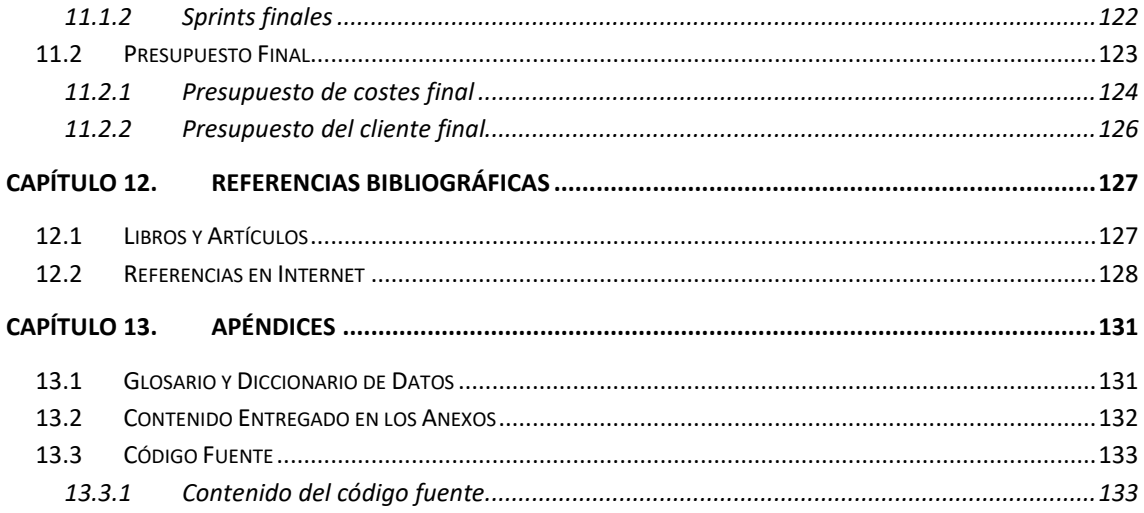

# Índice de Figuras

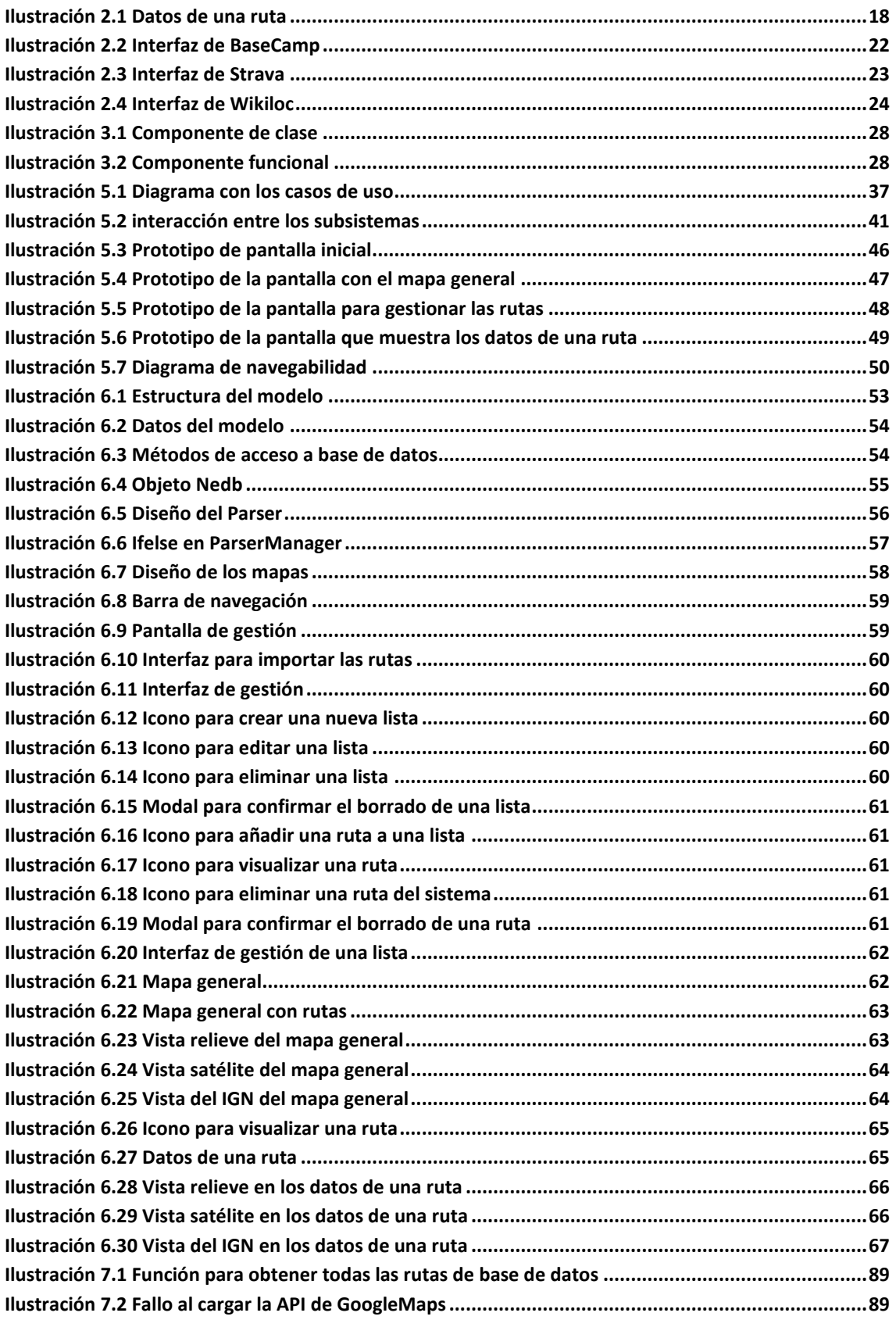

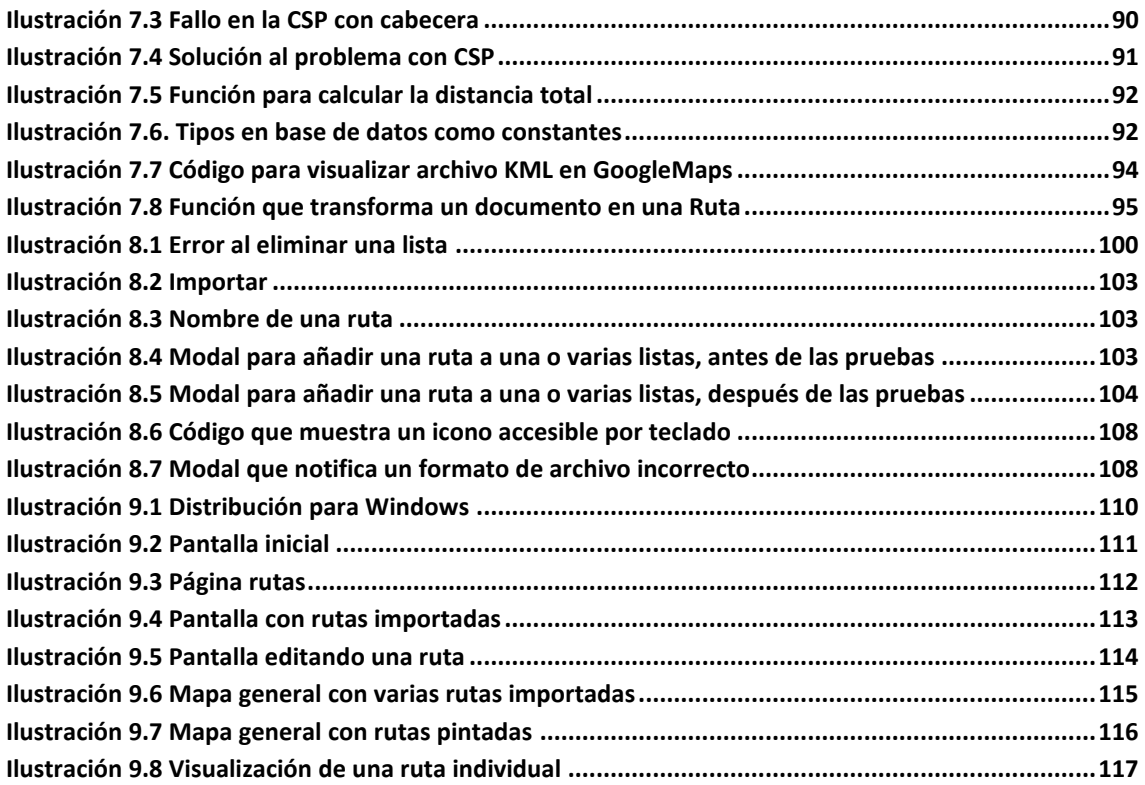

# Índice de Tablas

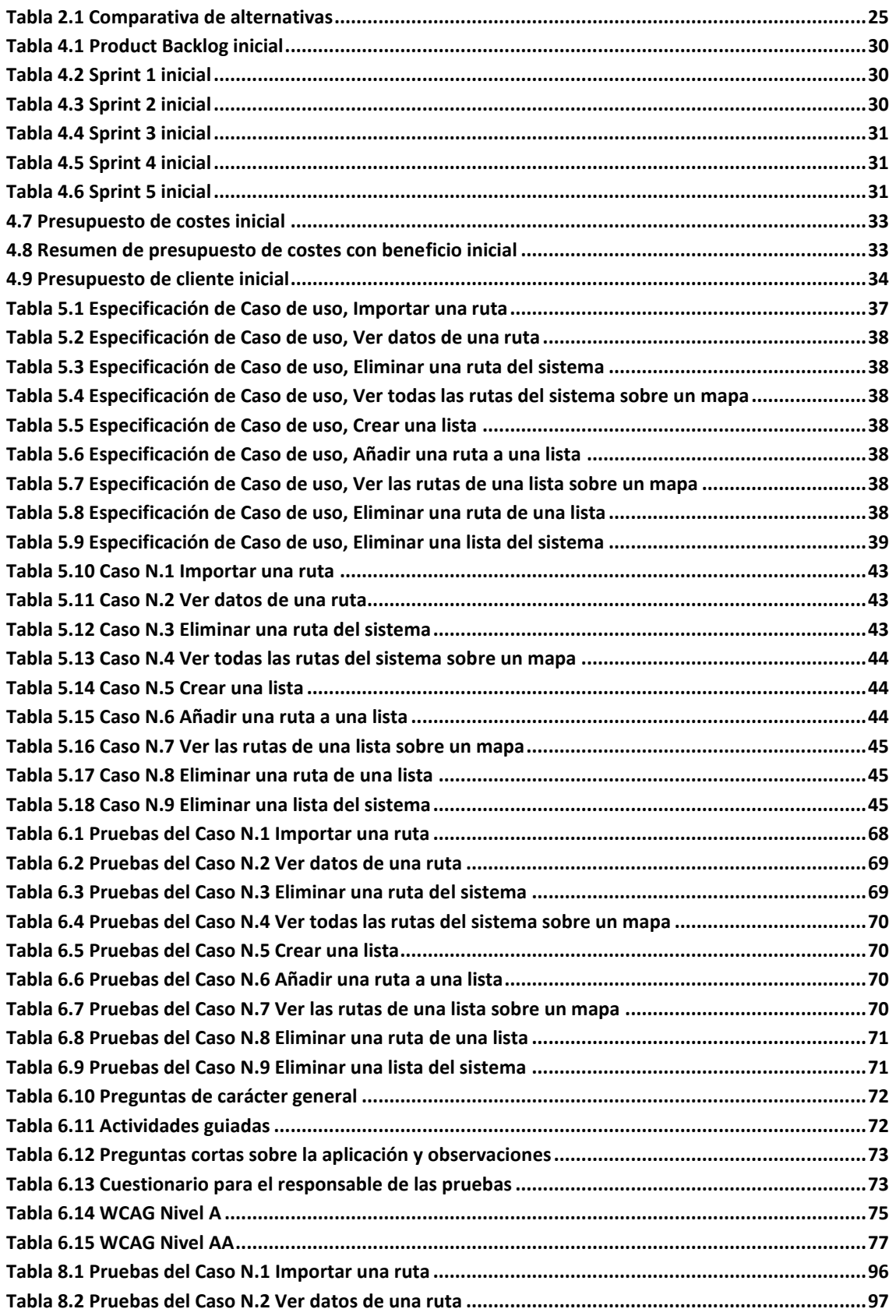

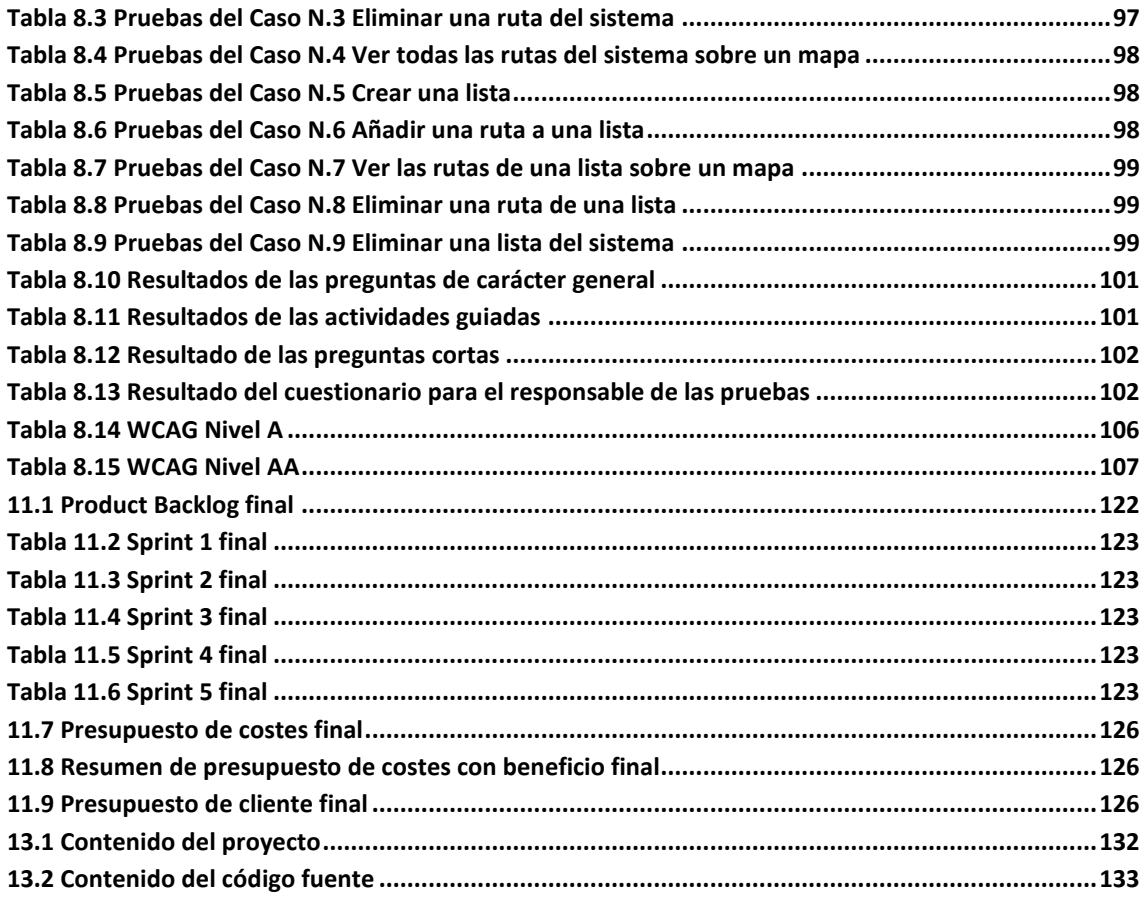

# <span id="page-14-0"></span>**Capítulo 1. Memoria del Proyecto**

En este primer capítulo, se describirá brevemente el contenido y formato del presente documento.

## <span id="page-14-1"></span>**1.1 Resumen de la Motivación, Objetivos y Alcance del Proyecto**

El sistema desarrollado es una aplicación de escritorio para Windows (extensible a Mac y Linux), que no necesita instalar ningún tipo de software adicional. El objetivo principal es proveer un entorno donde el usuario pueda guardar y gestionar sus propias rutas de senderismo. Por lo tanto, el cliente potencial hacia el que está enfocado el sistema es al usuario al que le guste practicar senderismo y guardar los recorridos que haga, para hacer un posterior análisis de ellos.

Algunos de los objetivos generales del proyecto son: importar datos GPS desde diferentes tipos de archivos, visualizar estos datos en diferentes mapas, visualizar varias rutas en un mismo mapa o aplicar tecnologías no impartidas durante la carrera.

Finalmente, el sistema aspira a competir con otros colosos del mercado como Strava o Wikiloc, proveyendo algunas funcionalidades que a estos les faltan por implementar o que, desde mi punto de vista, son mejorables.

### <span id="page-15-0"></span>**1.2 Resumen de Todos los Aspectos**

A continuación, se definirá de forma general la estructura del documento con una breve descripción de sus apartados.

### <span id="page-15-1"></span>1.2.1 Introducción

Una descripción más extendida de qué pretende ser el sistema. La idea tras la que nace el proyecto, los objetivos fijados y otras alternativas similares que se pueden encontrar a día de hoy (24 de mayo, 2022) en el mercado.

### <span id="page-15-2"></span>1.2.2 Aspectos teóricos

Aquí describiré las principales tecnologías usadas durante el desarrollo, profundizando en porqué he decidido usarlas y haciendo especial énfasis en aspectos teóricos de las mismas. Este capítulo pretende explicar al lector los pilares sobre los que está construido el sistema.

### <span id="page-15-3"></span>1.2.3 Planificación del Proyecto y Presupuesto Iniciales

En este capítulo detallaré la planificación y presupuesto iniciales. Ambas se estimaron al principio del proyecto.

### <span id="page-15-4"></span>1.2.4 Análisis

El Análisis contendrá los requisitos, casos de uso y otros aspectos de la documentación, a partir de la cual se elaborará posteriormente el diseño.

### <span id="page-15-5"></span>1.2.5 Diseño del sistema

En este capítulo se recogerá el diseño del proyecto previo al desarrollo. Si hiciésemos el símil con la construcción de una casa, este apartado serían los planos que se necesitan previos a la construcción de la misma.

### <span id="page-15-6"></span>1.2.6 Implementación del sistema

Se hará una breve descripción de las tecnologías usadas en el desarrollo, para que el lector que no conozca alguna de estas, pueda entenderlas rápidamente. También se explicarán algunos de los problemas encontrados durante el desarrollo

### <span id="page-16-0"></span>1.2.7 Desarrollo de las pruebas

Se mostrarán los resultados de las pruebas diseñadas en el Capítulo 6 y qué consecuencias han tenido sobre el sistema final.

### <span id="page-16-1"></span>1.2.8 Manuales del sistema

Manuales destinados al usuario que use la aplicación y al desarrollador que quiera implementar nueva funcionalidad o modificar la existente. En ellos se describe lo necesario para que ambos perfiles corran el sistema y varias ayudas con este.

### <span id="page-16-2"></span>1.2.9 Conclusiones y ampliaciones

Aquí haré una revisión global del proyecto comprobando si ha cumplido expectativas y objetivos propuestos en un principio.

### <span id="page-16-3"></span>1.2.10 Planificación del proyecto y presupuesto

En este capítulo detallaré la planificación y presupuesto finales. Estas ya no son unas estimaciones como tal, son más realistas, ya que se desarrollaron al final del proyecto.

### <span id="page-16-4"></span>1.2.11 Referencias bibliográficas

Referencias de los lugares desde los que he sacado los conocimientos y medios necesarios para desarrollar la aplicación.

### <span id="page-16-5"></span>1.2.12 Apéndices

Apartados con información extra que no encajan en otros capítulos.

# <span id="page-17-0"></span>**Capítulo 2. Introducción**

Se hará una descripción más extendida de qué pretende ser el sistema, comparándolo con otras alternativas actuales en el mercado.

### <span id="page-17-1"></span>**2.1 Justificación del Proyecto**

En la Oferta del TFG y durante las primeras reuniones que tuve con mi tutor, César Acebal, la premisa del sistema era clara: crear una aplicación de escritorio para visualizar datos GPS que adaptase las mejores partes de las aplicaciones ya existentes en el mercado. Estos datos GPS serían rutas o tracks, entendiendo estas como una sucesión de coordenadas ordenadas en el tiempo y las cuales suelen obtenerse mediante un dispositivo móvil o un reloj.

Si eres un usuario al que le gusta realizar rutas de senderismo y posteriormente analizarlas, te habrás encontrado con que las soluciones existentes proveen herramientas muy útiles para visualizar y gestionar tus rutas, pero suelen faltarles alguna característica concreta que las hace incompletas. Quizás una te muestra mucha información calculada de los datos importados, pero no te deja ver varias rutas en un mismo mapa. Quizás otra te permita organizar tus rutas en diferentes niveles de organización (carpetas o listas), pero tiene una interfaz poco cuidada e intuitiva. O quizás en otra, puedas hacer todo lo anterior, pero solo te permita visualizar rutas en mapas básicos.

Esta es la idea que hace nacer el proyecto, tener un repositorio común con todo tu historial de rutas organizado, pudiendo visualizar una o varias a la vez y mostrando información detalla de las mismas en mapas diferentes.

Más allá del propio sistema a desarrollar, quise utilizar herramientas o tecnologías durante su implementación que hubiésemos usado poco o nada durante la carrera, que me llamasen la atención y que su uso estuviese extendido dentro del mercado del desarrollo de software.

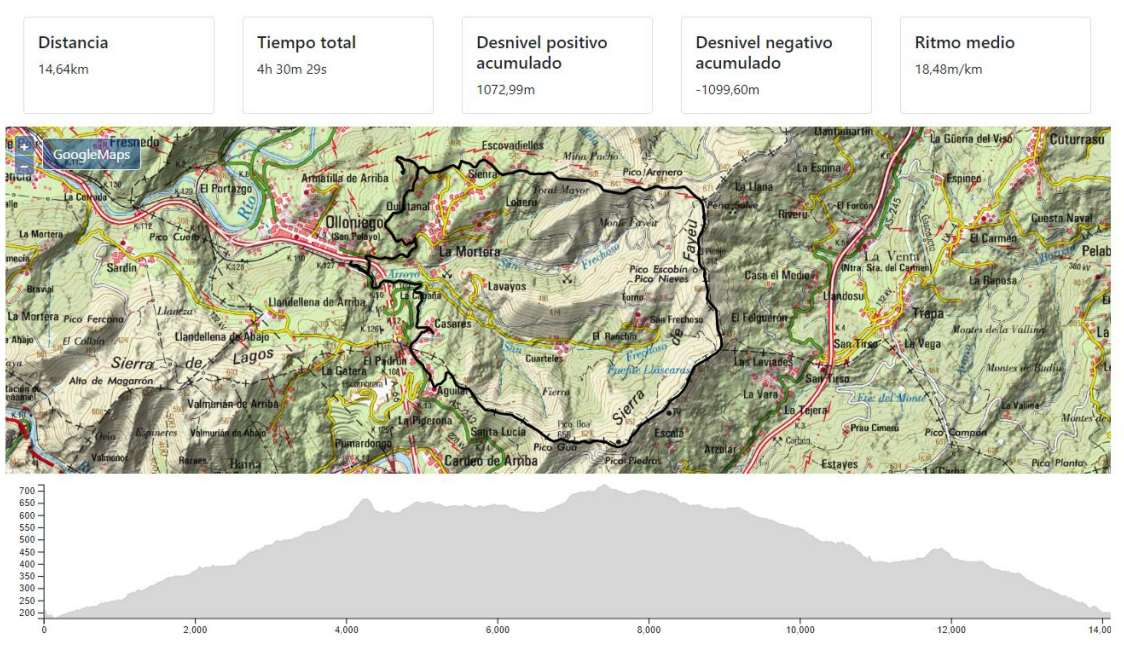

#### PICOS GÚA Y ESCOBÍN

*Ilustración 2.1 Datos de una ruta*

### <span id="page-18-2"></span><span id="page-18-0"></span>**2.2Objetivos del Proyecto**

En este apartado describiré, de forma general, los objetivos planificados. Tanto los relativos al sistema, como los relativos al proyecto, entendiendo por proyecto el TFG en su conjunto y no solo el producto final.

### <span id="page-18-1"></span>2.2.1 Importar datos GPS y mostrarlos

Este es el objetivo principal del sistema. Mi tutor hacía la siguiente descripción en la Oferta de Trabajo: *El objetivo del trabajo es crear una aplicación que permita a un usuario importar en ella todos los recorridos que desee a partir de ficheros GPS (u otros formatos equivalentes) y mostrarlos en un mapa, así como proporcionar información detallada de los mismos y realizar acciones comunes (…).* 

De esta definición, obtuvimos varios subobjetivos:

- Importar datos GPS. Independientemente de la extensión del archivo en donde tengamos guardados nuestros recorridos, poder importarlos al sistema.
- Mostrar los datos representados en un mapa. Tras importar las rutas, poder visualizarlas en un mapa.
- Mostar la información resumida de esos datos. Mostrar información básica de la ruta como distancia total, tiempo total, desnivel acumulado u otros datos.
- Realizar acciones sobre esos datos. Poder modificar la ruta añadiéndole [Waypoints](#page-131-2) e, *idealmente, permitir realizar algunas operaciones sencillas de edición de los mismos,*

*como eliminar ciertos segmentos, unir o dividir "tracks", etcétera.* Este es otro extracto de la Oferta de trabajo.

#### <span id="page-19-0"></span>2.2.2 Seleccionar varios tipos de mapas

Otro requisito fundamental descrito en la Oferta de Trabajo como: *(…) poder seleccionar entre distintos mapas. No solo los típicos (…), sino también (y particularmente) los mapas proporcionados por el* [Instituto Geográfico Nacional](#page-131-2) de España*.*

Dar la posibilidad al usuario de escoger entre diferentes mapas para visualizar sus rutas y, como mínimo, que uno de ellos fuese el proporcionado por el Instituto Geográfico Nacional.

### <span id="page-19-1"></span>2.2.3 Mostrar varios recorridos en un mismo mapa

Este objetivo se describía como: *En concreto, muchas (otras aplicaciones) se centran en un único recorrido, no pudiendo mostrar dos a la vez sobre el mismo mapa.* 

El usuario debe poder ver dos o más rutas sobre un mismo mapa, pudiendo compararlas entre sí.

### <span id="page-19-2"></span>2.2.4 Varios niveles de organización

Los niveles de organización nacen de la necesidad de visualizar varias rutas a la vez en un mismo mapa. Esto permite almacenar varias rutas en una misma lista o carpeta, permitiendo personalizar la organización de nuestras rutas.

Un ejemplo real sería tener varías rutas en la aplicación con datos de los Picos de Europa y guardar estas rutas en una lista llamada "Rutas por Picos". Cuando visualicemos esta lista en el mapa, podremos ver, con un solo clic, las rutas que hayamos escogido.

Este concepto es recurrente en aplicaciones donde se puedan almacenar varios objetos. Por ejemplo, Spotify es una aplicación para reproducir música vía streaming, donde podemos crear una "playlist", guardar canciones en ella y reproducir posteriormente las canciones de esa lista. También existen aplicaciones como ToDo, en donde puedes definir varias tareas, agruparlas bajo una misma lista e ir completándolas (laborales del hogar, recados o libros que quiero leer).

### <span id="page-19-3"></span>2.2.5 Principios SOLID

Los principios SOLID [\(https://profile.es/blog/principios-solid-desarrollo-software-calidad/\)](https://profile.es/blog/principios-solid-desarrollo-software-calidad/), definen las bases del desarrollo de un "buen" código. Como le expliqué a mi tutor en una reunión: "En vez de hacer diez funcionalidades, he preferido hacer seis y que al supuesto desarrollador que le tocase hacer la séptima, le resultase sencillo implementarla". Alternativamente, también he tratado de seguir pautas definidas bajo el término "Clean Code". Algunas de estas son: nombre claros y concisos, comentar lo necesario o funciones pequeñas.

Es decir, crear un código fácil de entender, fácil de modificar y fácil de escalar.

Este objetivo me lo autoimpuse, ya que cuando tuve las primeras reuniones con mi tutor, no fue una de sus peticiones. Durante el desarrollo lo hablé con él y estuvimos de acuerdo con la perspectiva tomada.

### <span id="page-20-0"></span>2.2.6 Aprender nuevas tecnologías

Este es otro objetivo externo al sistema y autoimpuesto. Como el proyecto propuesto solo estaba atado a tecnologías que trabajen con datos geoespaciales y siendo este proyecto el último punto de aprendizaje de la carrera, podía tomarme la libertad de usar tecnologías extendidas en el mercado de desarrollo web, que pudiesen ayudarme en mi futuro laboral. Más allá de ver el TFG como un fin en sí mismo, quise usarlo como un medio que me permitiese ver otras alternativas tecnológicas a las impartidas en la escuela y así, en un futuro cercano, tener más opciones que se adapten a mis ambiciones laborales.

Esto ha derivado en usar mayoritariamente tres tecnologías: [Electron,](#page-78-3) [React](#page-80-2) orientado a clases y [Typescript.](#page-81-0) Por separado existe mucha documentación, pero apenas he encontrado sistemas que usen las tres conjuntamente.

### <span id="page-21-0"></span>**2.3 Estudio de la Situación Actual**

En este capítulo, analizaré la situación actual del mercado de aplicaciones web/escritorio cuyo objetivo sea visualizar rutas sobre un mapa y presentar información de estas. Para ello, analizaré las principales aplicaciones de referencia: Garmin, Strava y Wikiloc. Por último, haré una comparación entre ellas y mi sistema.

Aunque las alternativas provean más funcionalidades de las aquí evaluadas, solo se tomaran en cuenta las respectivas a la importación, visualización y gestión de rutas propias. Por ejemplo, funcionalidades relacionadas con redes sociales o previsión meteorológica, no serán evaluadas.

Solo se evaluará el contenido gratuito.

### <span id="page-21-1"></span>2.3.1 Evaluación de Alternativas

A continuación, se presentarán las alternativas estudiadas. La estructura seguida tiene como objetivo presentar las ventajas y desventajas principales, sin adentrarse en funcionalidades concretas.

#### *2.3.1.1Garmin basecamp*

Garmin basecamp [\(https://www.garmin.com/es-ES/software/basecamp/\)](https://www.garmin.com/es-ES/software/basecamp/) se define como: *Utiliza BaseCamp para planificar tu próxima aventura de senderismo, ciclismo, motociclismo, conducción por carretera o todoterreno. Puedes ver mapas, planificar rutas y marcar waypoints y tracks desde tu ordenador para después transferirlos a tu dispositivo.*<sup>1</sup>

<sup>1</sup> Software BaseCamp™. (2022, 25 de mayo). Garmin. [https://www.garmin.com/es-](https://www.garmin.com/es-ES/software/basecamp/)[ES/software/basecamp/](https://www.garmin.com/es-ES/software/basecamp/)

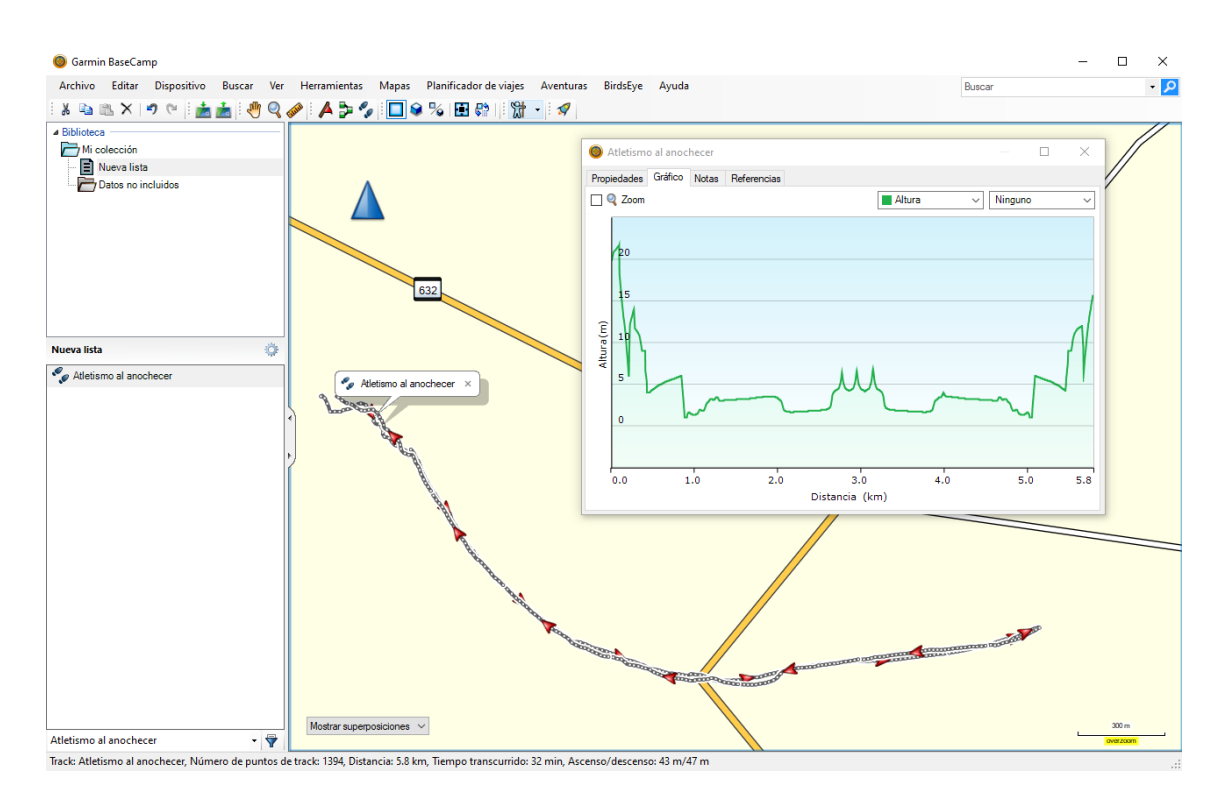

*Ilustración 2.2 Interfaz de BaseCamp*

#### <span id="page-22-0"></span>**2.3.1.1.1 Puntos fuertes**

Los puntos fuertes más relevantes encontrados en BaseCamp son los siguientes:

- Permite importar rutas en formatos .GPX, .TCX, .KML y otros.
- Permite definir waypoints
- Permite ver varias rutas en un mismo mapa
- Permite hacer un seguimiento de la ruta poniendo el ratón sobre la gráfica.

#### **2.3.1.1.2 Puntos débiles**

Los puntos débiles más relevantes encontrados en BaseCamp son los siguientes:

- Provee un único mapa muy básico y si quieres usar otros mapas deber importarlos o comprarlos en su tienda.
- Interfaz poco intuitiva

#### *2.3.1.2Strava*

Strava [\(Strava | Seguimiento de carreras y entrenamientos en la red social para atletas\)](https://www.strava.com/?hl=es) se define como: *Strava es una red social basada en Internet y GPS enfocada a deportistas como pueden ser ciclistas y corredores y una aplicación de seguimiento GPS deportiva.<sup>2</sup>*

<sup>&</sup>lt;sup>2</sup> Strava. (2022, 20 de mayo). Wikipedia[. https://es.wikipedia.org/wiki/Strava](https://es.wikipedia.org/wiki/Strava)

Está enfocado principalmente a ser una aplicación de entrenamiento, no de senderismo.

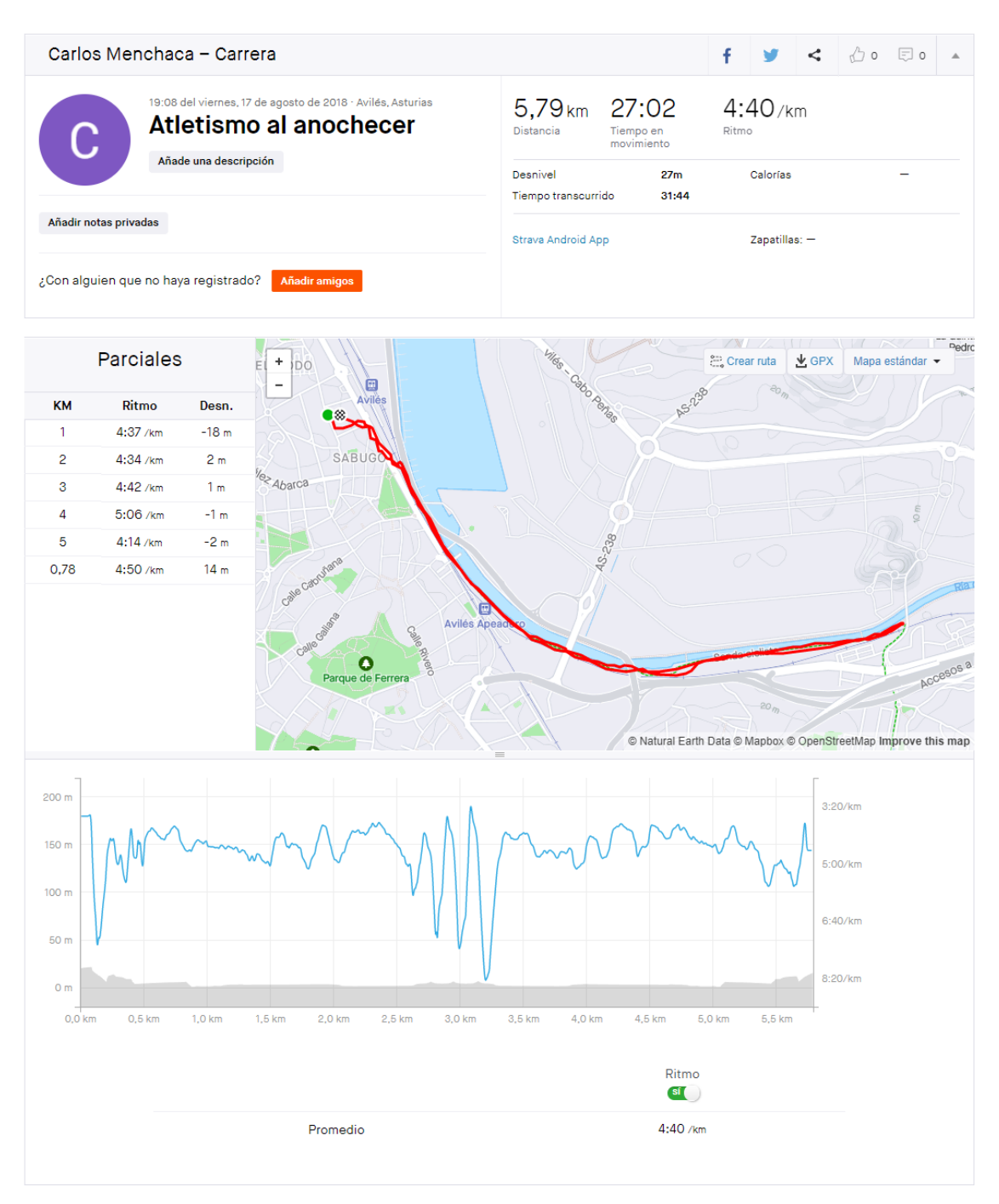

*Ilustración 2.3 Interfaz de Strava*

#### <span id="page-23-0"></span>**2.3.1.2.1 Puntos fuertes**

Los puntos fuertes más relevantes encontrados en Strava son los siguientes:

- Interfaz bonita, cuidada e intuitiva.
- Permite definir un segmento dentro de la ruta.
- Permite ver ritmo, distancia y desnivel en una única gráfica.
- Permite hacer un seguimiento de la ruta poniendo el ratón sobre la gráfica.

#### **2.3.1.2.2 Puntos débiles**

Los puntos débiles más relevantes encontrados en Strava son los siguientes:

- No permite ver varias rutas propias a la vez sobre un mapa.
- Para importar una ruta, necesito pagar una suscripción.
- No permite definir listas.
- Solo permite visualizar OpenStreetMap y un Mapa Satélite.

#### *2.3.1.3Wikiloc*

Wikiloc [\(https://es.wikiloc.com\)](https://es.wikiloc.com/) se describe como: *Wikiloc es una aplicación que permite crear, almacenar y compartir rutas al aire libre georreferenciadas y puntos de interés de todo el mundo. Dichas rutas pueden organizarse en diferentes categorías (…)*<sup>3</sup>

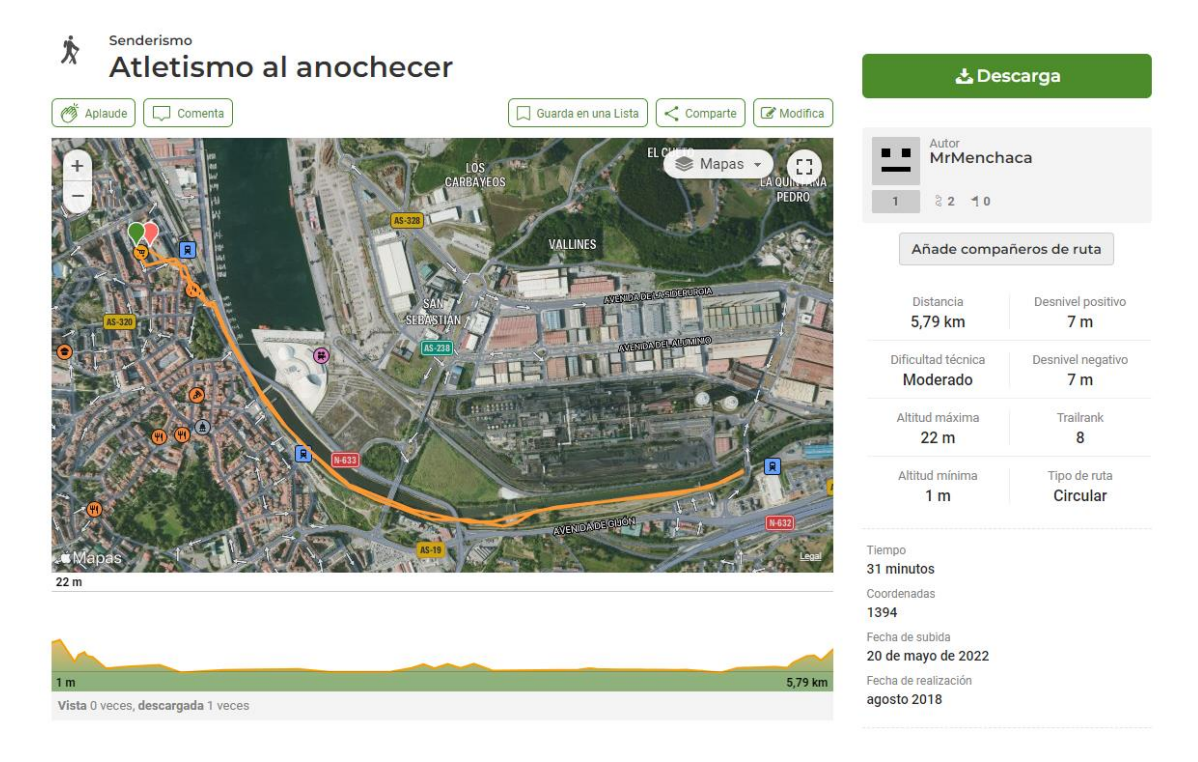

*Ilustración 2.4 Interfaz de Wikiloc*

#### <span id="page-24-0"></span>**2.3.1.3.1 Puntos fuertes**

Los puntos fuertes más relevantes encontrados en Wikiloc son los siguientes:

- Permite visualizar las rutas en varios mapas como OpenStreetMap, Apple Maps, Mapa Ráster del IGN y otros.
- Permite importar rutas en formatos .GPX, .TCX, .KML y otros.
- Permite hacer un seguimiento de la ruta poniendo el ratón sobre la gráfica.

<sup>&</sup>lt;sup>3</sup> ¿Qué es Wikiloc? y su importancia para las empresas de Turismo Activo. (2022, 20 de mayo). Urquiabas[. https://blog.urquiabas.com/la-importancia-de-wikiloc/](https://blog.urquiabas.com/la-importancia-de-wikiloc/)

• Permite definir listas.

#### **2.3.1.3.2 Puntos débiles**

Los puntos débiles más relevantes encontrados en Wikiloc son los siguientes:

- No aparece ninguna información sobre el ritmo.
- No puedes definir un segmento de la ruta.
- No permite importar una ruta ya existente en Wikiloc.
- Poco intuito para mostrar varias rutas a la vez.

### <span id="page-25-0"></span>2.3.2 Comparativa

La siguiente tabla presenta las alternativas estudiadas junto con el sistema desarrollado para poder hacerse una idea global.

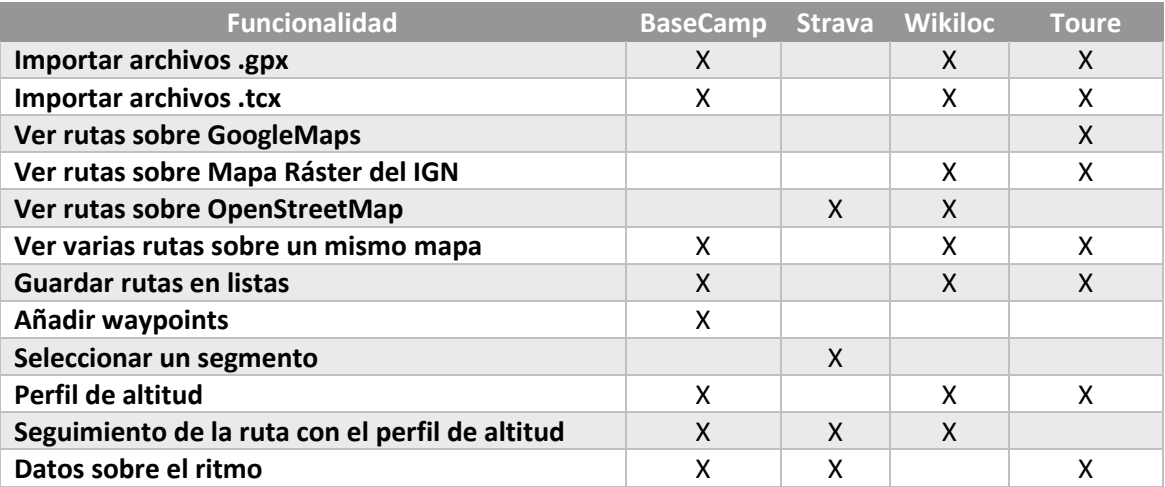

<span id="page-25-1"></span>*Tabla 2.1 Comparativa de alternativas*

# <span id="page-26-0"></span>**Capítulo 3. Aspectos Teóricos**

En esta sección describiré las características y ventajas que me han aportado las principales tecnologías usadas en el proyecto. Para un descripción breve y teórica de estas y otras tecnologías usadas, revisar el [Capítulo 7.2 Lenguajes de Programación.](#page-78-1) Igualmente, en cada apartado se hará referencia al homónimo del Capítulo 7.2

Además, se hará una explicación global del dominio del sistema para el lector que no tenga experiencia con este tipo de aplicaciones.

### <span id="page-26-1"></span>**3.1 Electron**

Mi tutor me propuso la idea de hacer "una aplicación local hecha con tecnologías web". Revisando, vi que [Electron](#page-78-3) encajaba con la idea que teníamos en mente por los siguientes puntos:

- No necesito un servidor externo para usar la aplicación. Electron está construido sobre [Node.js,](#page-78-4) que provee herramientas para desplegar un servidor en local. Por defecto provee una configuración inicial por lo que es muy sencillo desplegar la aplicación.
- Desarrollar el sistema sobre tecnologías web. El otro pilar sobre el que se construye Electron es [Chromium,](#page-79-1) que provee la interfaz necesaria para desarrollar mi propio sistema con Typescript, React y CSS.
- Es multiplataforma, compatible con Mac, Windows y Linux
- Actualmente es popular y tiene una gran proyección, pues lo usan otras aplicaciones como Spotify, Visual Studio Code, Skype, WhatsApp o Discord.

### <span id="page-26-2"></span>**3.2GoogleMaps Javascript API**

Uno de los dos mapas usados para representar las rutas en mi sistema es GoogleMaps, el cual obtengo mediante [GoogleMaps Javascript API.](#page-79-0) La razón de peso que me hizo introducir este mapa fue el gran porcentaje de usuarios que están familiarizados con ella, con respecto a otros mapas interactivos similares.

### <span id="page-26-3"></span>**3.3NeDB**

La elección de usar [NeDB,](#page-80-0) surge posteriormente a la elección de usar una [base de datos](#page-80-3)  [documental.](#page-80-3) Escogí usar una base de datos documental por los siguientes puntos:

• Es muy flexible. Esto me ayuda en el desarrollo ya que los datos que necesito almacenar sobre los modelos cambian con facilidad.

- No necesito la infraestructura que me proporcionan otros tipos de bases de datos. Al tener únicamente tres modelos y dos relaciones, no necesito hacen una inversión en definir la estructura de estas.
- Aprender una nueva tecnología. Ya que durante la carrera se explican, mayoritariamente, bases de datos relacionales, quería aprender otra alternativa.

Tras esta elección, estuve buscando una opción dentro de las bases de datos documentales que se ajustase a mis necesidades y di con NeDB. Lo que me hizo escogerla fue lo siguiente:

- Está pensada para manejar pocos datos. Esta escrita en Javascript y no tiene ningún tipo de dependencia binaria, lo que la hace muy ligera y perfecta a mi sistema.
- El lenguaje es muy similar a MongoDB, que es otra base de datos documental usada brevemente en la carrera.

### <span id="page-27-0"></span>**3.4 IGN y OpenLayers**

Otro de los mapas usados para representar información geoespacial es el proporcionado por el [Instituto Geográfico Nacional.](#page-131-2) El IGN provee diferentes mapas en formato WMS/WMTS, con muchos tipos de información. Algunos ejemplos son: Información sísmica, Planimetrías, Redes geodésicas o La primera edición de los mapas topográficos nacionales. Todos ellos son de libre uso y se pueden consultar en el siguiente enlace: [https://www.ign.es/web/ign/portal/ide-area](https://www.ign.es/web/ign/portal/ide-area-nodo-ide-ign)[nodo-ide-ign.](https://www.ign.es/web/ign/portal/ide-area-nodo-ide-ign) El que he usado en este proyecto es Cartografía Ráster, un mapa físico que principalmente muestra el relieve terrestre y también muestra datos básicos relacionados con núcleos de población (pueblos, ciudades, villas, …).

Para poder visualizar mapas WMS/WMTS, se necesita un intérprete. Dentro de estos, escogí [OpenLayers](#page-80-1) por los siguientes puntos:

- El IGN cuenta con una API llamada CNIG (GitHub [IGN-CNIG/API-CNIG\)](https://github.com/IGN-CNIG/API-CNIG), donde se usa OpenLayers para representar sus propios mapas.
- Refiriéndonos a aplicaciones que muestren datos WMS/WMTS de código libre, OpenLayers junto con Leaflet, son las opciones más populares.

### <span id="page-27-1"></span>**3.5 React**

La principal razón que me llevó a usar un framework front-end, es la gran proyección que este tipo de tecnologías aportan de cara a mi futuro profesional. Dentro de estos, me decanté por [React](#page-80-2) por las siguientes razones:

• Se basa en encapsular funcionalidad en componentes, pudiendo reutilizarlos en diferentes vistas. Esto encaja muy bien con el objetivo que definí de basarme en los [Principios SOLID](#page-19-3) durante el desarrollo.

- Es uno de los frameworks más populares, si no el más popular, dentro del mercado (Fuente Stackoverflow<sup>4</sup>). En este punto se desmarca de otro de sus competidores, Vue, con gran diferencia.
- Curva de aprendizaje. La curva mantendría una pendiente continua, no necesita un gran aprendizaje inicial como puede pasarle a Angular, otro de sus principales competidores.

Dentro de React, existen dos posibles estructuras para definir los componentes: funciones o clases. Escogí definirlas como clases, para mantener la estructura usada en el resto del código (back-end). Esta elección dio pie al problema [7.4.1.2 Mantener el centro y zoom.](#page-93-1) A continuación, muestro un mismo componente definido de ambas maneras.

```
export class GoogleMapsMap extends Component<MapProps, MapState>{
```
#### *Ilustración 3.1 Componente de clase*

<span id="page-28-2"></span>export function GoogleMapsMap(props: MapProps): Component<MapProps, MapState>{

*Ilustración 3.2 Componente funcional*

### <span id="page-28-0"></span>**3.6 Typescript**

La elección de usar [Typescript,](#page-81-0) surge posteriormente a la elección de usar [Javascript.](#page-81-2) En primera instancia, había escogido Javascript por los siguientes puntos:

- Es uno de los lenguajes de desarrollo más usados en el ámbito web (Fuente TIOBE<sup>5</sup>).
- Estoy familiarizado con él, ya que es uno de los principales lenguajes dados en la carrera.

Tras esta elección, me di cuenta de que en la asignatura Arquitectura del Software, habíamos usado Typescript y revisé esta opción. Me decanté por ella por los siguientes puntos:

- Añade tipos estáticos y objetos basados en clases. Es decir, paso de un lenguaje débilmente tipado (Javascript), a uno fuertemente tipado (Typescript). Dado que uno de los principales objetivos del TFG era hacer un desarrollo basándome en los [Principios SOLID,](#page-19-3) este aspecto me facilitaba mucho esta tarea.
- Derivado del punto anterior, al hacer una comprobación más exhaustiva de los tipos, es más fácil detectar errores en una versión temprana del desarrollo.
- En primer lugar, había pensado en usar Angular en vez de React para la parte de frontend y para ello, recomiendan usar Typescript.

<sup>4</sup>Web frameworks. (2022, 16 de mayo). Stackoverflow. <https://insights.stackoverflow.com/survey/2021#section-most-popular-technologies-web-frameworks> <sup>5</sup> TIOBE Index for May 2022. (2022, 16 de mayo). TIOBE[. https://www.tiobe.com/tiobe-index/](https://www.tiobe.com/tiobe-index/)

# <span id="page-29-0"></span>**Capítulo 4. Planificación del Proyecto y Presupuesto Iniciales**

A continuación, se presentará la planificación inicial temporal y presupuestal del proyecto en su conjunto.

### <span id="page-29-1"></span>**4.1 Planificación Inicial**

Para planificar el proyecto, hemos decidido basarnos en metodologías ágiles, concretamente en SCRUM. Una metodología ágil se define como: *El desarrollo ágil de software envuelve un enfoque para la toma de decisiones en los proyectos de software, que se refiere a métodos de ingeniería del software basados en el desarrollo iterativo e incremental, donde los requisitos y soluciones evolucionan con el tiempo según la necesidad del proyecto.*<sup>6</sup> *.* Al ser una única persona el equipo de desarrollo y otra el cliente, hemos tenido que adaptar esta metodología a nuestro propio marco de trabajo, por lo que el lector notará que faltan ciertos conceptos.

La planificación explicada es sobre el desarrollado el sistema. Paralelamente a este desarrollo, se ha ido documentando el presente documento.

### <span id="page-29-2"></span>4.1.1 Product Backlog

El Product Backlog se define como: *El product backlog (o pila de producto) es un listado de todas las tareas que se pretenden hacer durante el desarrollo de un proyecto.*<sup>7</sup> La idea es definir unas historias de usuario genéricas y cuando se introduzcan en cada sprint, modificarlas y extenderlas con el cliente. No se ha realizado una previsión temporal de las historias por falta de conocimiento y experiencia sobre las tecnologías y conceptos usados. Adicionalmente, las tareas están ordenadas por orden de prioridad, de más prioritaria a menos prioritaria.

Se ha creado el Product Backlog inicial a partir de la Oferta del TFG y de la primera reunión con mi tutor, César Acebal. El resultado es el siguiente:

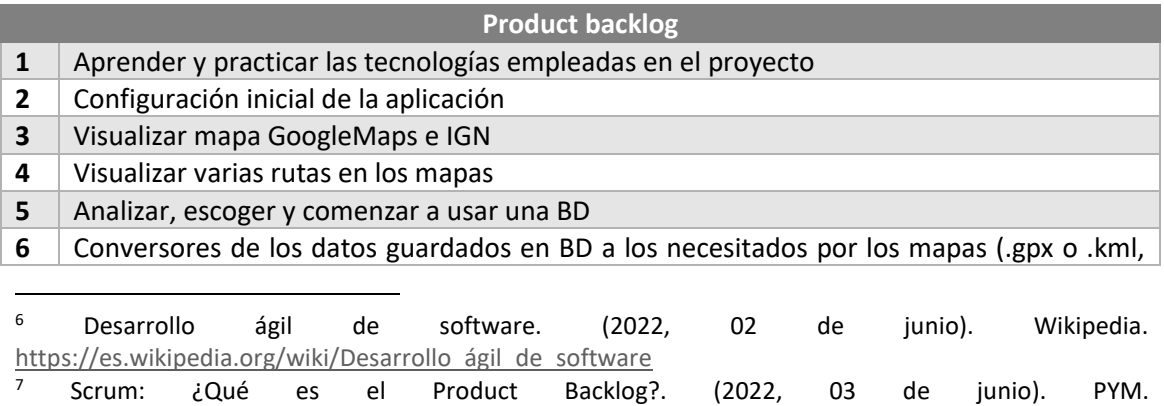

<https://programacionymas.com/blog/scrum-product-backlog>

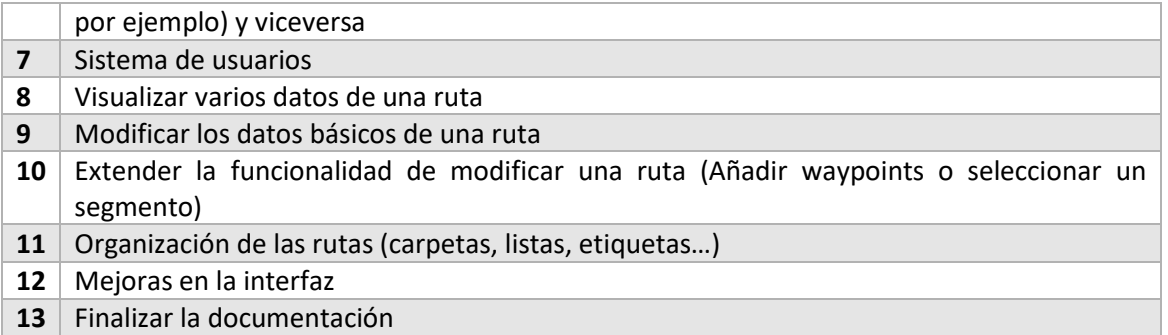

*Tabla 4.1 Product Backlog inicial*

### <span id="page-30-1"></span><span id="page-30-0"></span>4.1.2 Sprints

Sprint se define como: *Sprint es el nombre que va a recibir cada uno de los ciclos o iteraciones que vamos a tener dentro de un proyecto Scrum.<sup>8</sup>*

Se han planificado los siguientes Sprints:

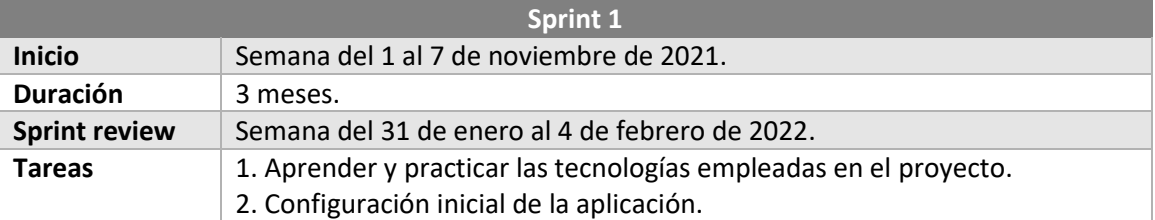

#### *Tabla 4.2 Sprint 1 inicial*

<span id="page-30-2"></span>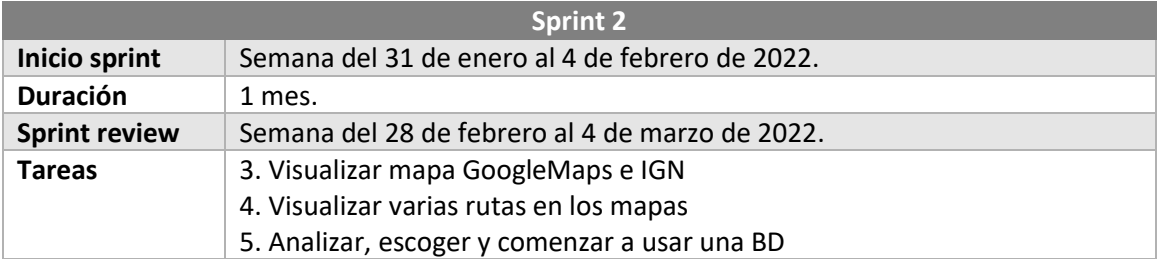

#### *Tabla 4.3 Sprint 2 inicial*

<span id="page-30-3"></span>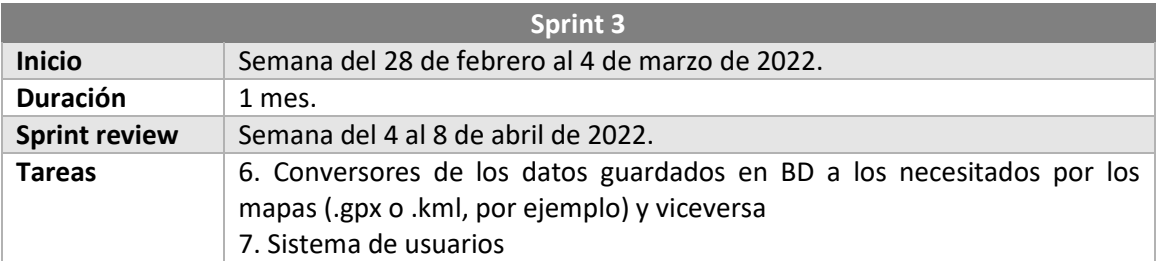

<sup>8</sup> Qué es un Sprint de Scrum. (2022, 03 de junio). OpenWebinars. [https://openwebinars.net/blog/que](https://openwebinars.net/blog/que-es-un-sprint-scrum/)[es-un-sprint-scrum/](https://openwebinars.net/blog/que-es-un-sprint-scrum/)

<span id="page-31-2"></span>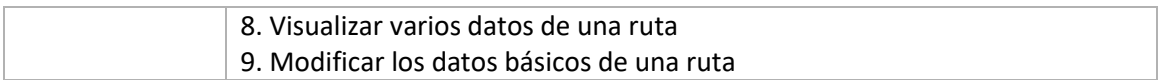

*Tabla 4.4 Sprint 3 inicial*

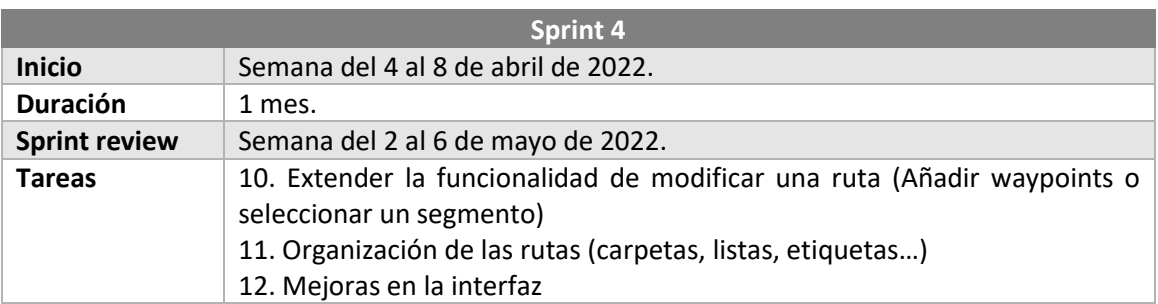

#### *Tabla 4.5 Sprint 4 inicial*

<span id="page-31-3"></span>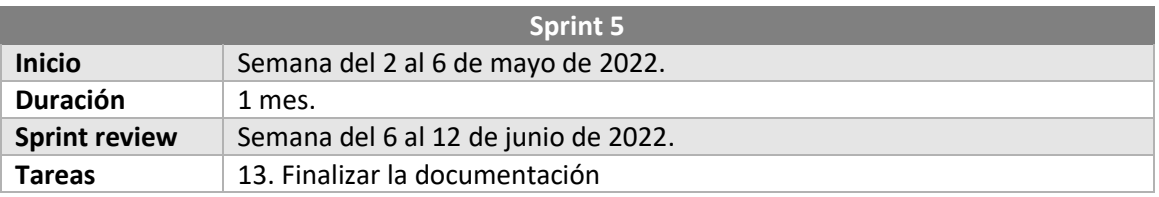

*Tabla 4.6 Sprint 5 inicial*

### <span id="page-31-4"></span><span id="page-31-0"></span>**4.2 Presupuesto Inicial**

Para el presupuesto se han tomado las siguientes consideraciones:

- El desarrollo durará 7 meses y el tiempo se repartirá de la siguiente manera:
	- o Sprint 1. 6 horas semanales durante 3 meses
	- o Sprint 2, 3 y 4. 10 horas semanales durante 3 meses
	- o Sprint 5. 14 horas semanales durante 1 mes
- El único miembro del equipo de desarrollo cobrará 12,5 €/hora
- Calculo final con un beneficio del 12%

### <span id="page-31-1"></span>4.2.1 Presupuesto de costes

A continuación, se desglosará el presupuesto de costes:

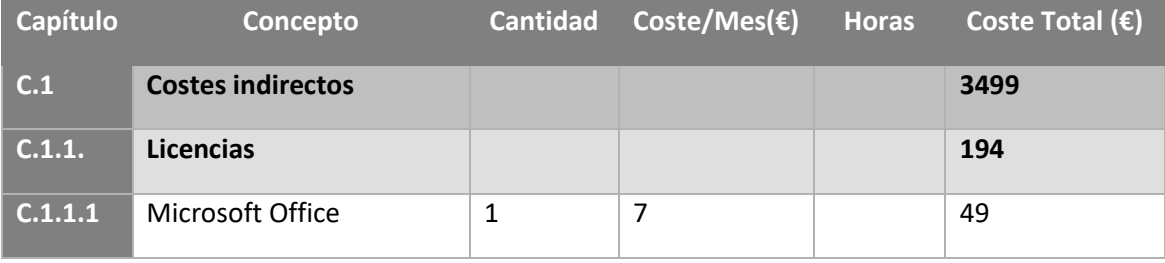

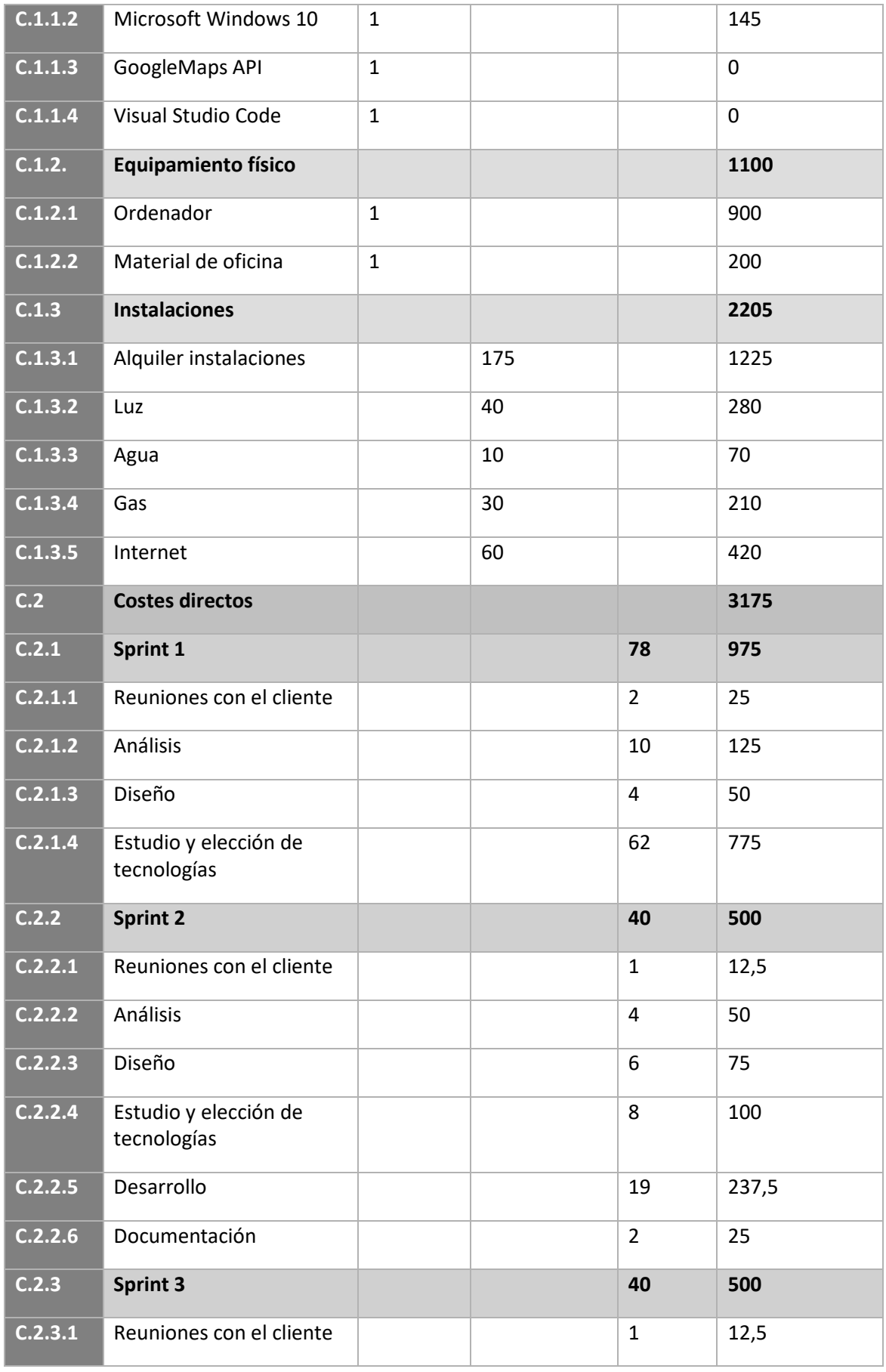

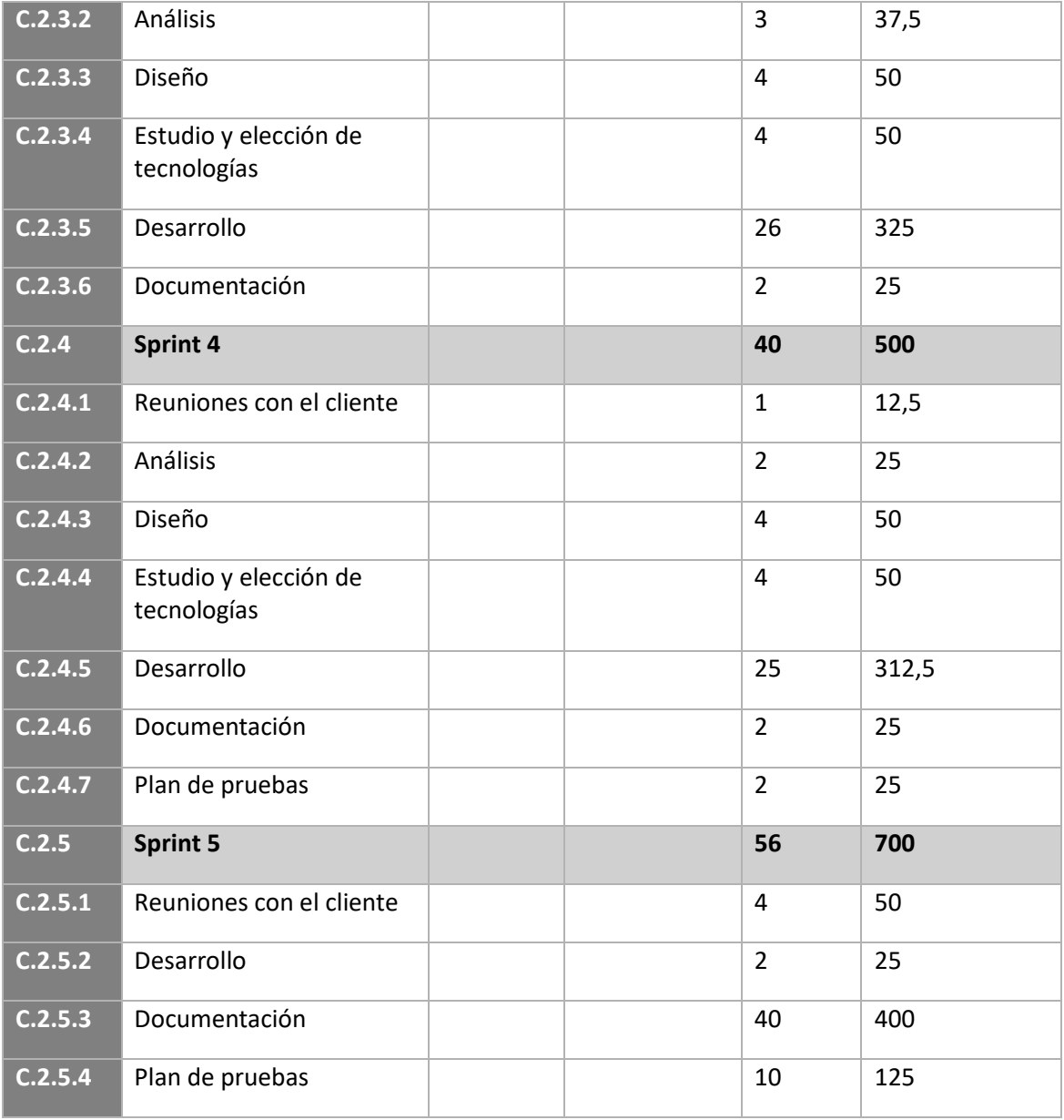

<span id="page-33-1"></span>*4.7 Presupuesto de costes inicial*

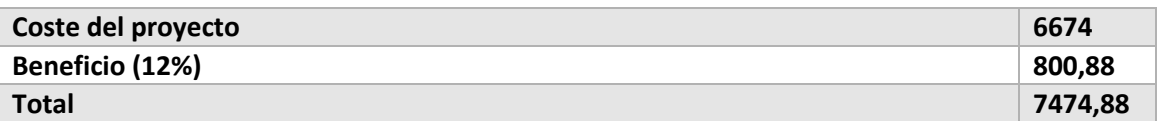

<span id="page-33-2"></span>*4.8 Resumen de presupuesto de costes con beneficio inicial*

### <span id="page-33-0"></span>4.2.2 Presupuesto del cliente

La siguiente tabla expone el presupuesto que se le mostrará al cliente:

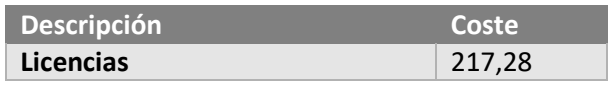

Escuela de Ingeniería Informática - Universidad de Oviedo | Planificación del Proyecto y Presupuesto Iniciales 33

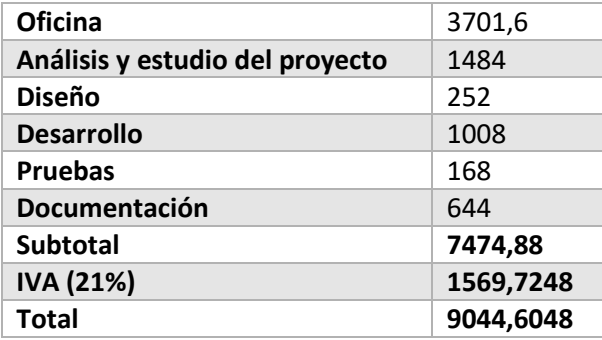

<span id="page-34-0"></span>*4.9 Presupuesto de cliente inicial*

# <span id="page-35-0"></span>**Capítulo 5. Análisis**

Este apartado contendrá toda la especificación de requisitos y toda la documentación del análisis de la aplicación, a partir de la cual se elaborará posteriormente el diseño.

### <span id="page-35-1"></span>**5.1 Requisitos del Sistema**

### <span id="page-35-2"></span>5.1.1 Obtención de los Requisitos del Sistema

A continuación, se expondrán los requisitos funcionales y no funcionales acordados con el cliente, en este caso mi tutor, César Acebal. Se irán describiendo los diferentes requisitos en un esquema por niveles, manteniendo la trazabilidad gracias al índice y con una descripción clara y concisa. Se ha dividido en los siguientes módulos:

#### *5.1.1.1Gestión de las rutas*

Los siguientes requisitos se refieren a la gestión de las rutas individuales en el sistema.

- RF.1 El sistema permitirá gestionar las rutas individualmente.
	- o RF.1.1 Importar rutas desde diferentes formatos.
		- RF.1.1.1 Admitirá formato .gpx 1.0.
		- RF.1.1.2 Admitirá formato .tcx.
	- o RF.1.2 Eliminar una ruta del sistema.
		- RF.1.2.1 Esta acción también eliminará la ruta de las listas donde se encuentre
	- o RF.1.3 Mostrar todas las rutas almacenadas en el sistema en un listado.

#### *5.1.1.2Visualización de las rutas*

Los siguientes requisitos se refieren a la visualización de las rutas en el sistema y cómo se deben mostrar sus datos.

- RF.2 El sistema permitirá ver las rutas almacenadas en la aplicación.
	- o RF.2.1 El sistema permitirá ver las rutas en diferentes mapas.
		- RF.2.1.1 Mapa proporcionado por GoogleMaps.
			- RF.2.1.1.1 La capa Base.
			- RF.2.1.1.2 La capa Relieve.
			- RF.2.1.1.3 La capa Satélite.
				- o RF.2.1.1.3.1 Con etiquetas.
				- o RF.2.1.1.3.2 Sin etiquetas.
		- RF.2.1.2 Mapa proporcionado por el Instituto Geográfico Nacional.
	- o RF.2.2 El sistema tendrá varias vistas para la visualización de las rutas.
- RF.2.2.1 Vista individual de una ruta.
	- RF.2.2.1.1 La ruta se podrá ver en los mapas especificados en el RF.2.1
	- RF.2.2.1.2 Mostrará varios datos de la ruta.
		- o RF.2.2.1.2.1 Distancia total en kilómetros.
		- o RF.2.2.1.2.2 Tiempo total en horas, minutos y segundos.
		- o RF.2.2.1.2.3 Desnivel positivo acumulado en metros.
		- o RF.2.2.1.2.4 Desnivel negativo acumulado en metros.
		- o RF.2.2.1.2.5 Ritmo medio en minutos por kilómetro.
	- RF.2.2.1.3 Mostrar perfil de altitud.
		- o RF.2.2.1.3.1 Eje Y debe mostrar el desnivel en metros.
		- o RF.2.2.1.3.2 Eje X debe mostrar la distancia total en metros.
- RF.2.2.2 Vista general de todas las rutas almacenadas en el sistema.
	- RF.2.2.2.1 Las rutas se podrán ver en los mapas especificados en el RF.2.1.
	- RF.2.2.2.2 Se podrá mostrar/ocultar una ruta individual.
	- RF.2.2.2.3 Se podrán mostrar/ocultar todas las rutas a la vez.
	- RF.2.2.2.4 Se podrán mostrar/ocultar las rutas de una lista a la vez.

#### *5.1.1.3Gestión de las listas*

Los siguientes requisitos se refieren a la gestión de las listas y cómo deben interaccionar con las rutas.

- RF.3 El sistema permitirá gestionar listas de rutas
	- o RF.3.1 Crear una lista.
	- o RF.3.2 Eliminar una lista.
	- o RF.3.3 Añadir una ruta a una o varias listas.
	- o RF.3.4 Eliminar una ruta de una lista.

*5.1.1.4Requisitos no funcionales*

• RNF.1. El sistema debe ser una aplicación de escritorio

### 5.1.2 Identificación de Actores del Sistema

Se analizarán los posibles actores que intervendrán en los diferentes procesos del sistema. Identificamos como actor a todo elemento que interactúa con el sistema desde fuera, o que es algo o alguien sobre el cual interactúa el sistema.

#### *5.1.2.1Usuario*

En nuestro sistema existe un único actor y es el usuario que utiliza el sistema. Este usuario tiene total acceso a toda la funcionalidad de la aplicación.

### <span id="page-37-0"></span>5.1.3 Especificación de Casos de Uso

A continuación, se presentará un diagrama con los casos de uso que puede llevar a cabo el único actor, ósea un usuario, dentro del sistema. Posteriormente, se describirán de forma general los casos de uso. Para un desarrollo en profundidad de estos, véase el Capítulo [5.5](#page-42-0)  [Análisis de Casos de Uso y Escenarios](#page-42-0)

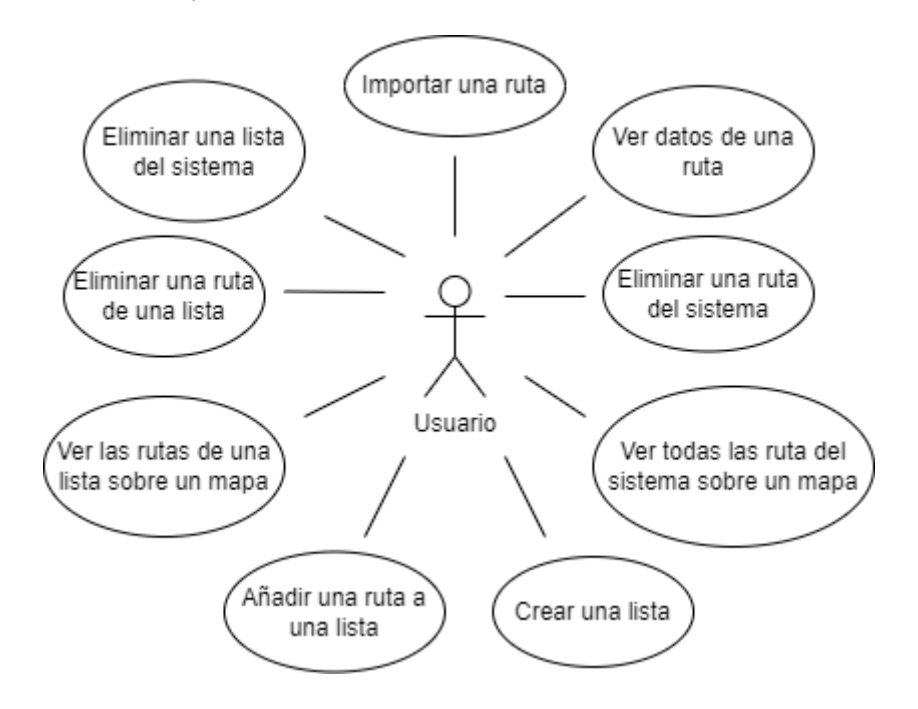

*Ilustración 5.1 Diagrama con los casos de uso*

#### **Nombre Del Caso de Uso**

Importar una ruta

#### **Descripción**

Un usuario desea importar en el sistema una ruta que tenga almacenada en su computadora.

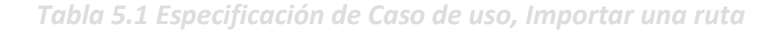

**Nombre Del Caso de Uso** Ver datos de una ruta **Descripción**

Un usuario desea ver datos de una de sus rutas importadas

- Datos generales (Distancia, tiempo, ritmo…)
- Su ruta en el mapa
- Perfil de altitud

*Tabla 5.2 Especificación de Caso de uso, Ver datos de una ruta*

**Nombre Del Caso de Uso**

Eliminar una ruta del sistema

**Descripción**

Un usuario desea eliminar una de sus rutas de todo el sistema.

*Tabla 5.3 Especificación de Caso de uso, Eliminar una ruta del sistema*

**Nombre Del Caso de Uso**

Ver todas las rutas del sistema sobre un mapa **Descripción**

Un usuario desea ver sobre un mismo mapa, una o más rutas a la vez.

*Tabla 5.4 Especificación de Caso de uso, Ver todas las rutas del sistema sobre un mapa*

**Nombre Del Caso de Uso**

Crear una lista

**Descripción**

Un usuario desea crear una lista donde guardar sus rutas.

*Tabla 5.5 Especificación de Caso de uso, Crear una lista*

**Nombre Del Caso de Uso**

Añadir una ruta a una lista

**Descripción**

Un usuario desea añadir una ruta a una o varias listas.

*Tabla 5.6 Especificación de Caso de uso, Añadir una ruta a una lista*

**Nombre Del Caso de Uso**

Ver las rutas de una lista sobre un mapa

**Descripción**

Un usuario desea poder ver sobre un mismo mapa, todas las rutas de una lista.

*Tabla 5.7 Especificación de Caso de uso, Ver las rutas de una lista sobre un mapa*

**Nombre Del Caso de Uso**

Eliminar una ruta de una lista

**Descripción**

Un usuario desea eliminar una ruta de una lista, sin que la ruta se elimine del sistema.

*Tabla 5.8 Especificación de Caso de uso, Eliminar una ruta de una lista*

#### **Nombre Del Caso de Uso**

Eliminar una lista del sistema

**Descripción**

Un usuario desea eliminar una lista del sistema, sin que se eliminen las rutas contenidas dentro de esta.

*Tabla 5.9 Especificación de Caso de uso, Eliminar una lista del sistema*

## **5.2 Identificación de los Subsistemas en la Fase de Análisis**

El objetivo de esta sección es analizar el sistema, descomponiéndolo en sistemas más pequeños (subsistemas) que faciliten su posterior análisis.

#### 5.2.1 Descripción de los Subsistemas

A continuación, analizaré los diferentes subsistemas de la aplicación. Un subsistema engloba conceptos con funcionalidad común, independientemente de cómo se haga el diseño y desarrollo posterior.

#### <span id="page-40-1"></span>*5.2.1.1Subsistema Base de datos*

Dado que necesito que las rutas importadas en el sistema persistan en el tiempo, para ello usamos una base de datos. La base de datos usada será [NeDB,](#page-80-0) una base de datos documental embebida. Se encargará de almacenar los datos de las rutas. Al ser una base de datos embebida, estará integrada dentro de mi sistema y el acceso a ella será mediante un objeto.

Por tanto, lo más probable es que sea una clase con métodos estáticos para poder acceder a ella desde cualquier parte del sistema.

#### <span id="page-40-2"></span>*5.2.1.2Subsistema Parsers*

Necesito una o varias entidades que lean los archivos que el usuario quiere importar y los interprete. A estas entidades las llamaré Parser. Un Parser es el encargado de convertir el archivo con la ruta almacenada en la computadora, a datos del modelo.

Una primera idea sería declarar una interfaz común y que de ella herede un Parser por cada extensión. Separando y aislando así la funcionalidad propia de cada extensión.

#### <span id="page-40-0"></span>*5.2.1.3Subsistema Modelo*

El modelo se encargará de definir una estructura de datos para unificar las diferentes extensiones y poder tratarlas a todas por igual. Los datos del modelo son los que posteriormente se usarán en todo el sistema. Hará falta algún tipo de conversión para que los mapas puedan leerlos.

#### <span id="page-40-3"></span>*5.2.1.4Subsistema Vista*

Este subsistema se estructurará con [React](#page-80-1) y será el encargado de mostrar la Interfaz, es decir, las pantallas que verá y usará el usuario.

## 5.2.2 Descripción de los Interfaces entre Subsistemas

En este apartado mostraré mediante un diagrama cómo se comunicarán entre ellos los cuatro subsistemas. Se trata de tener una visión general de la estructura del proyecto y de cómo se espera que interactuarán entre sí. El diagrama es el siguiente:

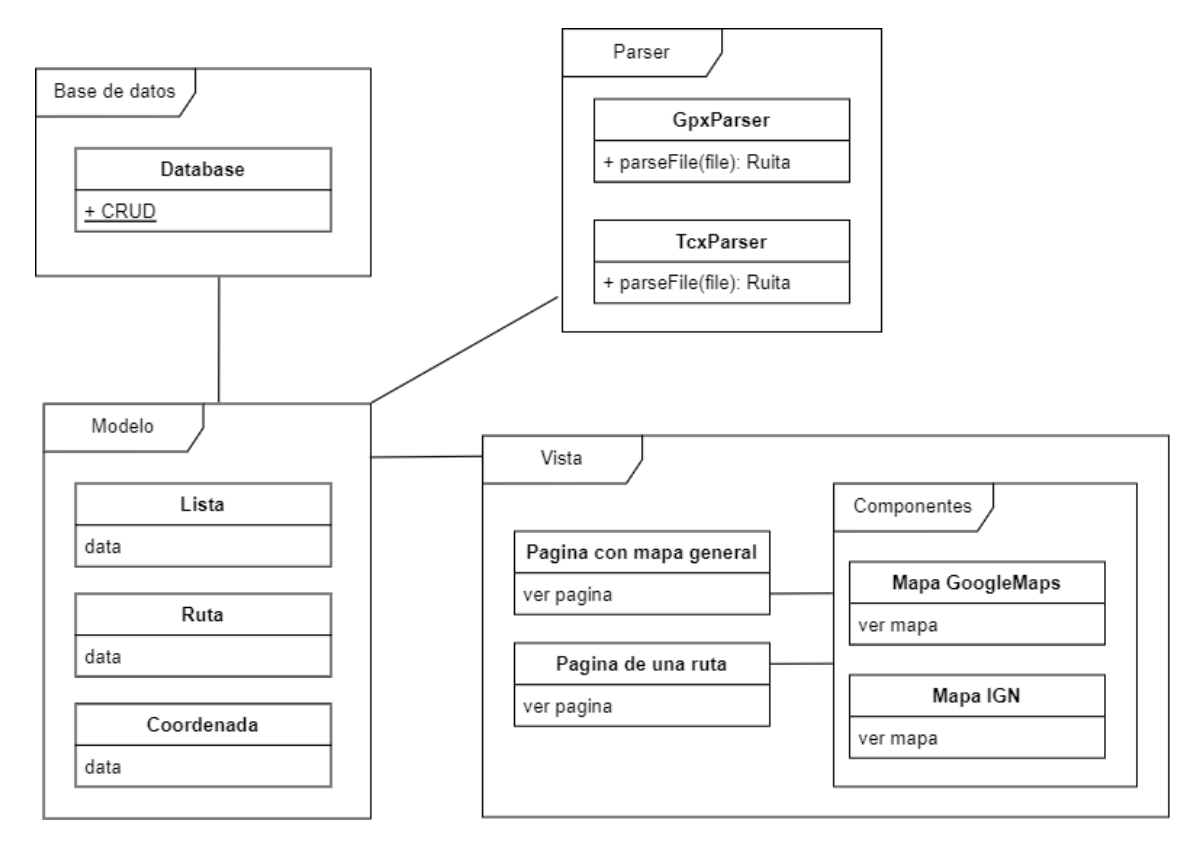

*Ilustración 5.2 interacción entre los subsistemas*

Las líneas indican que existe una relación entre los subsistemas.

### <span id="page-42-0"></span>**5.3 Análisis de Casos de Uso y Escenarios**

En este capítulo se desarrollarán los casos de uso presentados en el [Capítulo 5.2.3](#page-37-0)  [Especificación de Casos de Uso.](#page-37-0) Estos se han obtenido a partir de los [Requisitos del Sistema](#page-35-0) y trata de abarcar todos ellos. Además, dentro de los casos de uso, podremos tener diferentes escenarios, es decir, diferentes formas de lograr el objetivo descrito o fallos que puedan surgir durante la realización de este.

En el desarrollo de los siguientes casos de uso, no se determinará qué actor los realiza, ya que en mi sistema solo existe un único actor posible, un usuario.

La estructura seguida para su explicación es la siguiente:

- **Descripción**: Explica de forma general qué se quiere conseguir.
- **Requisitos**: Los Requisitos del Sistema que se ven involucrados.
- **Precondiciones**: Qué se necesita para llevar a cabo el caso de uso.
- **Postcondiciones**: Las modificaciones que sufre el sistema tras finalizar el caso de uso.
- **Flujo primario**: Una lista de eventos o acciones definidos en orden temporal explicando las diferentes fases por las que pasa la ejecución principal del caso de uso.
- **Rutas alternativas**: Una serie de movimientos que pueden causar resultados alternativos derivados del flujo de eventos. Estos resultados pueden ser correctos o erróneos.
- **Notas**: Observaciones a tener en cuenta durante el caso de uso.

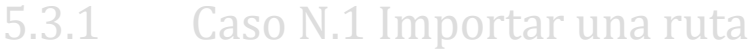

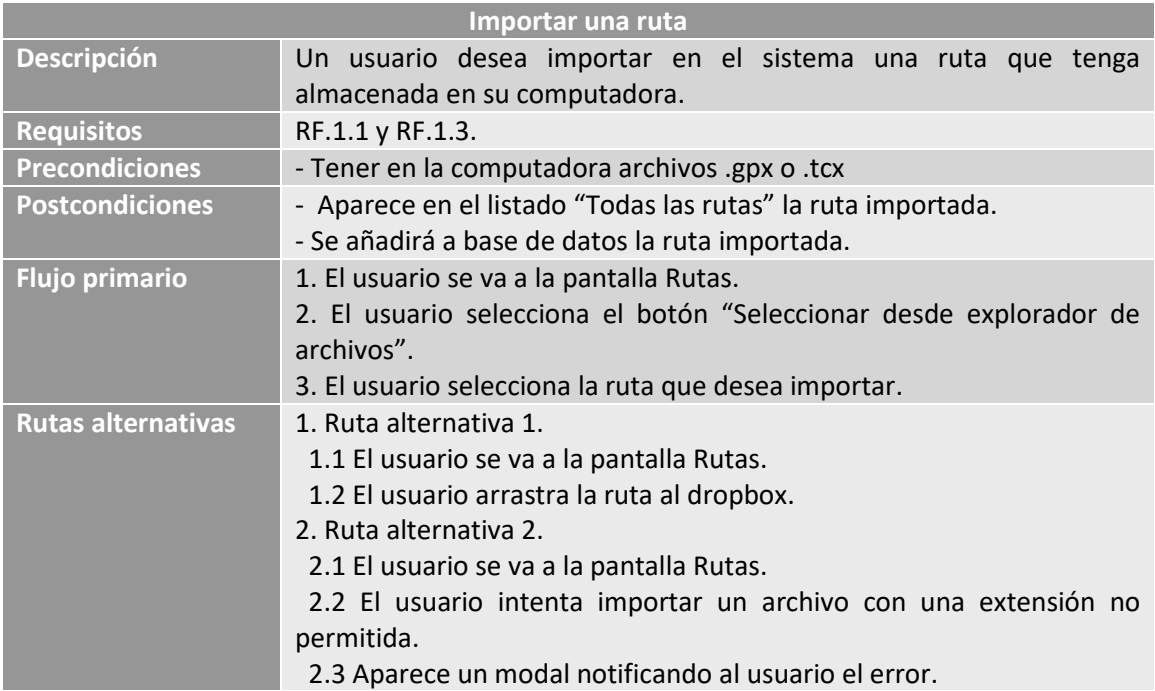

#### **Notas**

*Tabla 5.10 Caso N.1 Importar una ruta*

### 5.3.2 Caso N.2 Ver datos de una ruta

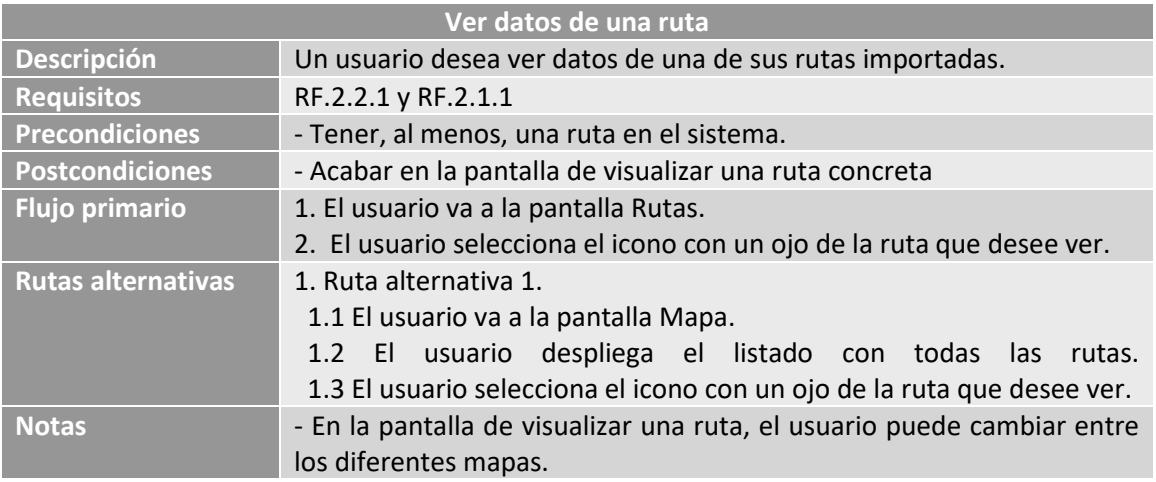

*Tabla 5.11 Caso N.2 Ver datos de una ruta*

### 5.3.3 Caso N.3 Eliminar una ruta del sistema

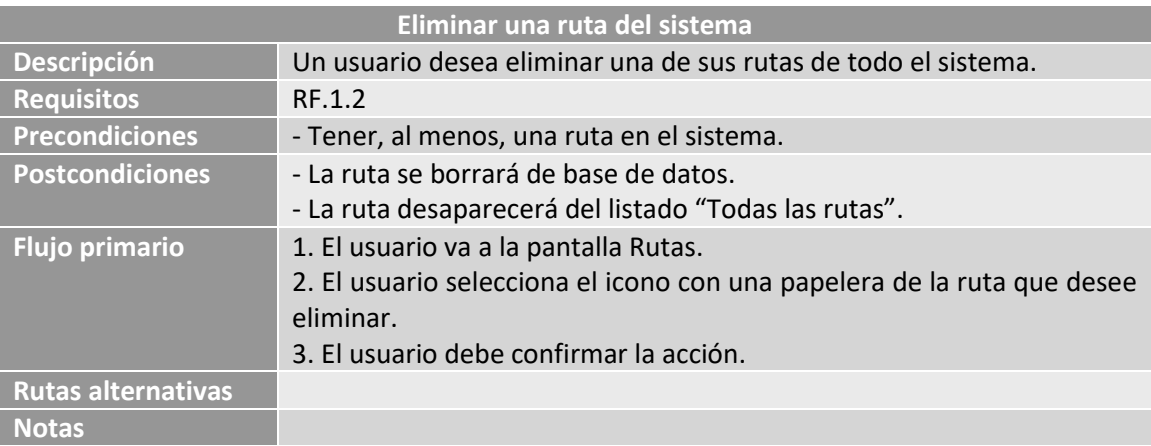

*Tabla 5.12 Caso N.3 Eliminar una ruta del sistema*

## 5.3.4 Caso N.4 Ver todas las rutas del sistema sobre un mapa

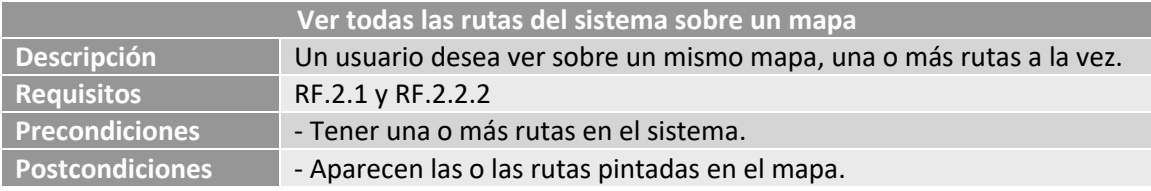

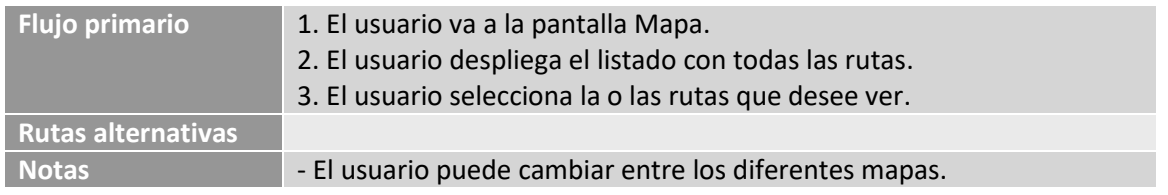

*Tabla 5.13 Caso N.4 Ver todas las rutas del sistema sobre un mapa*

## 5.3.5 Caso N.5 Crear una lista

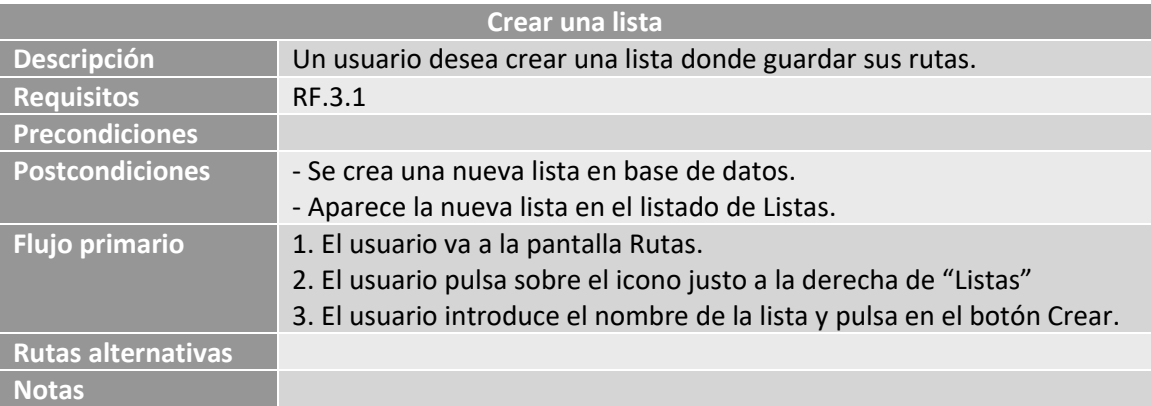

*Tabla 5.14 Caso N.5 Crear una lista*

### 5.3.6 Caso N.6 Añadir una ruta a una lista

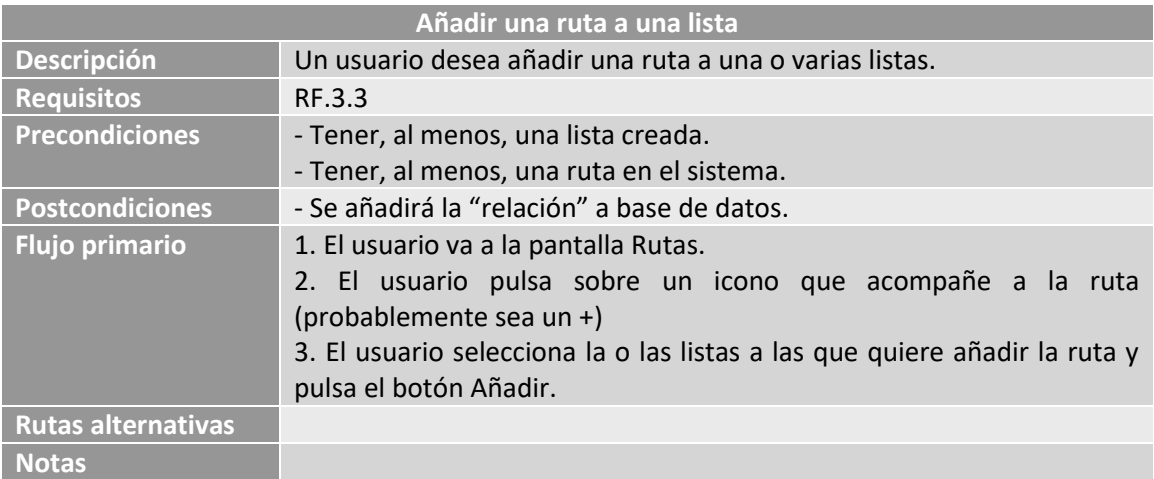

*Tabla 5.15 Caso N.6 Añadir una ruta a una lista*

## 5.3.7 Caso N.7 Ver las rutas de una lista sobre un mapa

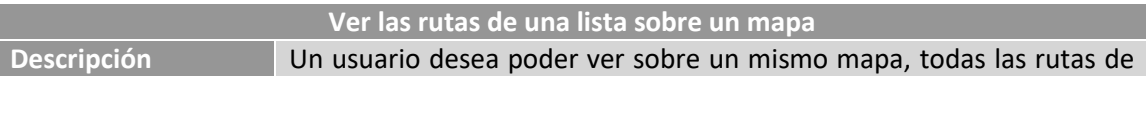

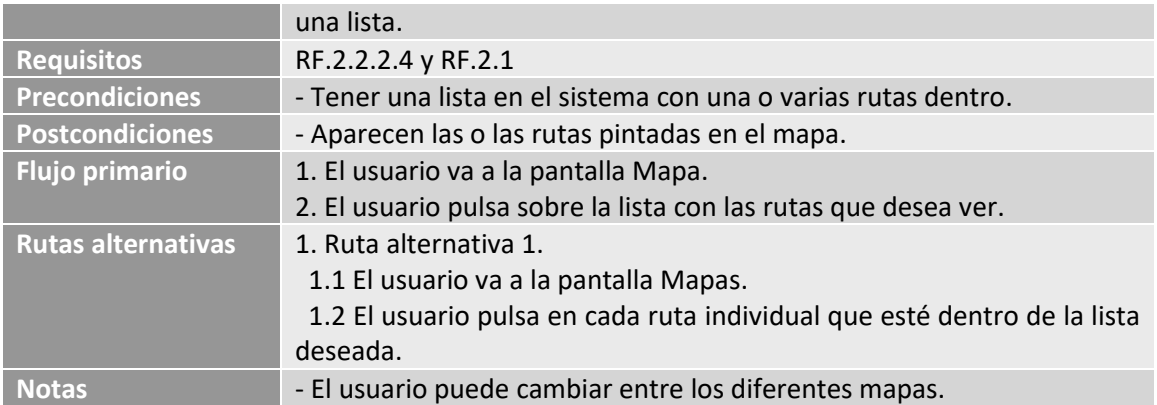

*Tabla 5.16 Caso N.7 Ver las rutas de una lista sobre un mapa*

### 5.3.8 Caso N.8 Eliminar una ruta de una lista

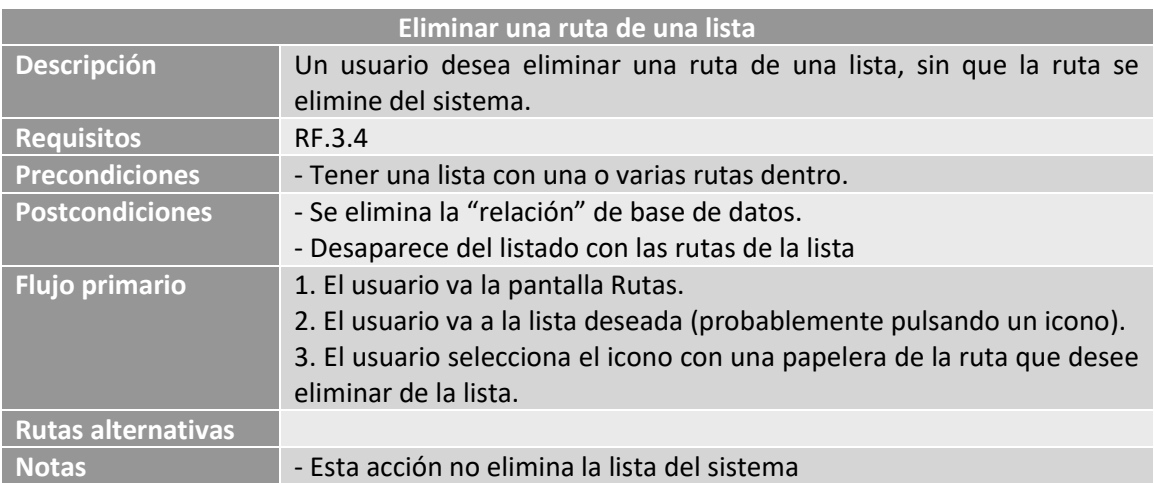

*Tabla 5.17 Caso N.8 Eliminar una ruta de una lista*

## 5.3.9 Caso N.9 Eliminar una lista del sistema

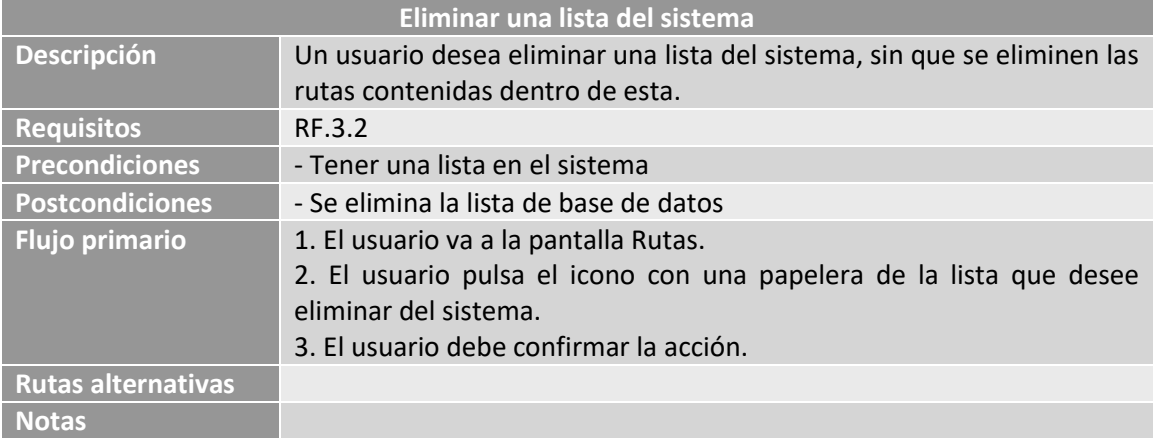

*Tabla 5.18 Caso N.9 Eliminar una lista del sistema*

## **5.4 Análisis de Interfaces de Usuario**

A continuación, se mostrará el resultado del análisis de la interfaz. Diseños e interacción entre ellos.

### 5.4.1 Descripción de la Interfaz

En esta sección se mostrarán los diseños iniciales de las diferentes pantallas.

En todas las pantallas, en la parte superior, aparece un prototipo de la barra de navegación.

*5.4.1.1 Pantalla inicial*

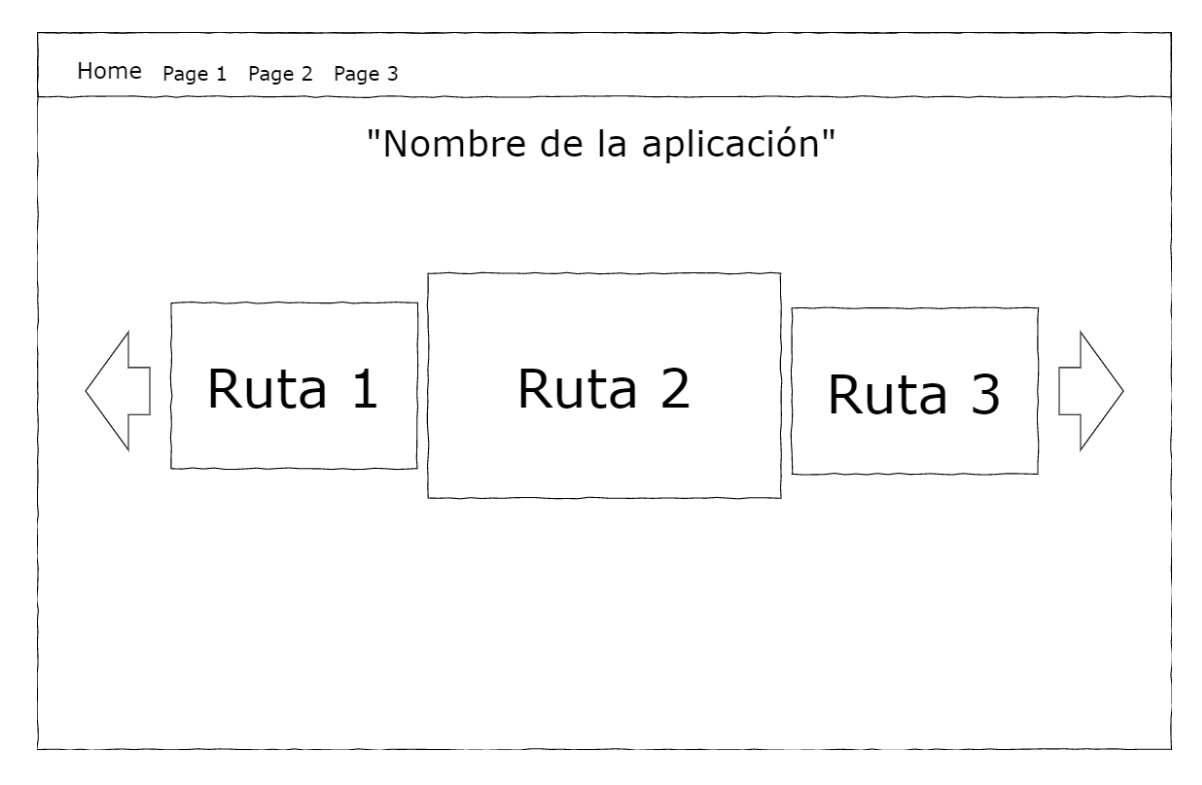

*Ilustración 5.3 Prototipo de pantalla inicial*

La pantalla inicial será una pantalla de "bienvenida", donde el usuario podrá ver y seleccionar sus rutas recientes mediante un elemento llamado "Carousel".

#### *5.4.1.2 Mapa general*

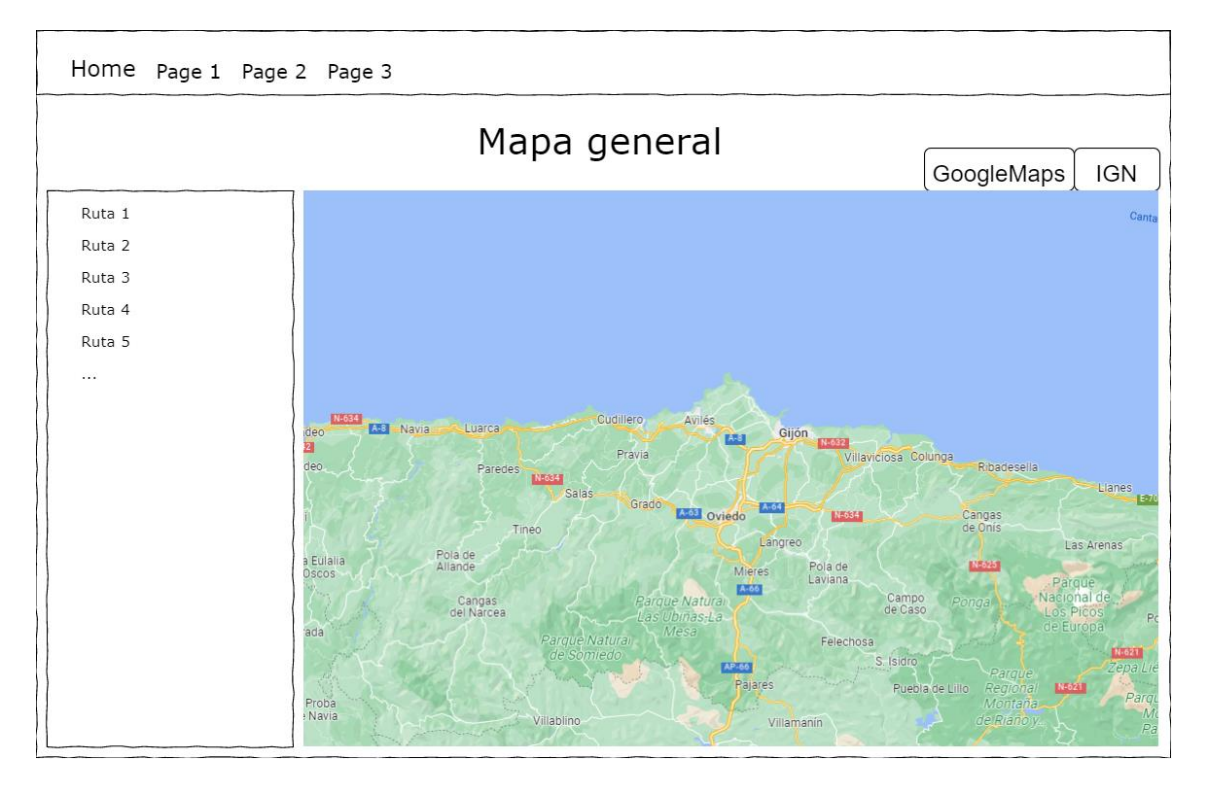

*Ilustración 5.4 Prototipo de la pantalla con el mapa general*

En la siguiente pantalla, el usuario podrá visualizar una o varias rutas tanto en el mapa de GoogleMaps como del IGN. Las rutas se pintarán o despintarán del mapa, en función de las que escoja en el listado izquierdo. También podrá cambiar de mapa con los botones "GoogleMaps" o "IGN".

#### *5.4.1.3Gestión*

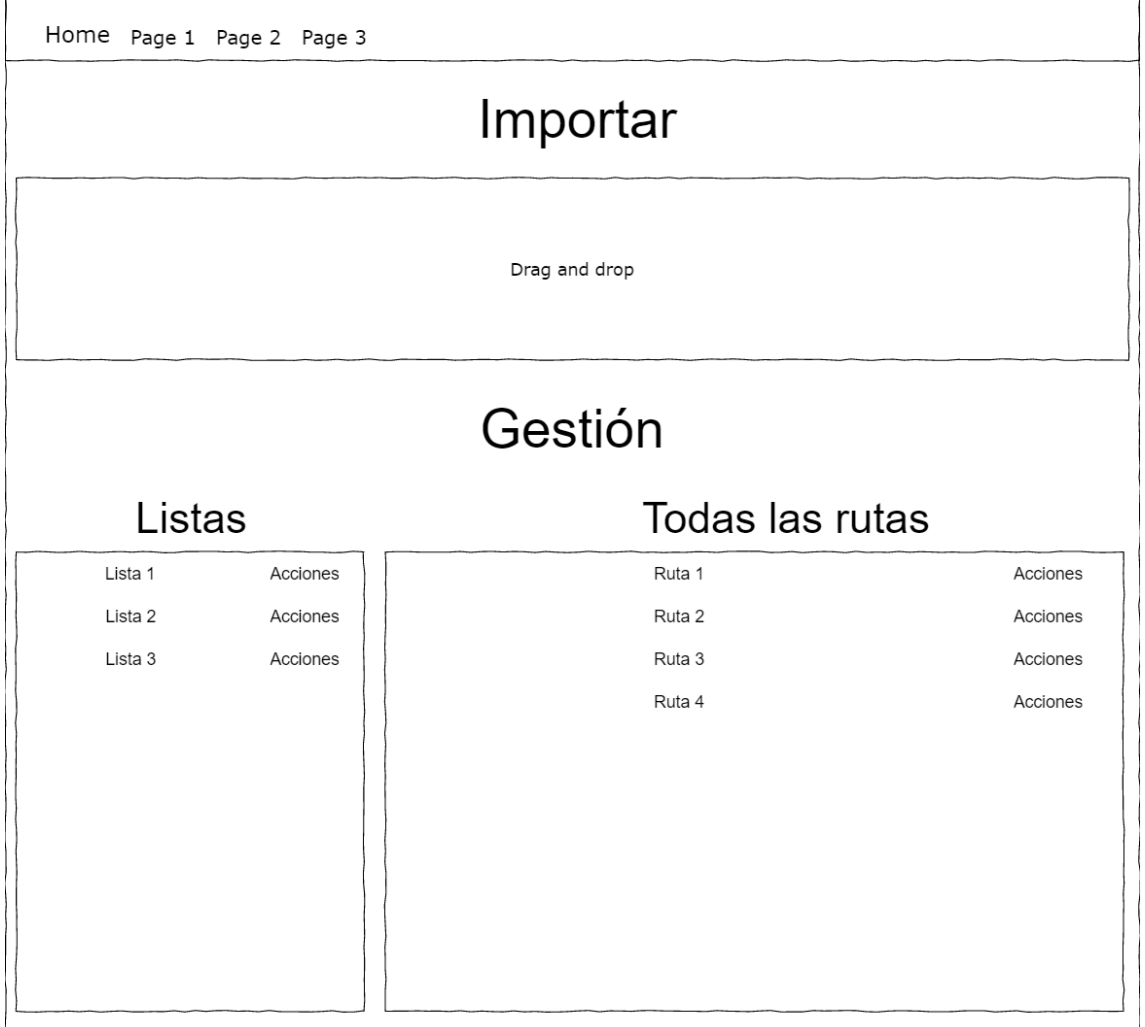

#### *Ilustración 5.5 Prototipo de la pantalla para gestionar las rutas*

Esta pantalla se usa para gestionar las rutas y listas del sistema. El usuario puede importar sus rutas arrastrándolas al cuadro habilitado para ello. También puede gestionar sus listas y sus rutas. Cómo mostrar las acciones que pueda hacer sobre ellas aún están por definir.

#### *5.4.1.4 Ruta individual*

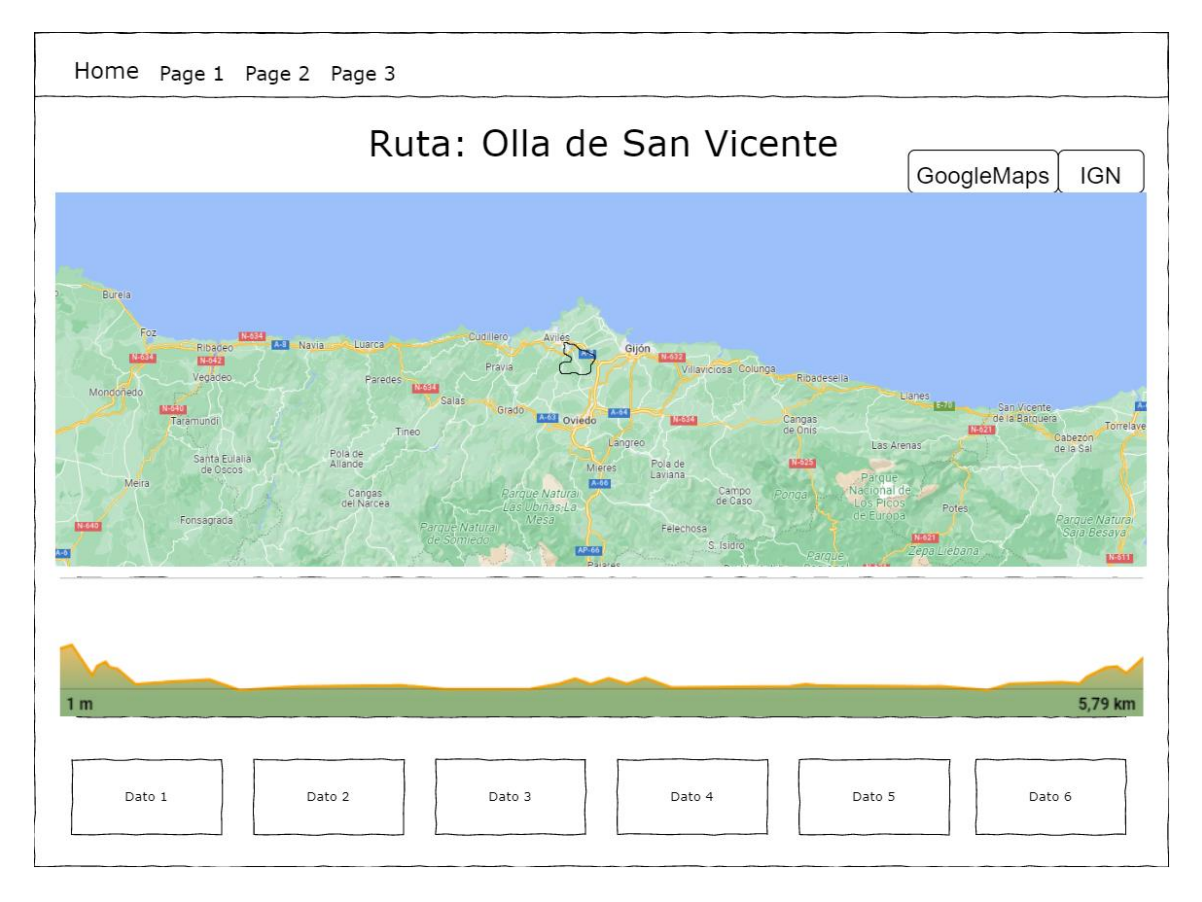

*Ilustración 5.6 Prototipo de la pantalla que muestra los datos de una ruta*

En esta última pantalla, el usuario podrá ver todos los datos de una ruta en concreto. Datos como distancia total, tiempo o desnivel, se mostrarán en tarjetas independientes. Adicionalmente, se mostrará el mapa y un perfil de altitud.

## 5.4.2 Descripción del Comportamiento de la Interfaz

En la fase de análisis no surgieron ayudas al usuario, explicando el comportamiento de la aplicación. La idea inicial era crear una buena interfaz, de tal forma que el usuario no necesitase de ayudas externas para saber qué está pasando en cada momento.

Como se habrá notado, esta sección la estoy escribiendo en una fase posterior al análisis, dándome cuenta del error que cometí. Tras pasar las pruebas desarrolladas en el [Capítulo 8.](#page-96-0)  [Desarrollo de las pruebas,](#page-96-0) he notado que los usuarios necesitaban ayudas concretas en ciertos momentos, a pesar de que las acciones que pueden hacer son reducidas. Por ejemplo, si intenta importar un fichero inválido, mostrar un modal con el error. Otro ejemplo es, cuando intenta añadir una ruta a una lista, añadir un texto de ayuda. Estos cambios se detallan en el Capítulo mencionado con anterioridad.

### 5.4.3 Diagrama de Navegabilidad

El diagrama de navegabilidad de este sistema es muy sencillo al contar con solo cuatro páginas y una barra de navegación. Básicamente, todas las pantallas son accesibles desde cualquier pantalla. Igualmente, el diagrama sería el siguiente:

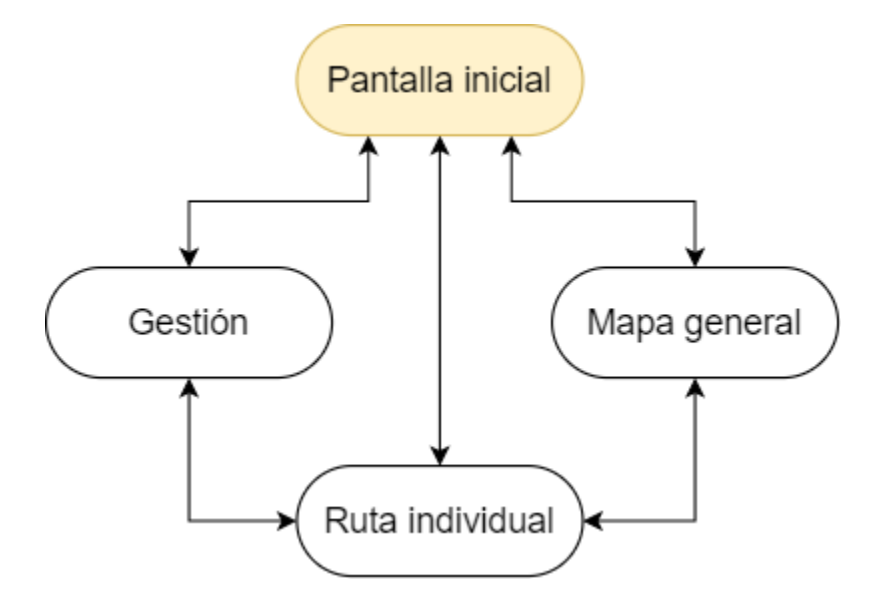

*Ilustración 5.7 Diagrama de navegabilidad*

### **5.5 Especificación del Plan de Pruebas**

En esta sección explicaré, de forma general, el plan de pruebas que se llevará a cabo. El plan de pruebas tiene como objetivo descubrir errores de todo tipo, para así corregirlos en la fase de implementación.

Para ello he usado los siguientes tipos de pruebas:

- **Pruebas del Sistema**: Las pruebas del sistema permiten probar el conjunto de todo el sistema, verificando así que todos sus requisitos se cumplen. Se realizará una extracción de casos de prueba a raíz de los casos de uso diseñados con anterioridad. Las pruebas se llevarán a cabo manualmente.
- **Pruebas de Usabilidad**: Las pruebas de usabilidad están enfocadas a conocer la satisfacción con el producto final de diferentes tipos de clientes. Para ello, se usarán varios cuestionarios, tratando de recoger la máxima cantidad de información posible. También se tomará una muestra diversa, con potenciales clientes y usuarios medios que tengan poco conocimiento del dominio.
- **Pruebas de Accesibilidad**: Las pruebas de accesibilidad son un subgrupo de las pruebas de usabilidad en las que los usuarios objetivo tienen discapacidades que afectan a la forma de utilizar el sistema. Aunque nuestro sistema sea una aplicación de escritorio y no web, hace uso de tecnologías web, por lo que aplicaré herramientas pensadas para probar páginas web.

# **Capítulo 6. Diseño del Sistema**

A continuación, se recogerá el diseño creado previo al desarrollo. La "guía" a seguir por el desarrollador (yo mismo).

### **6.1 Problemas y necesidades en el diseño**

En este capítulo, explicaré problemas que surgen a la hora de intentar implementar el sistema. Problemas globales, a los que trato de dar la mejor solución posible, mediante un buen diseño. Con estas explicaciones, el lector podrá hacerse una idea global sobre el diseño y cuáles han sido los incentivos que me han llevado a hacerlo así.

Los diagramas adjuntados en cada apartado no son diagramas UML en su estricta definición, ni aparecen todos los datos necesarios. Se usan como mero apoyo en las explicaciones de cada apartado, representando en ellos lo necesario para entender la solución dada.

Durante este capítulo nombraré mucho la palabra entidad, entendiéndose como "algo" que agrupa funcionalidad. Esto pueden ser funciones, clases, clases abstractas, interfaces…

#### <span id="page-52-0"></span>6.1.1 Comunicar archivos y mapa

Al analizar el sistema, vemos que surge el problema de "comunicar" entre sí los diferentes archivos importados y los diferentes mapas para visualizar los datos de dichos archivos. Este apartado explica la solución propuesta para comunicar estos "módulos", no al problema de tener varias extensiones de fichero, ni al problema de tener varios tipos de mapas.

La solución tomada en este sistema es común en la mayoría de sistemas que necesiten tratar con datos: crear un modelo que represente el dominio del sistema. En mi caso, crear las entidades necesarias que den forma a las rutas importadas desde los archivos.

El modelo diseñado es el siguiente:

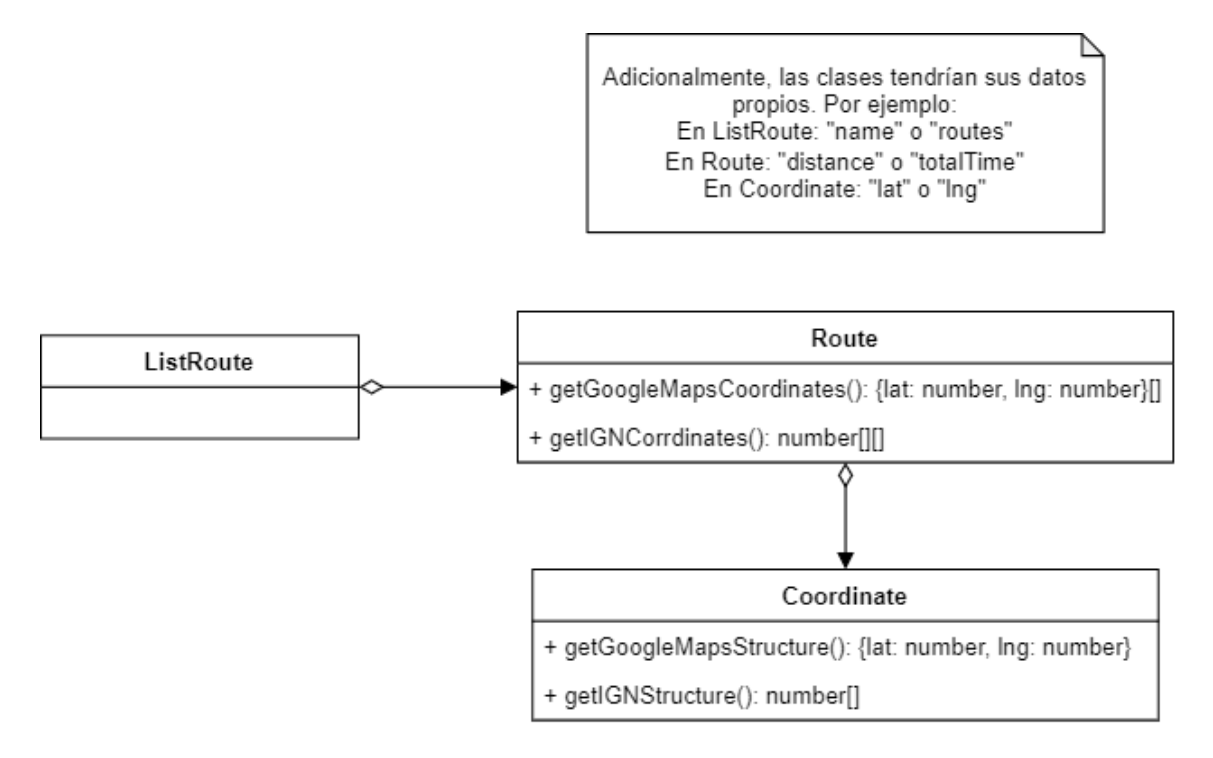

*Ilustración 6.1 Estructura del modelo*

Con esta solución, los archivos y los mapas tienen un punto de unión gracias a las funciones definidas en el modelo. Los archivos importados a través de los [Parsers](#page-55-0) se transforman en datos del modelo y los datos del modelo son leídos por los mapas.

Para finalizar, este es el diseño que da forma a una parte del subsistema explicado en el [Capítulo 5.2.1.3 Subsistema Modelo](#page-40-0)

## 6.1.2 Modelo y persistencia

Una vez definida la estructura del [modelo,](#page-52-0) necesitamos que los datos sean persistentes en el tiempo. Para este problema, la solución es directa: usar una base de datos. La base de datos elegida es [NeDB](#page-80-0) y las razones de su elección se explican en e[l Capítulo 3.3 NeDB.](#page-26-0)

A continuación, mostraré el diagrama que representa la estructura del modelo, con los datos almacenados en cada entidad. Cabe destacar que los datos no se "tratan" al guardarlos y obtenerlos en base de datos, por lo que el diagrama mostrado a continuación es válido tanto para base de datos como para el modelo. El diagrama es el siguiente:

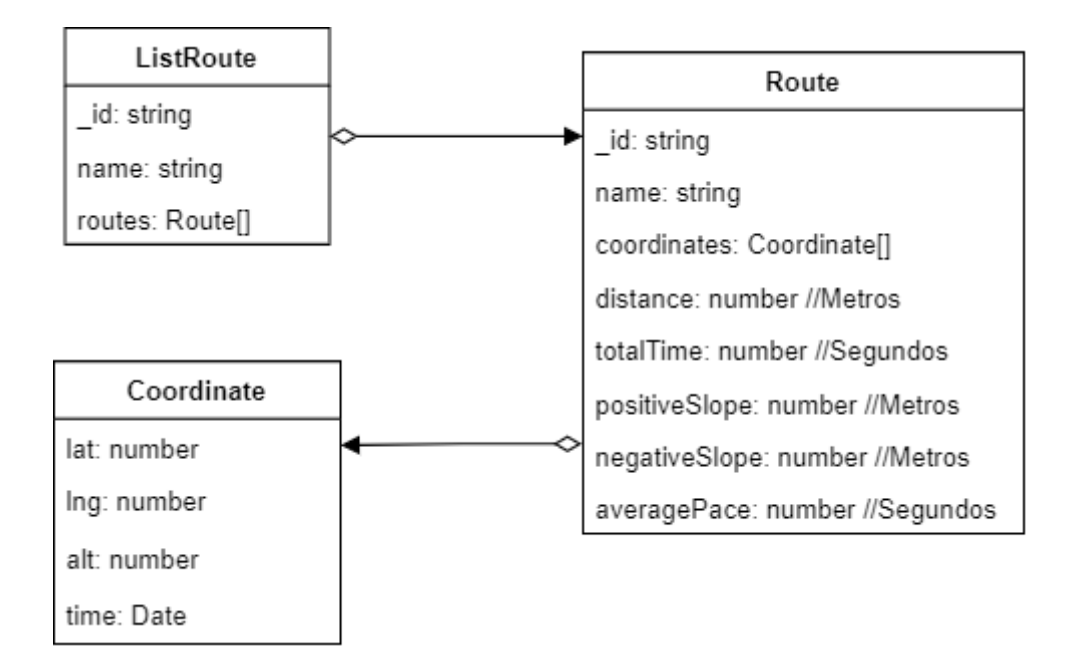

*Ilustración 6.2 Datos del modelo*

Una vez definida la estructura y los datos que se van a almacenar en base de datos, hay que diseñar la conexión con base de datos. NeDB provee funciones para gestionar esta conexión, por lo que decidí darles usos y agruparlas en una clase llamada Database. El diseño, que consta de una única clase, es el siguiente:

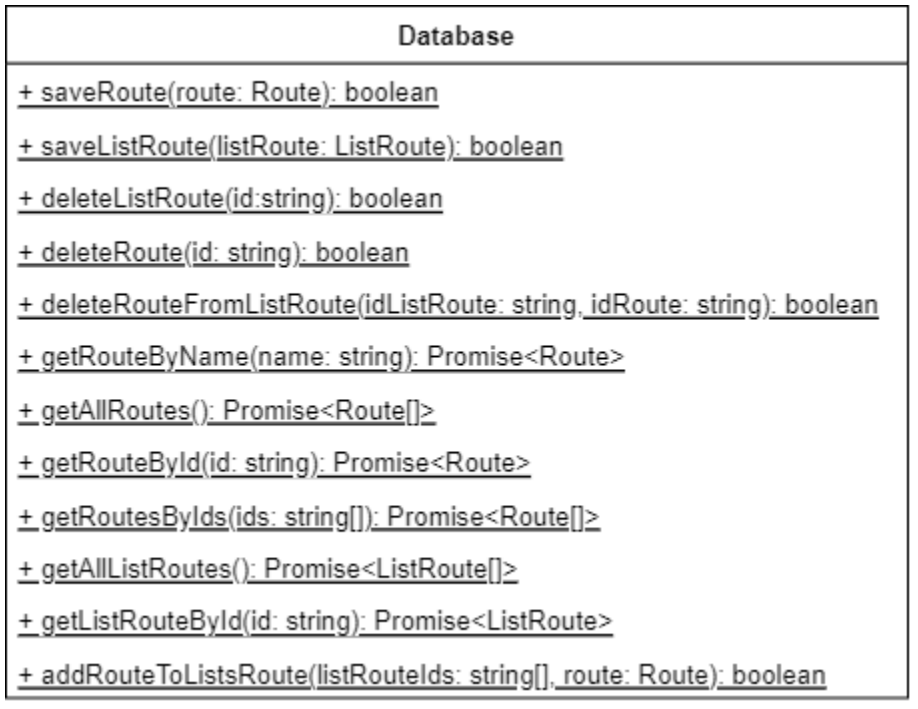

*Ilustración 6.3 Métodos de acceso a base de datos*

NeDB provee la clase Nedb para poder invocar a sus propias funciones. Basándome en el patrón Singleton, definí un método para obtener dicho objeto y no crear objetos innecesariamente en cada llamada a una función:

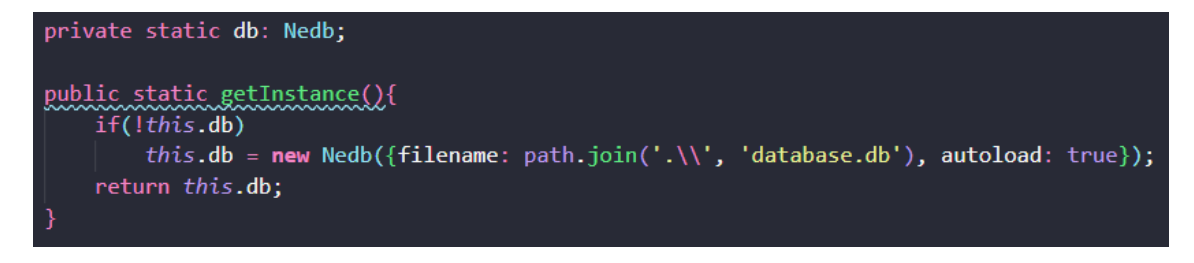

#### *Ilustración 6.4 Objeto Nedb*

Cabe destacar cómo se transforman los datos de documentos a datos del modelo. Esto se desarrolla en el Capítulo 7.3.8 [Tipo de dato devuelto por NeDB.](#page-94-0)

Por último, este diseño está enlazado con el subsistema [5.2.1.1 Subsistema Base de datos](#page-40-1) y el subsistema [5.2.1.3 Subsistema Modelo](#page-40-0)

#### <span id="page-55-0"></span>6.1.3 Importar varios tipos de ficheros

La funcionalidad raíz de la cual surge esta necesidad de diseño se puede resumir clara y concisamente: importar diferentes archivos. Como se ha explicado reiteradas veces, este es uno de los principales objetivos del proyecto, dar la posibilidad al usuario de importar diferentes extensiones dentro del sistema. Proveyendo inicialmente la funcionalidad para importar dos extensiones, pero llevar a cabo un diseño que fuese fácilmente escalable.

Debía plantear un diseño que cumpliese las siguientes propiedades:

- Para añadir una nueva extensión, debería modificar las menores entidades posibles. Este punto está fuertemente respaldado por el principio Open/Closed de SOLID, el cual dice que: "Una entidad de software debería estar abierta a la extensión, pero cerrada a la modificación.". Es decir, si en un futuro quisiese que el sistema también admitiese archivos .kml, debería modificar las menores entidades existentes posibles y no debería modificar entidades que se encarguen de tratar las extensiones .gpx o .tcx. La responsabilidad de tratar un archivo .gpx, la responsabilidad de tratar un archivo .tcx y la responsabilidad de tratar un archivo .kml deberían ser independientes entre sí. De aquí deducimos que necesitaremos una entidad por cada extensión.
- Separar la funcionalidad común, de la individual de cada extensión. Existe una funcionalidad común: leer el archivo y existe una funcionalidad individual de cada extensión: interpretar el archivo leído.
- Necesitaré una entidad que, dependiendo de la extensión del archivo devuelva la funcionalidad correspondiente al mismo.

Partiendo de estos puntos, el diseño final resultante es el siguiente:

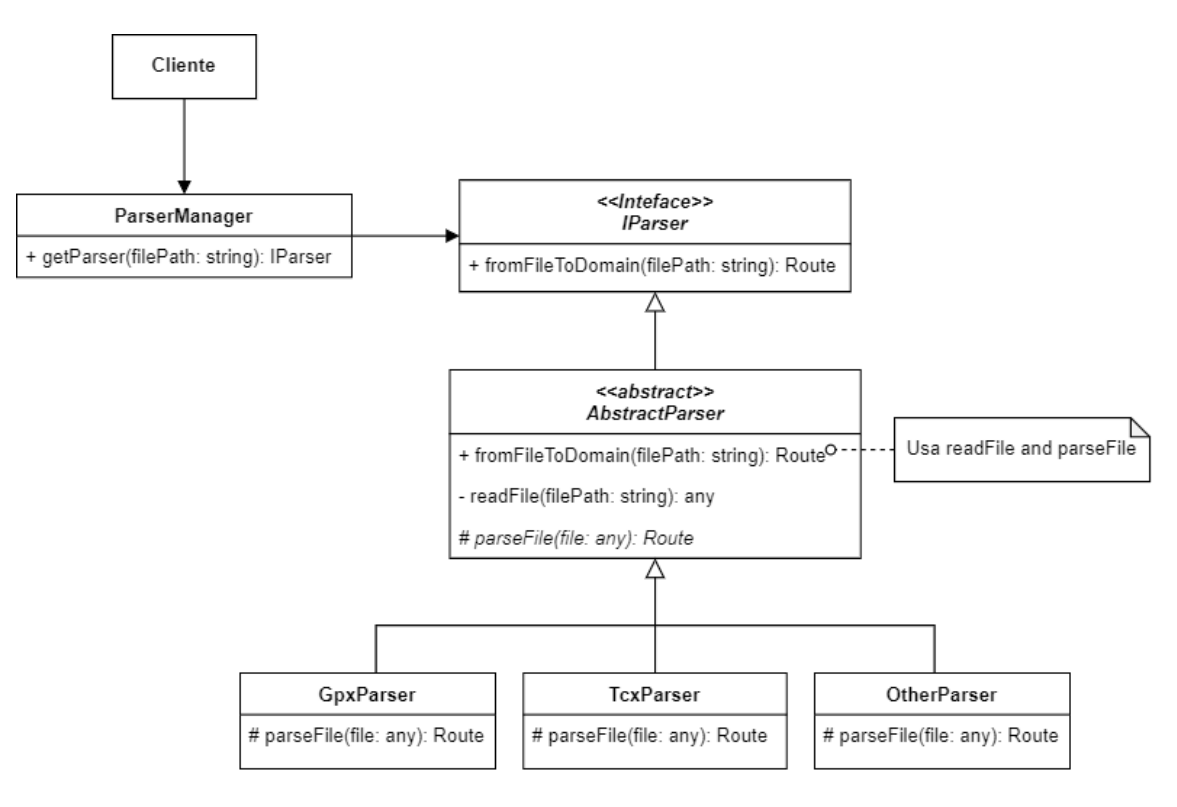

*Ilustración 6.5 Diseño del Parser*

Este diseño se basa en el patrón "Template method", aunque está parcialmente adaptado. Los participantes son los siguientes:

- **IParser.** Declara el método para leer un archivo y transformarlo (fromFileToDomain).
- **AbstractParser.** Implementa la funcionalidad de leer fichero (readFile) y declara la operación de transformar el fichero leído (parseFile), que redefinirán los **ConcreteParsers.**
- **ConcreteParsers.** En el sistema actual serían **GpxParser** y **TcxParser**. Si quisiésemos añadir una tercera extensión, añadirimos una clase similar (**OtherParser**). Estos implementan la funcionalidad de transformar el fichero leído (parseFile).
- **ParserManager.** A partir de la extensión del archivo leído, devuelve un **ConcreteParser** u otro.
- **Cliente.** Entidad externa que hace uso del Parser, en este caso nuestro sistema.

Si repasamos los objetivos del diseño descritos anteriormente, veremos que se cumplen:

- "Para añadir una nueva extensión, debería modificar las menores entidades posibles". Para comprobar que se cumple, veamos qué debería hacer un nuevo desarrollador si quisiese añadir una tercera extensión al sistema, por ejemplo, KML:
	- o Se añadiría una nueva clase, KmlParser, que heredase de AbstractParser, implementado el método parseFile.
	- o Se añadiría un nuevo caso en el ParserManager que devolviese la nueva extensión.

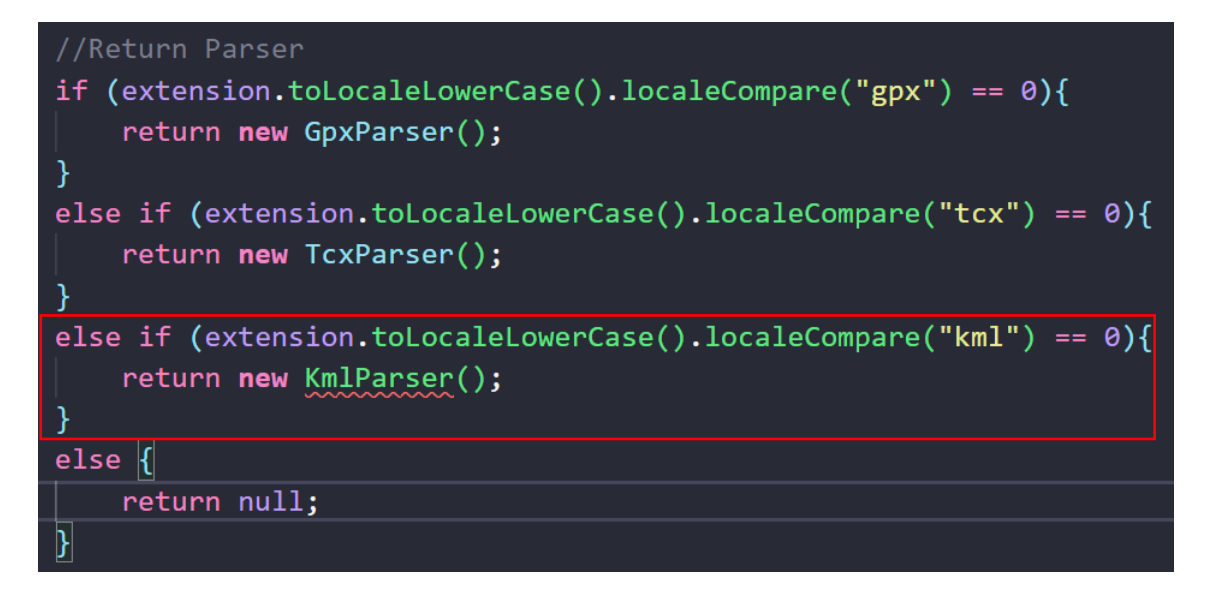

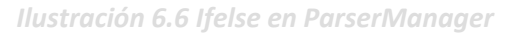

- "Separar la funcionalidad común, de la individual de cada extensión". Aquí es donde entra el patrón "Template method". Se define un método "plantilla" (fromFileToDomain) el cual implementa la funcionalidad común, en este caso leer el fichero (readFile) y declara un método común, dejando a las subclases (ConcreteParsers) que implementen la funcionalidad propia de cada extensión (parseFile).
- "Necesitaré una entidad que, dependiendo de la extensión del archivo devuelva la funcionalidad correspondiente al mismo". Este es el ParserManager, que, dependiendo del archivo leído, devuelve un Parser u otro. Alternativamente al ParserManager, mi tutor me propuso la alternativa de definir un diccionario en la entrada de la aplicación para no tener estos "ifelses" anidados. Preferí dejar el ParserManager para tener el código más localizado, en el paquete "parsers".

Como en anteriores capítulos, este diseño surgido a partir de la necesidad de importar diferentes archivos es el subsistema descrito en el [Capítulo 5.2.1.2 Subsistema Parsers.](#page-40-2)

#### 6.1.4 Visualizar diferentes mapas

Este diseño nace a partir de la necesidad de representar las rutas en varios tipos de mapa diferentes. La idea es que cuando el usuario necesitase cambiar de mapa, la aplicación sustituya un mapa por otro.

Esto se consigue fácilmente gracias a [React.](#page-80-1) Se puede aislar la funcionalidad de cada mapa en componentes, haciendo que se puedan intercambiar entre sí de una forma muy sencilla. React consigue esto basando su diseño en los patrones Decorator y Composite. El diseño resultante es el siguiente:

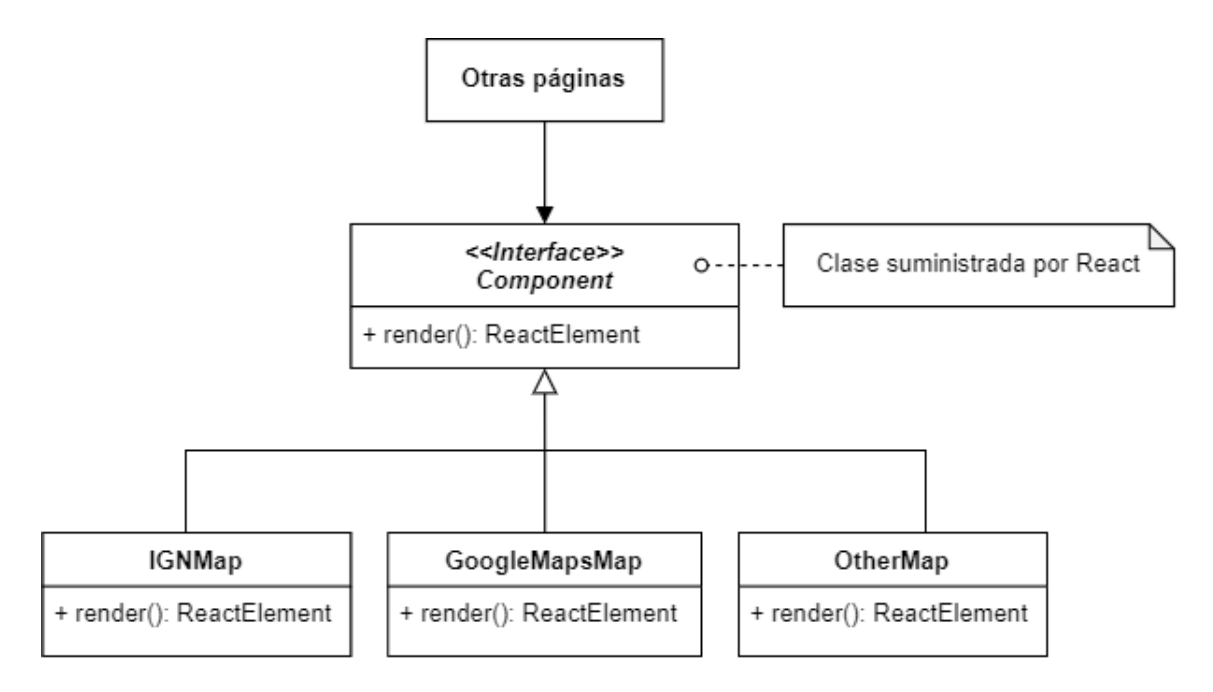

*Ilustración 6.7 Diseño de los mapas*

Los participantes mostrados en el diseño son los siguientes:

- **Component**. Es la interfaz de React que provee el método render. Este método devuelve uno o varios elementos "html" (realmente no son html si no un supertipo que usa React, ReactElement) que puede ser usado por otros **Component.**
- **ConcreteComponent.** En el diseño mostrado serían **IGNMap, GoogleMapsMap** y otro posible mapa a implementar que sería **OtherMap**. Implementan la funcionalidad propia necesaria para visualizar cada mapa.
- **Otras páginas**. Estas son las páginas que harían uso de estos mapas. En nuestro sistema son los componentes SeeRoute.tsx y AllRoutes.tsx.

Cabe indicar que este intercambio de componentes, además de utilizarlo en los mapas, se utiliza reiteradas veces en la aplicación ya que es la base de React. Por ejemplo, se ha utilizado en los componentes de los listados, para cambiar fácilmente los listados con todas las rutas o con las rutas de las listas creadas.

Si se quisiese añadir otro mapa, habría que crear la nueva clase que heredase de Component e implementando la funcionalidad propia. Además, habría que añadirla en las páginas donde se les de uso a los mapas.

Finalmente, este diseño está contenido dentro del subsistema descrito en el [Capítulo 5.2.1.4](#page-40-3)  [Subsistema Vista.](#page-40-3)

## **6.2Diseño de la Interfaz**

En esta sección mostraré los diseños de las pantallas finales con las que el usuario puede interactuar.

Tras el desarrollo del sistema y un análisis adicional con mi tutor, la interfaz ha sufrido algunos cambios. Adicionalmente, estos diseños pueden sufrir pequeños cambios tras la revisión de las pruebas definidas. Los diseños son los siguientes:

## 6.2.1 Barra de navegación

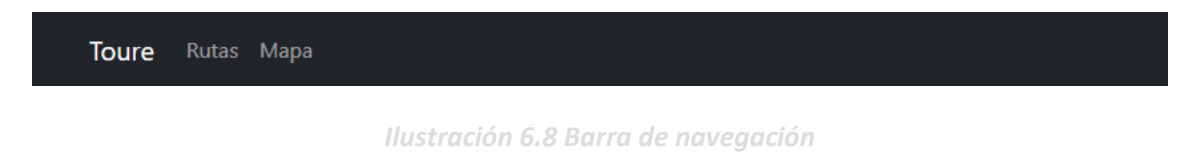

La barra de navegación se coloca en la parte superior de la aplicación y está presente en todas las pantallas.

## 6.2.2 Gestión de rutas

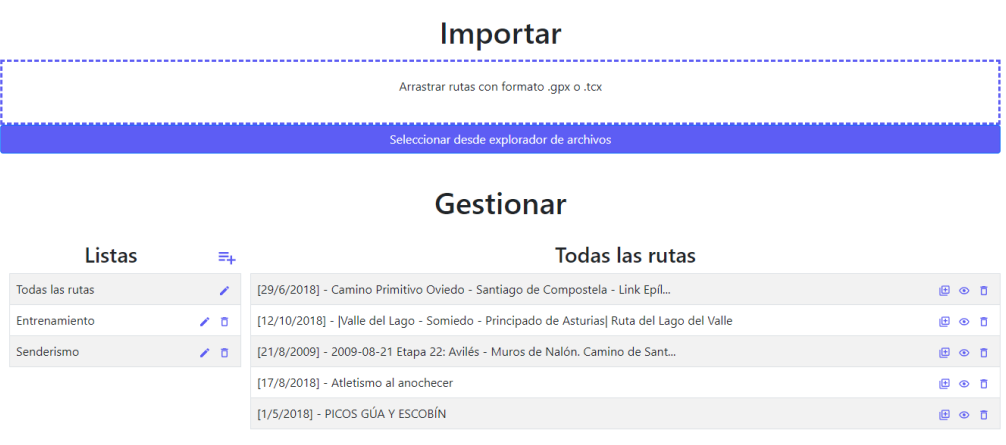

*Ilustración 6.9 Pantalla de gestión*

Dentro de esta pantalla podemos distinguir dos partes:

#### *6.2.2.1Importar*

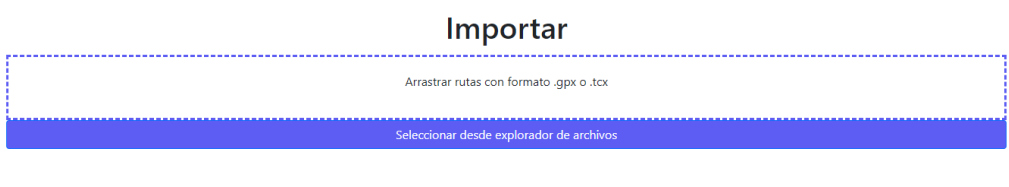

*Ilustración 6.10 Interfaz para importar las rutas*

Aquí podemos hacer dos acciones: arrastrar una ruta hasta el Dropbox o seleccionar una ruta desplegando el explorador de archivos.

#### *6.2.2.2Gestionar*

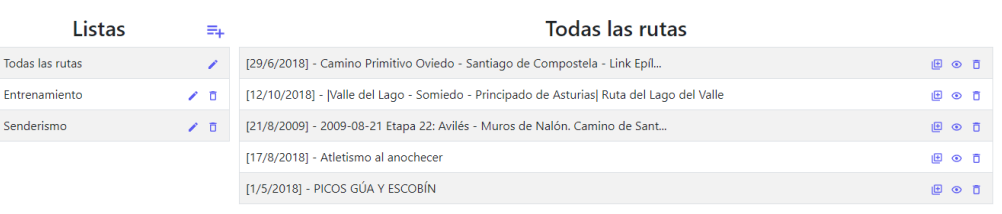

### Gestionar

*Ilustración 6.11 Interfaz de gestión*

Dentro de esta sección podemos realizar varias acciones, en función de los siguientes iconos:

• Crear una nueva lista:

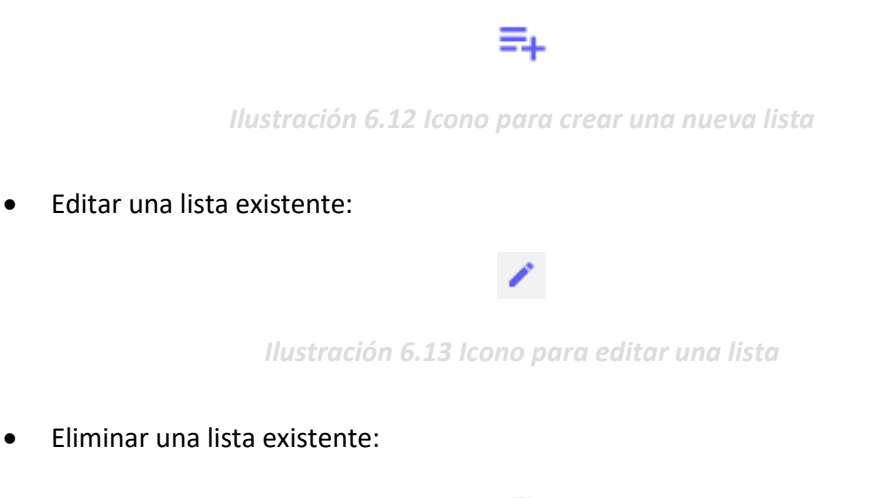

#### Ō

*Ilustración 6.14 Icono para eliminar una lista*

Adicionalmente, el usuario necesitará confirmar la acción.

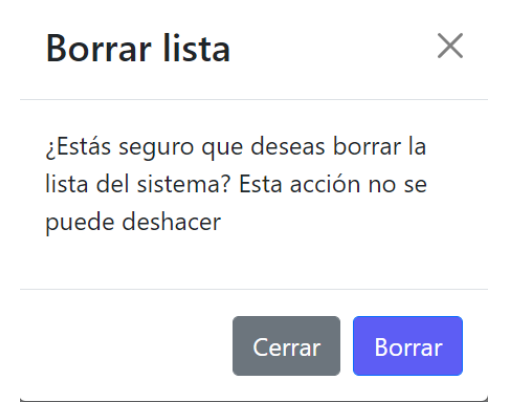

*Ilustración 6.15 Modal para confirmar el borrado de una lista*

• Añadir una ruta a una lista:

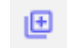

*Ilustración 6.16 Icono para añadir una ruta a una lista*

• Ir a la página de visualizar una ruta específica

*Ilustración 6.17 Icono para visualizar una ruta*

 $\odot$ 

• Eliminar una ruta del sistema

*Ilustración 6.18 Icono para eliminar una ruta del sistema*

ō

Adicionalmente, el usuario necesitará confirmar la acción.

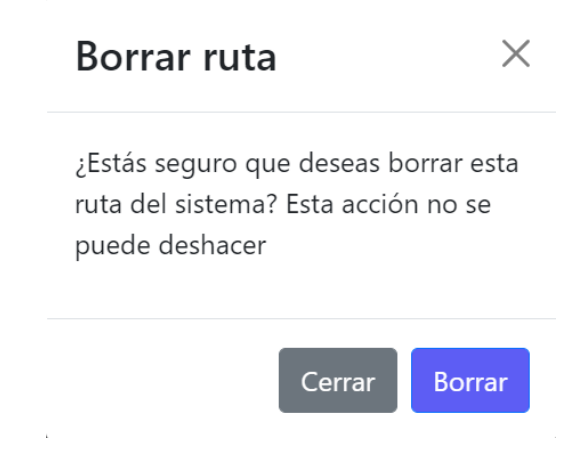

*Ilustración 6.19 Modal para confirmar el borrado de una ruta*

Además, si editamos una ruta, la parte derecha cambiará y mostrará las rutas contenidas dentro de la lista:

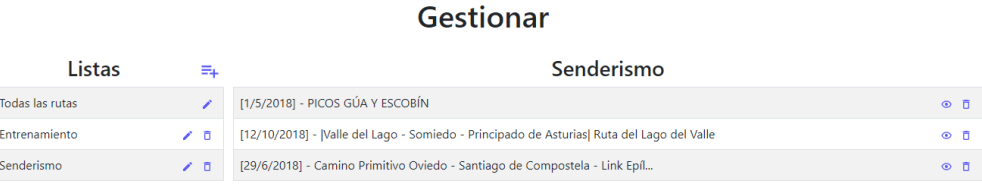

*Ilustración 6.20 Interfaz de gestión de una lista*

## 6.2.3 Mapa general

La vista inicial que se le presentará al usuario es la siguiente:

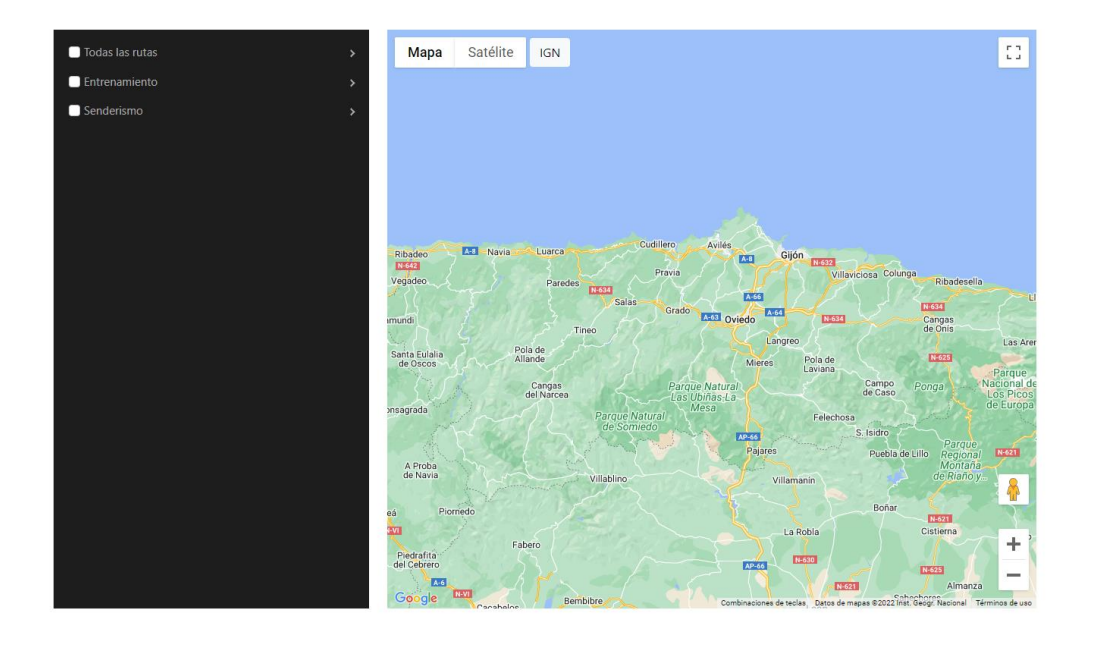

*Ilustración 6.21 Mapa general*

El usuario puede seleccionar una o varias rutas de la lista y se le pintaran en el mapa:

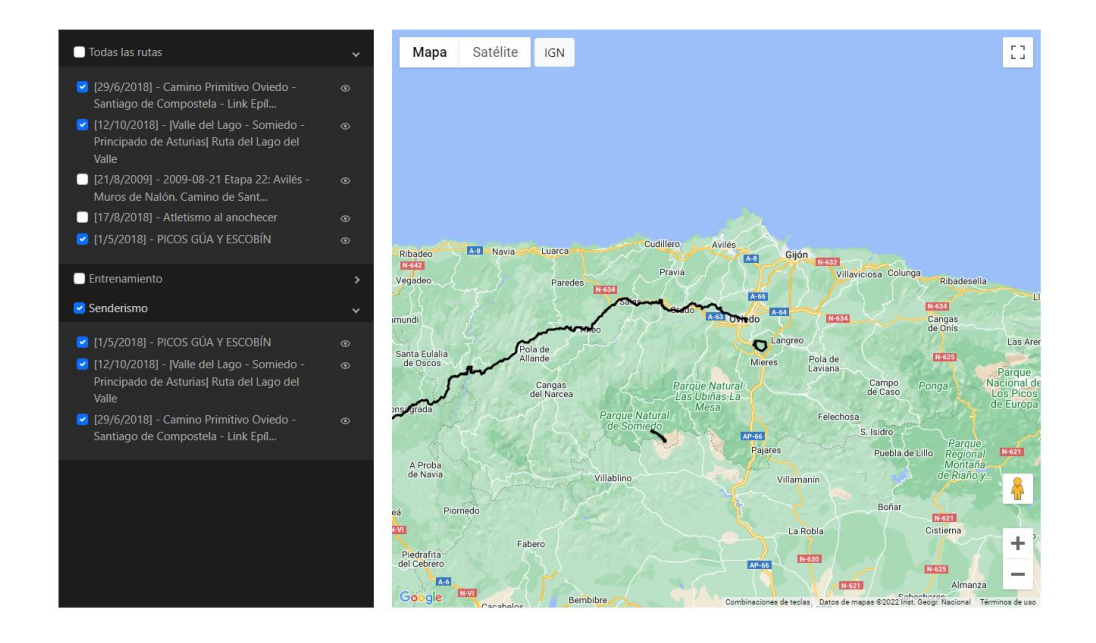

*Ilustración 6.22 Mapa general con rutas*

Tenemos disponible otras tres vistas del mapa:

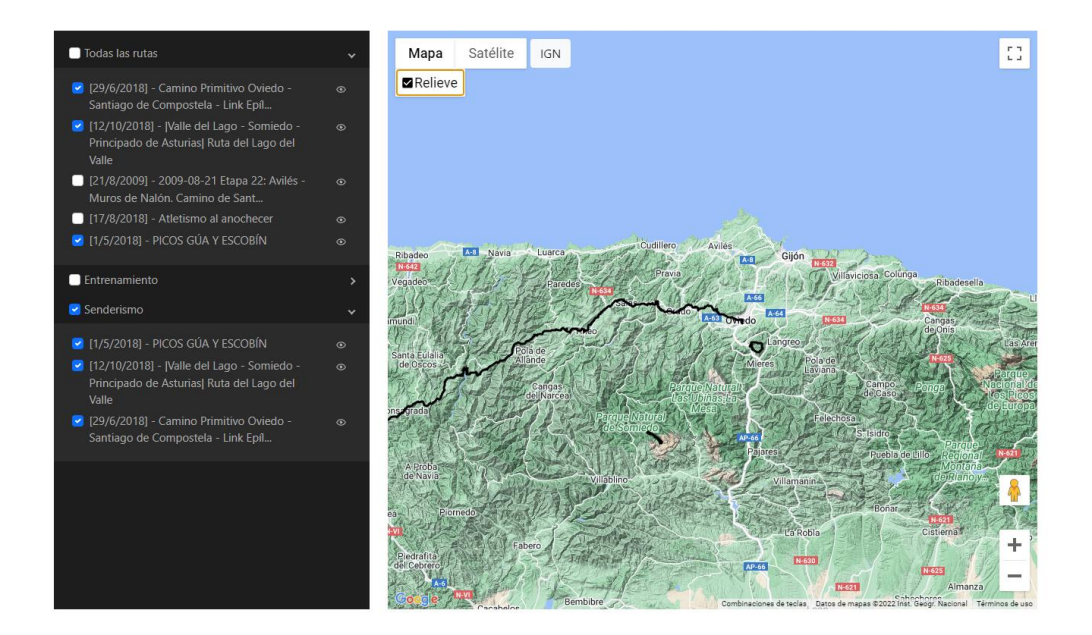

*Ilustración 6.23 Vista relieve del mapa general*

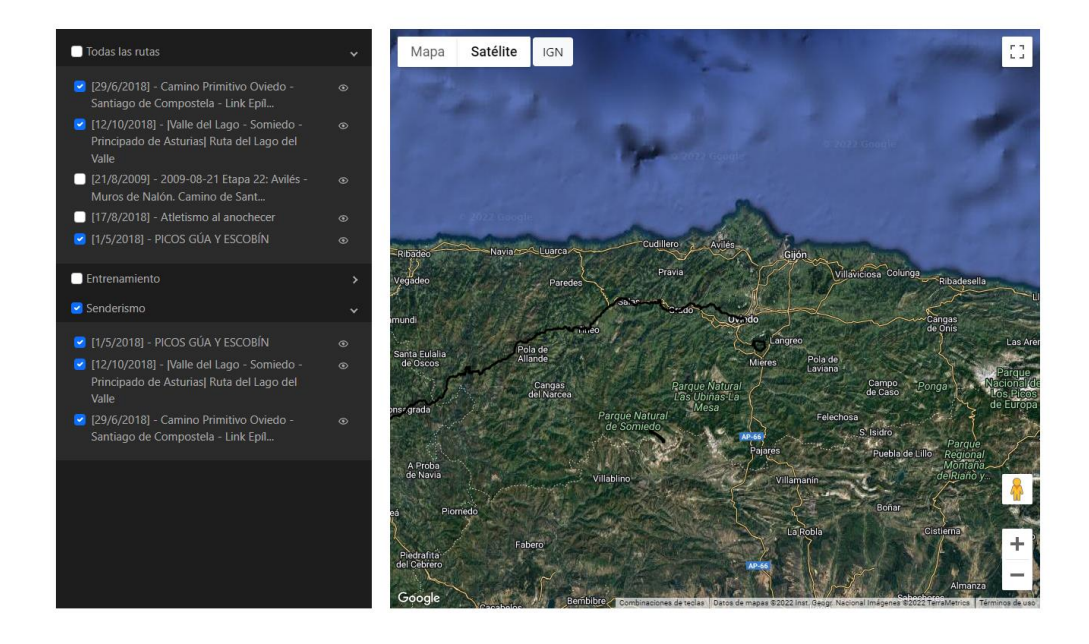

*Ilustración 6.24 Vista satélite del mapa general*

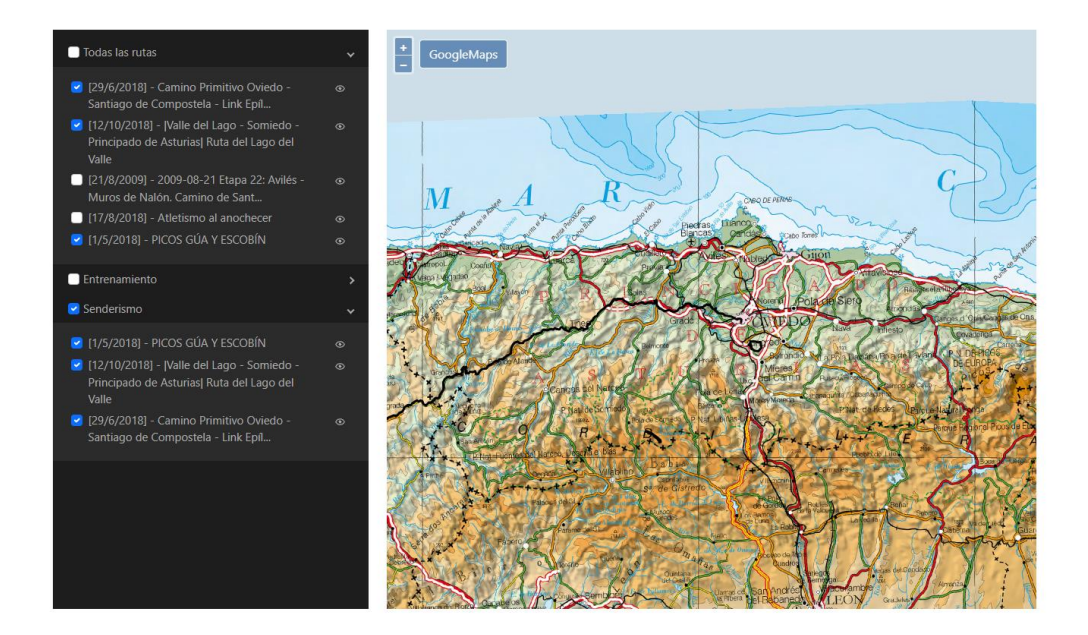

*Ilustración 6.25 Vista del IGN del mapa general*

Podremos ver los datos de una ruta específica si pulsamos en el siguiente icono:

 $_{\odot}$ 

*Ilustración 6.26 Icono para visualizar una ruta*

## 6.2.4 Datos de una ruta

La vista inicial que verá el usuario es la siguiente:

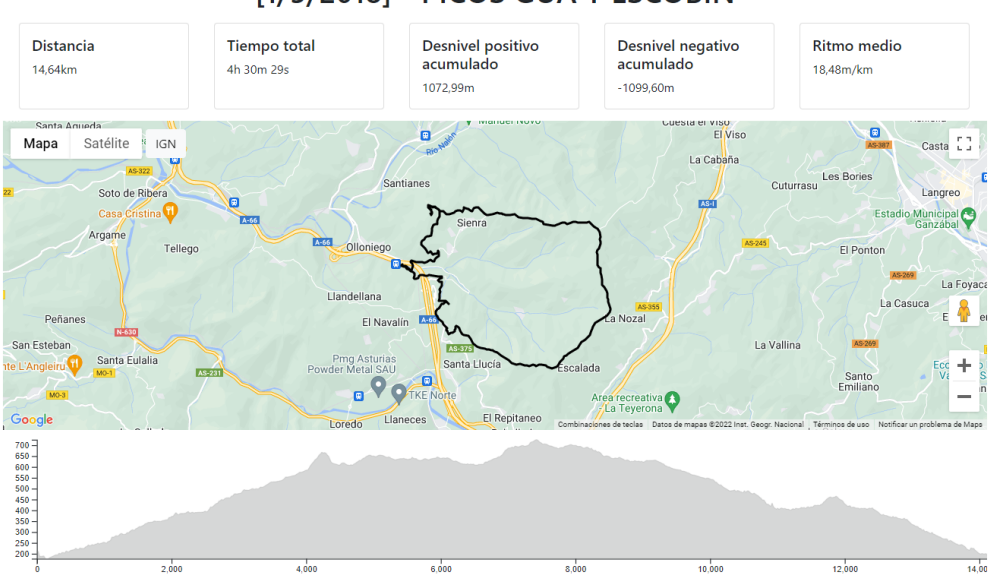

#### [1/5/2018] - PICOS GÚA Y ESCOBÍN

*Ilustración 6.27 Datos de una ruta*

Dentro de esta vista, como en el apartado anterior, puede cambiar los mapas a visualizar:

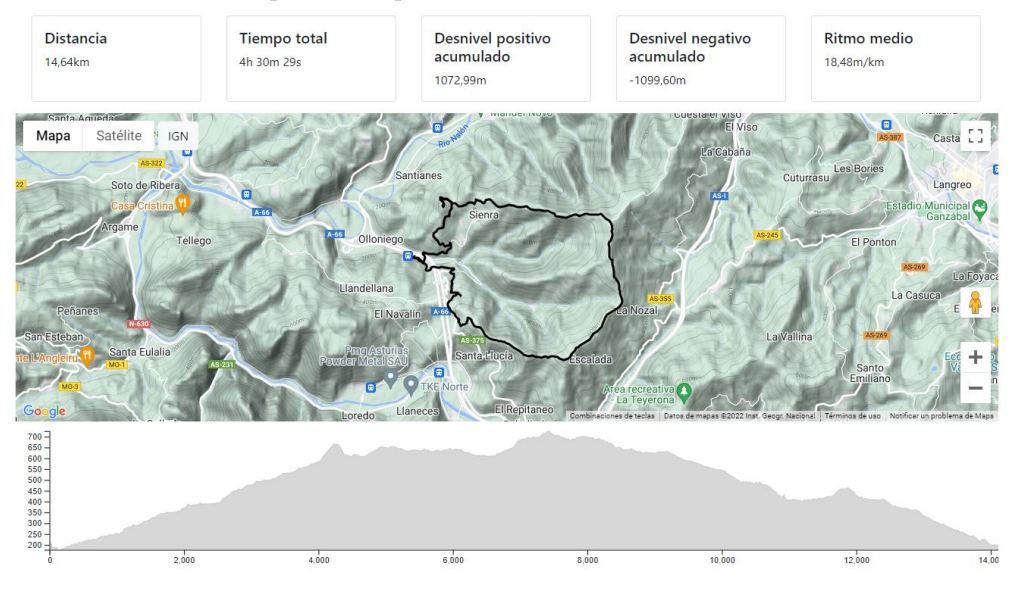

#### [1/5/2018] - PICOS GÚA Y ESCOBÍN

*Ilustración 6.28 Vista relieve en los datos de una ruta*

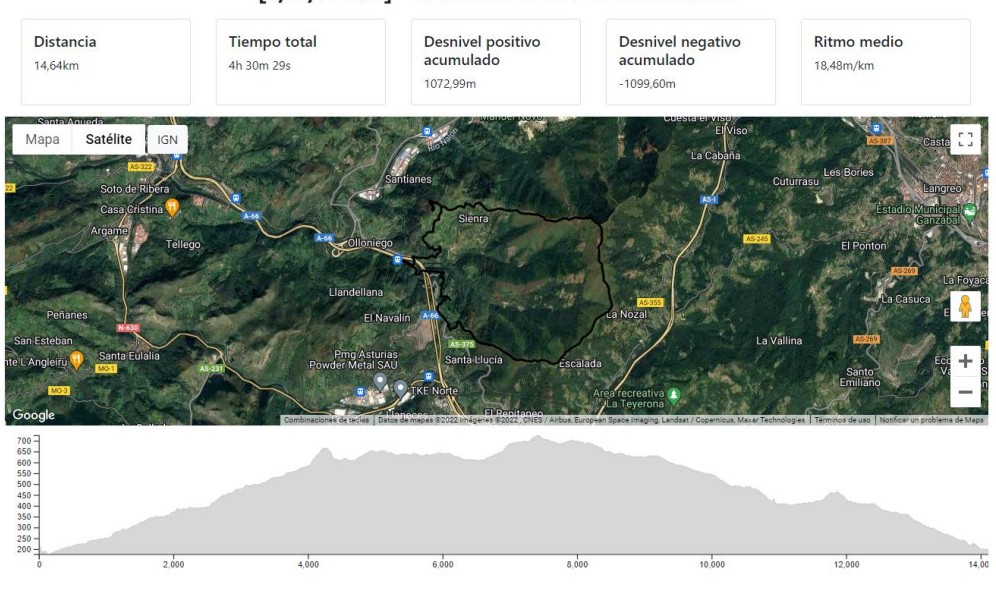

[1/5/2018] - PICOS GÚA Y ESCOBÍN

*Ilustración 6.29 Vista satélite en los datos de una ruta*

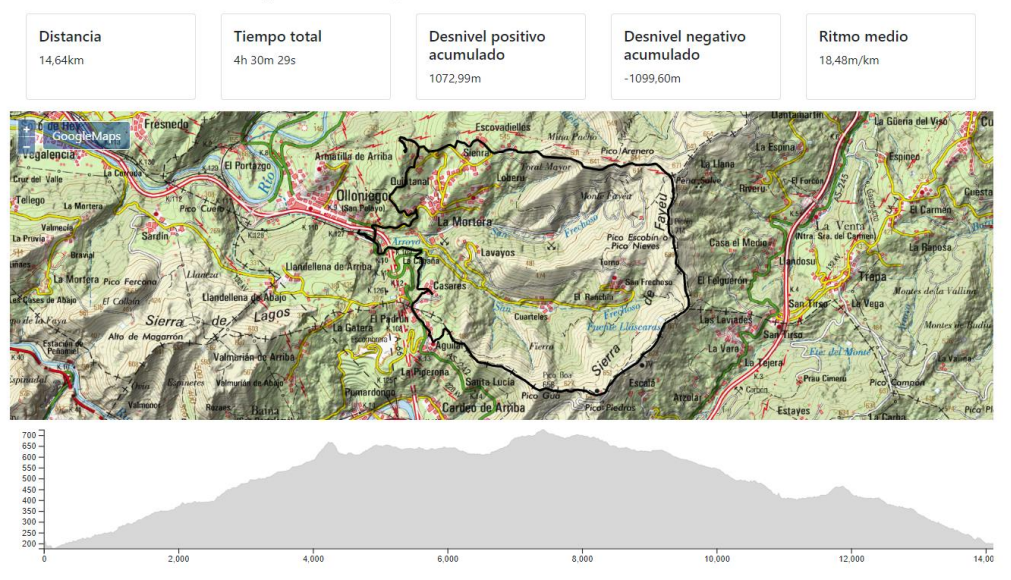

#### [1/5/2018] - PICOS GÚA Y ESCOBÍN

*Ilustración 6.30 Vista del IGN en los datos de una ruta*

## **6.3 Especificación Técnica del Plan de Pruebas**

Tras desarrollar una versión estable de la aplicación, se ha definido qué pruebas se aplicarán sobre esta. Como se ha explicado previamente, se han definido tres tipos de pruebas: Pruebas del Sistema, Pruebas de Usabilidad y Pruebas de Aceptación. Se han aplicado en el orden descrito el mismo orden descrito. A continuación, se muestra el diseño de todas estas pruebas:

### 6.3.1 Pruebas del Sistema

Mediante las pruebas de sistema trataremos de probar toda la funcionalidad descrita en los escenarios presentados en el capítulo [5.5 Análisis de Casos de Uso y Escenarios.](#page-42-0) Las pruebas se llevarán a cabo manualmente.

La estructura seguida es la siguiente:

- **Prueba**: una descripción de cómo debe llevarse a cabo la prueba.
- **Resultado Esperado**: qué debe suceder en el sistema una vez finalizada la prueba.
- **Resultado\*:** esta columna solo se verá en el desarrollo de las pruebas y muestra el resultado obtenido al realizar la prueba.

Las pruebas obtenidas agrupadas por caso de uso son las siguientes:

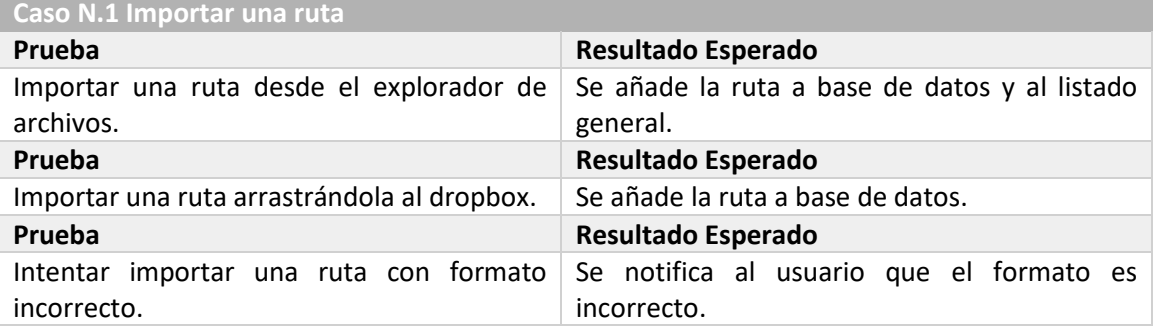

*Tabla 6.1 Pruebas del Caso N.1 Importar una ruta*

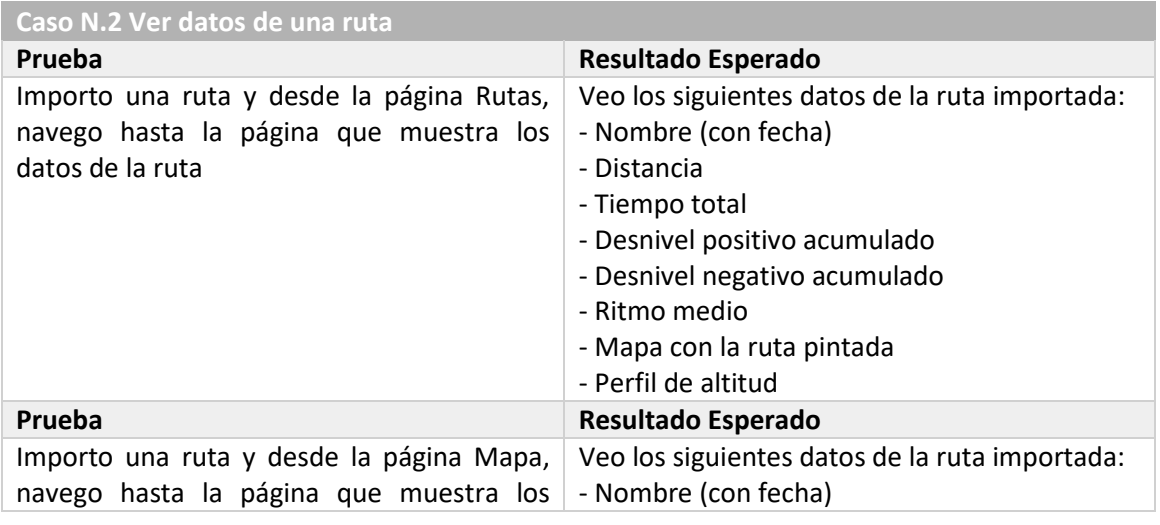

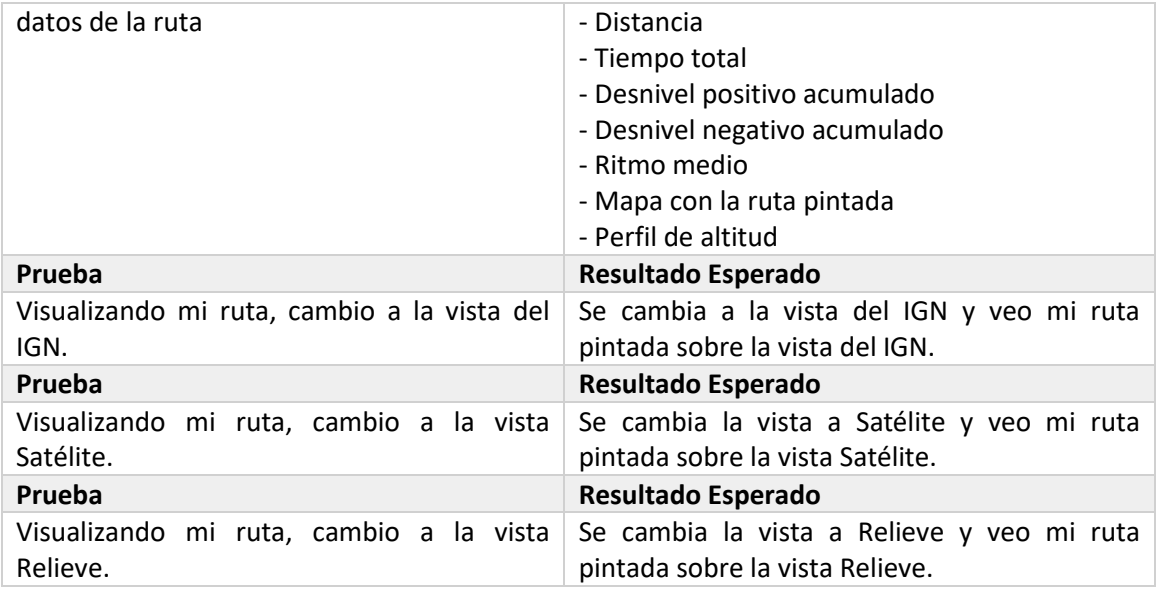

#### *Tabla 6.2 Pruebas del Caso N.2 Ver datos de una ruta*

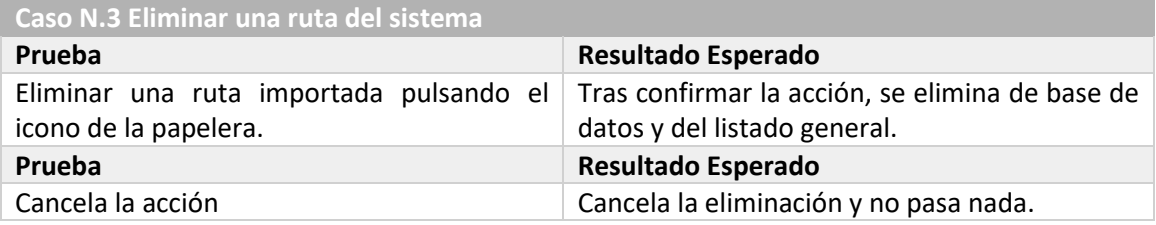

#### *Tabla 6.3 Pruebas del Caso N.3 Eliminar una ruta del sistema*

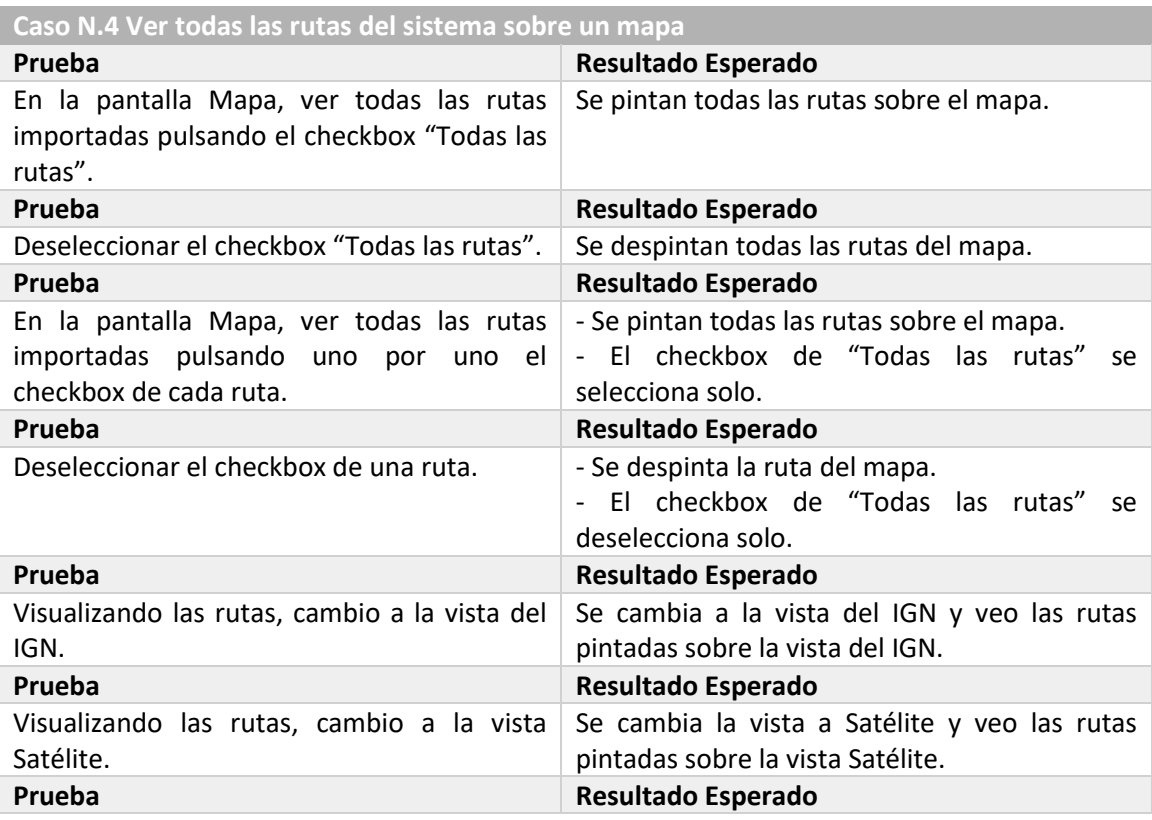

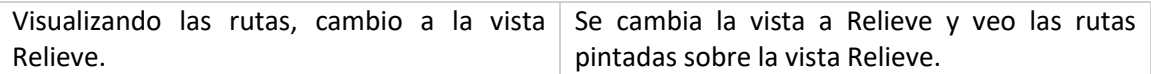

*Tabla 6.4 Pruebas del Caso N.4 Ver todas las rutas del sistema sobre un mapa*

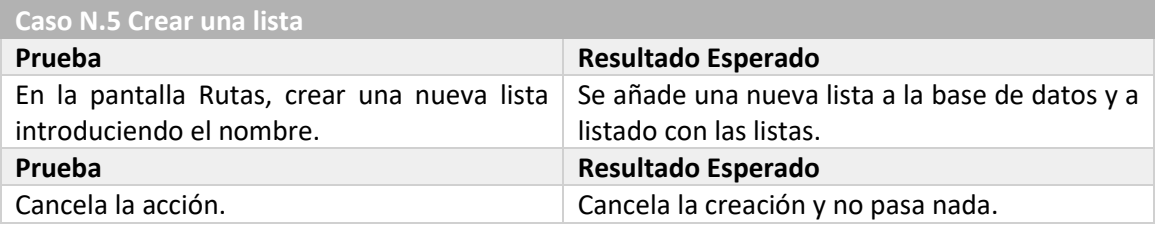

#### *Tabla 6.5 Pruebas del Caso N.5 Crear una lista*

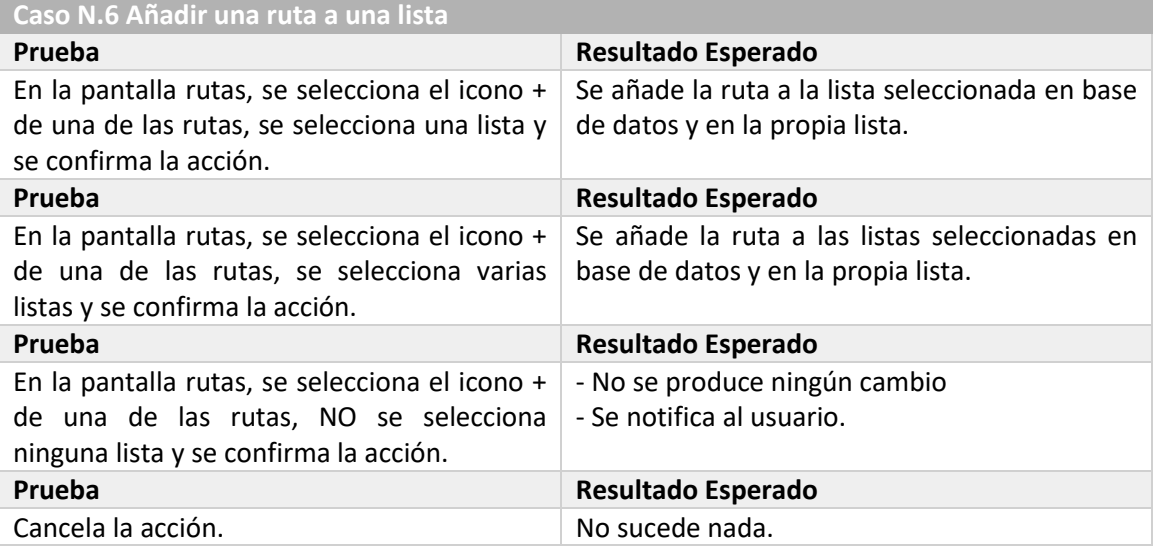

#### *Tabla 6.6 Pruebas del Caso N.6 Añadir una ruta a una lista*

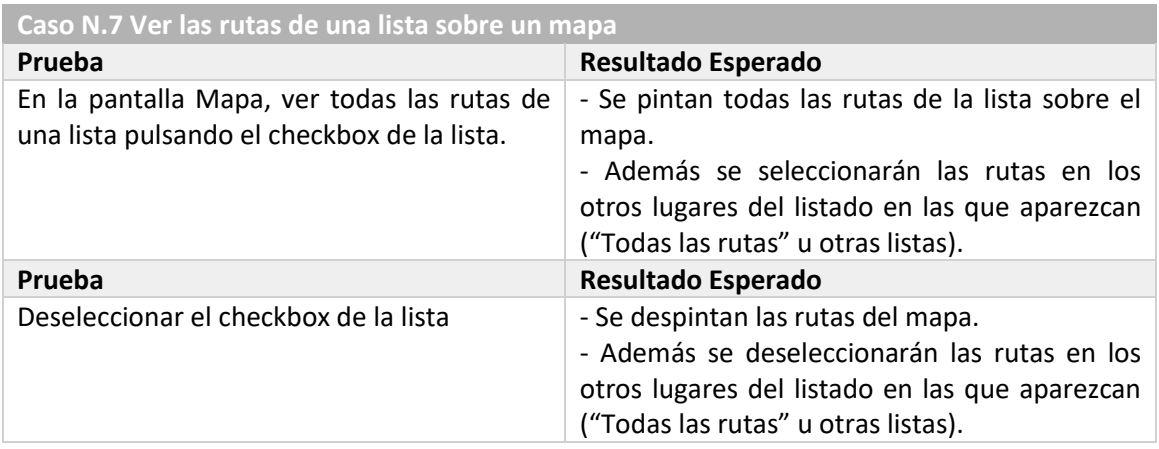

#### *Tabla 6.7 Pruebas del Caso N.7 Ver las rutas de una lista sobre un mapa*

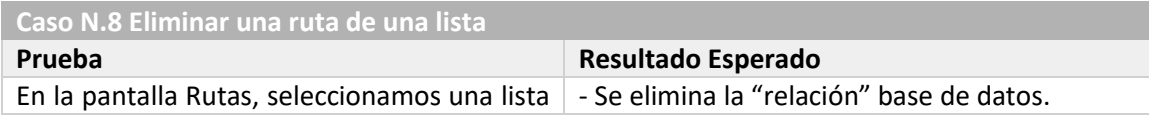

Escuela de Ingeniería Informática - Universidad de Oviedo | Diseño del Sistema 70

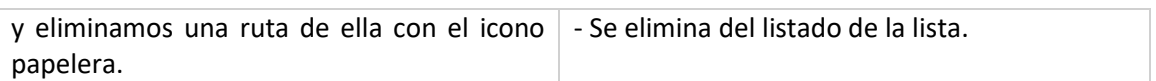

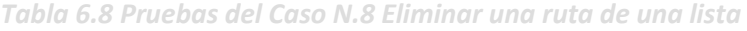

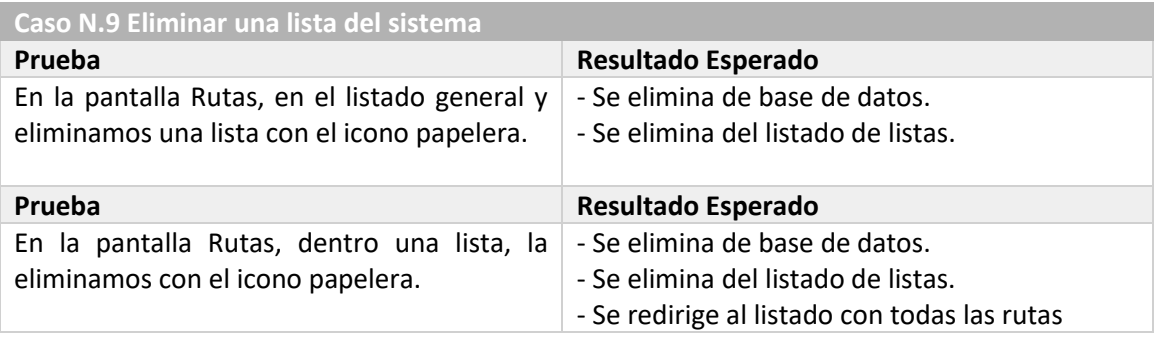

*Tabla 6.9 Pruebas del Caso N.9 Eliminar una lista del sistema*

## 6.3.2 Pruebas de Usabilidad

Las pruebas de usabilidad están enfocadas a conocer la satisfacción con el producto final de diferentes tipos de clientes. Para ello, se usarán varios cuestionarios, tratando de recoger la máxima cantidad de información posible. También se tomará una muestra diversa, con potenciales clientes y usuarios medios que tengan poco conocimiento del dominio.

A continuación, se mostrarán los distintos diseños creados para realizar las pruebas

#### *6.3.2.1Preguntas de carácter general*

El siguiente cuestionario recogerá información general, con el objetivo de conocer el perfil del cliente. El cuestionario contendrá las siguientes preguntas:

**¿Usa un ordenador frecuentemente?**

- **1. Todos los días de la semana**
- **2. Entre 4 y 6 días por semana**
- **3. Entre 1 y 3 días a la semana**
- **4. Nunca o casi nunca**

**¿Qué tipo de actividades realiza con el ordenador principalmente?**

- **1. Por trabajo**
- **2. Por ocio (videojuegos, películas, series, videos…)**
- **3. Busco información en internet**
- **4. Para usar una o varias redes sociales**

#### **¿Qué busca principalmente al navegar por la web?**

- **1. Que sea fácil de usar**
- **2. Que sea intuitivo**
- **3. Que sea rápido**
- **4. Que tenga todas las funciones necesarias**

**¿Ha usado alguna vez software de gestión de rutas (Strava, Wikiloc, Polar FlowSync, Garmin Connect …)?**

- **1. Sí, lo uso varias veces por semana**
- **2. Sí, lo uso ocasionalmente**
- **3. Sí, lo he probado, pero no lo uso**
- **4. No, nunca**

**¿Qué busca principalmente en el tipo de programas descritos anteriormente?**

- **1. Que pueda ver los máximos datos posibles de una ruta**
- **2. Que tenga un fuerte factor social**
- **3. Que pueda ver varios datos de mis rutas a la vez sobre un mismo mapa**
- **4. Que sea muy versátil (Importar diferentes archivos o visualizar las rutas en diferentes mapas)**

#### *Tabla 6.10 Preguntas de carácter general*

#### *6.3.2.2Actividades guiadas*

Varias actividades que el usuario puedes hacer en la aplicación, tratando de abarcar la máxima funcionalidad posible. Al final de cada actividad, se tomará nota del resultado y se preguntará si tiene alguna observación que darnos.

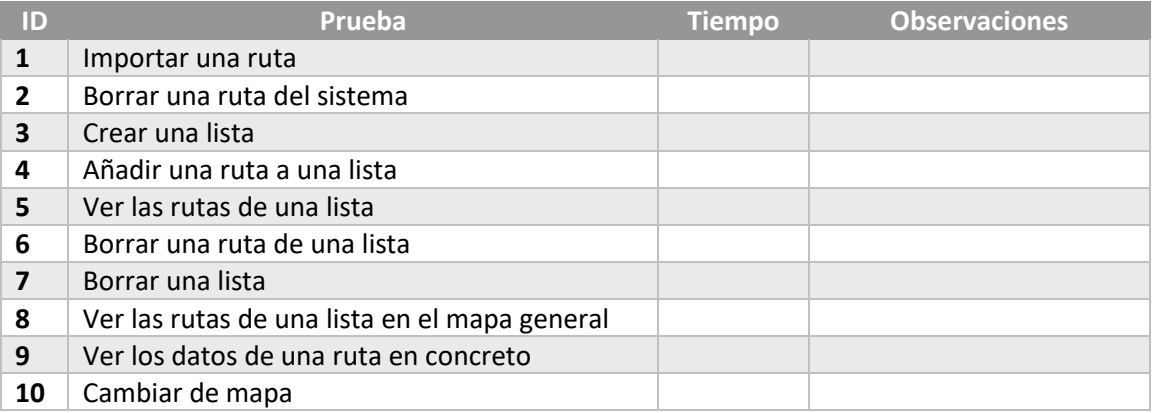

*Tabla 6.11 Actividades guiadas*

#### *6.3.2.3Preguntas Cortas sobre la Aplicación y Observaciones*

Cuando el usuario haya hecho uso de la aplicación, se le harán algunas preguntas cortas sobre la facilidad de uso y el correcto comportamiento del sistema. Además, se tomará nota de posibles observaciones finales que nos quiera dar.

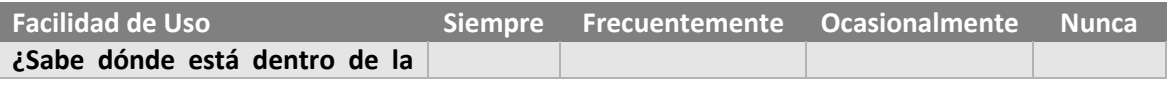

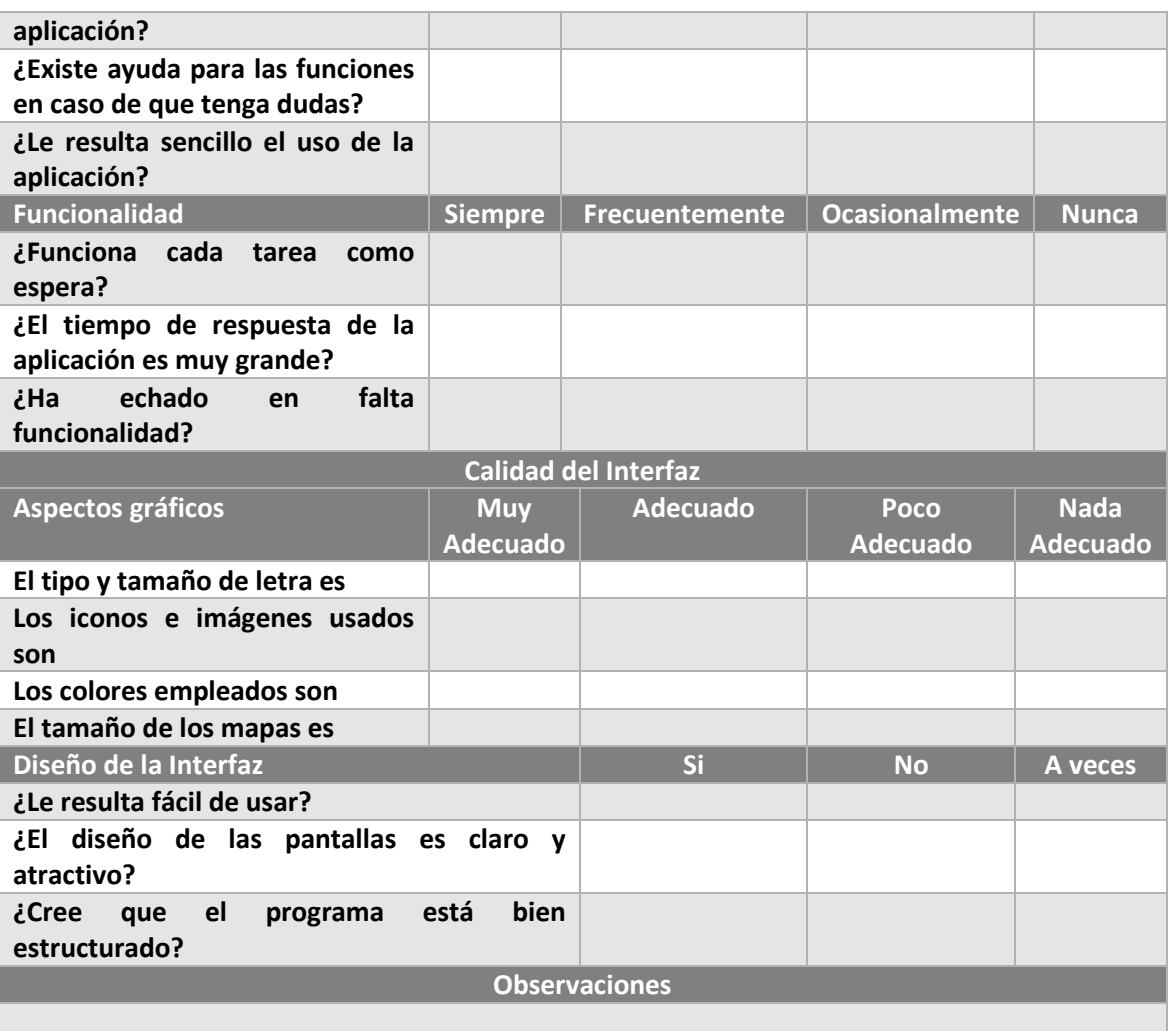

*Tabla 6.12 Preguntas cortas sobre la aplicación y observaciones*

#### *6.3.2.4Cuestionario para el Responsable de las Pruebas*

En el siguiente cuestionario recogeremos los resultados y observaciones desde el punto de vista del desarrollador. Mientras se realicen las pruebas, iremos tomando nota de errores, posibles confusiones o comportamientos anómalos del usuario que debamos tener en cuenta.

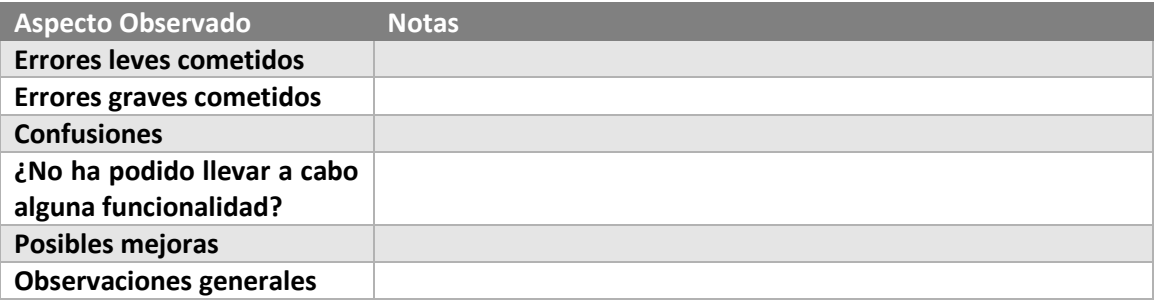

*Tabla 6.13 Cuestionario para el responsable de las pruebas*

## 6.3.3 Pruebas de Accesibilidad

Aunque nuestro sistema sea una aplicación de escritorio y no web, hace uso de tecnologías web, por lo que aplicaré herramientas pensadas para probar páginas web. No puedo usar herramientas automatizadas, así que usaré la checklist de WCAG.<sup>9</sup>

La checklist se ha obtenido de la página [https://www.digitala11y.com/wcag-checklist/.](https://www.digitala11y.com/wcag-checklist/) Solo se aplicarán los niveles A y AA, si cumpliesen todas las pruebas de ambos niveles, añadiríamos el último nivel AAA. La checklist es la siguiente:

#### *6.3.3.1Nivel A*

| Prueba                                                                      | <b>Cumple</b> | No cumple | N/A |
|-----------------------------------------------------------------------------|---------------|-----------|-----|
| 1.1.1 Contenido que no es texto: Proporcionar alternativas                  |               |           |     |
| de texto para contenido que no sea de texto                                 |               |           |     |
| 1.2.1 Solo audio y solo vídeo (pregrabado): Proporcione                     |               |           |     |
| una alternativa al contenido solo de vídeo y solo de audio                  |               |           |     |
| 1.2.2 Subtítulos (pregrabados): Proporcione subtítulos para                 |               |           |     |
| vídeos con audio                                                            |               |           |     |
| 1.2.3 Descripción de audio o alternativa multimedia                         |               |           |     |
| (pregrabado): El vídeo con audio tiene una segunda                          |               |           |     |
| alternativa                                                                 |               |           |     |
| 1.3.1 Información y relaciones: El contenido, la estructura y               |               |           |     |
| las relaciones pueden determinarse lógicamente                              |               |           |     |
| 1.3.2 Secuencia significativa: Presente el contenido en un                  |               |           |     |
| orden significativo                                                         |               |           |     |
| 1.3.3 Características sensoriales: Las instrucciones no se                  |               |           |     |
| basan únicamente en las características sensoriales.                        |               |           |     |
| 1.4.1 Uso del color: No utilice una presentación que                        |               |           |     |
| dependa únicamente del color                                                |               |           |     |
| 1.4.2<br><b>Control</b><br>de<br>audio:<br><b>No</b><br>reproduzca<br>audio |               |           |     |
| automáticamente                                                             |               |           |     |
| 2.1.1 Teclado: Accesible solo con teclado                                   |               |           |     |
| 2.1.2 Sin bloqueo de teclado: No impida el uso de teclado a                 |               |           |     |
| los usuarios                                                                |               |           |     |
| 2.1.4 Accesos directos: Proporcionar un mecanismo para                      |               |           |     |
| configurar los métodos abreviados de teclado                                |               |           |     |
| 2.2.1 Temporización ajustable: Los límites de tiempo tienen                 |               |           |     |
| controles de usuario                                                        |               |           |     |
| 2.2.2 Pausa, Detener, Ocultar: Proporcionar controles de                    |               |           |     |
| usuario para mover contenido                                                |               |           |     |
| 2.3.1 Tres destellos o menos: Ningún contenido parpadea                     |               |           |     |
| más de tres veces por segundo                                               |               |           |     |
| 2.4.1 Bloques de derivación: Ofrecer a los usuarios la                      |               |           |     |
| posibilidad de saltarse bloques de contenido repetidos.                     |               |           |     |

<sup>9</sup> Introducción a las Pautas de Accesibilidad para el Contenido Web (WCAG). (2022, 26 de mayo). W3C. <https://www.w3.org/WAI/standards-guidelines/wcag/es>

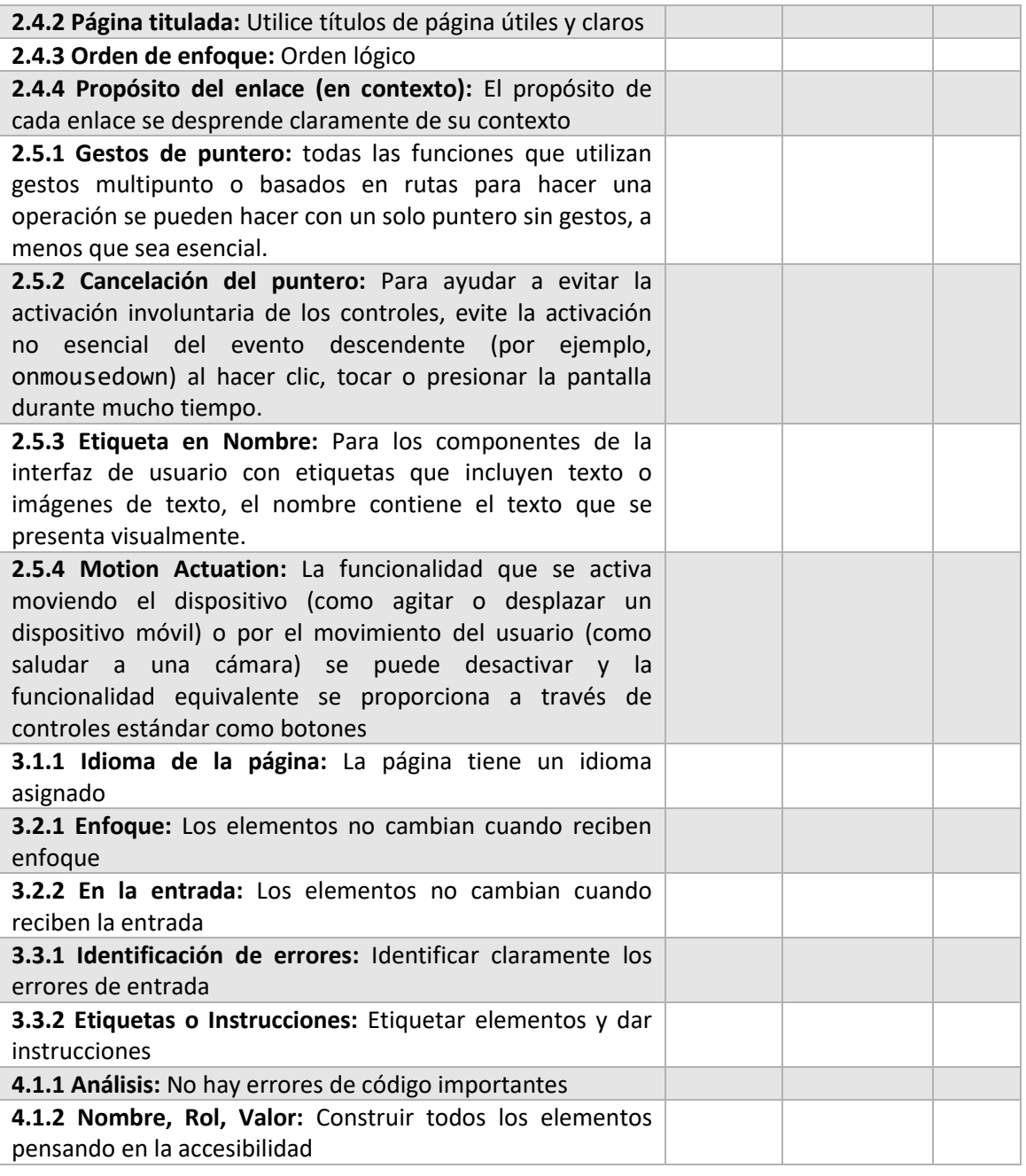

*Tabla 6.14 WCAG Nivel A*

#### *6.3.3.2Nivel AA*

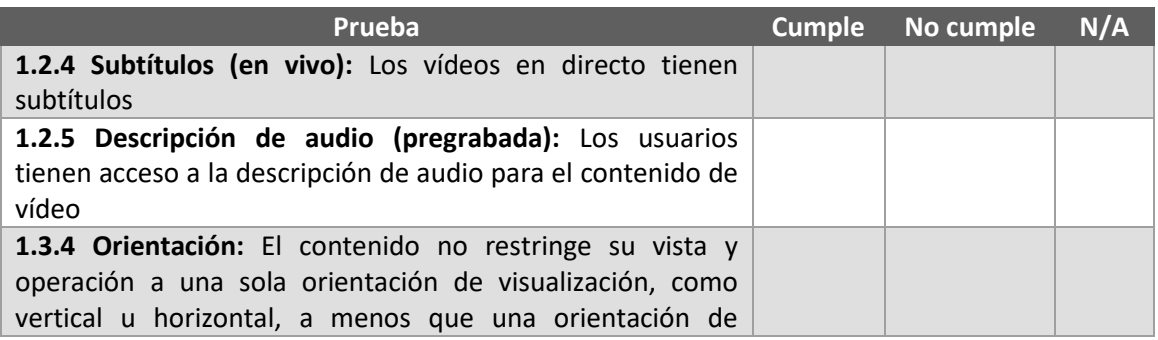

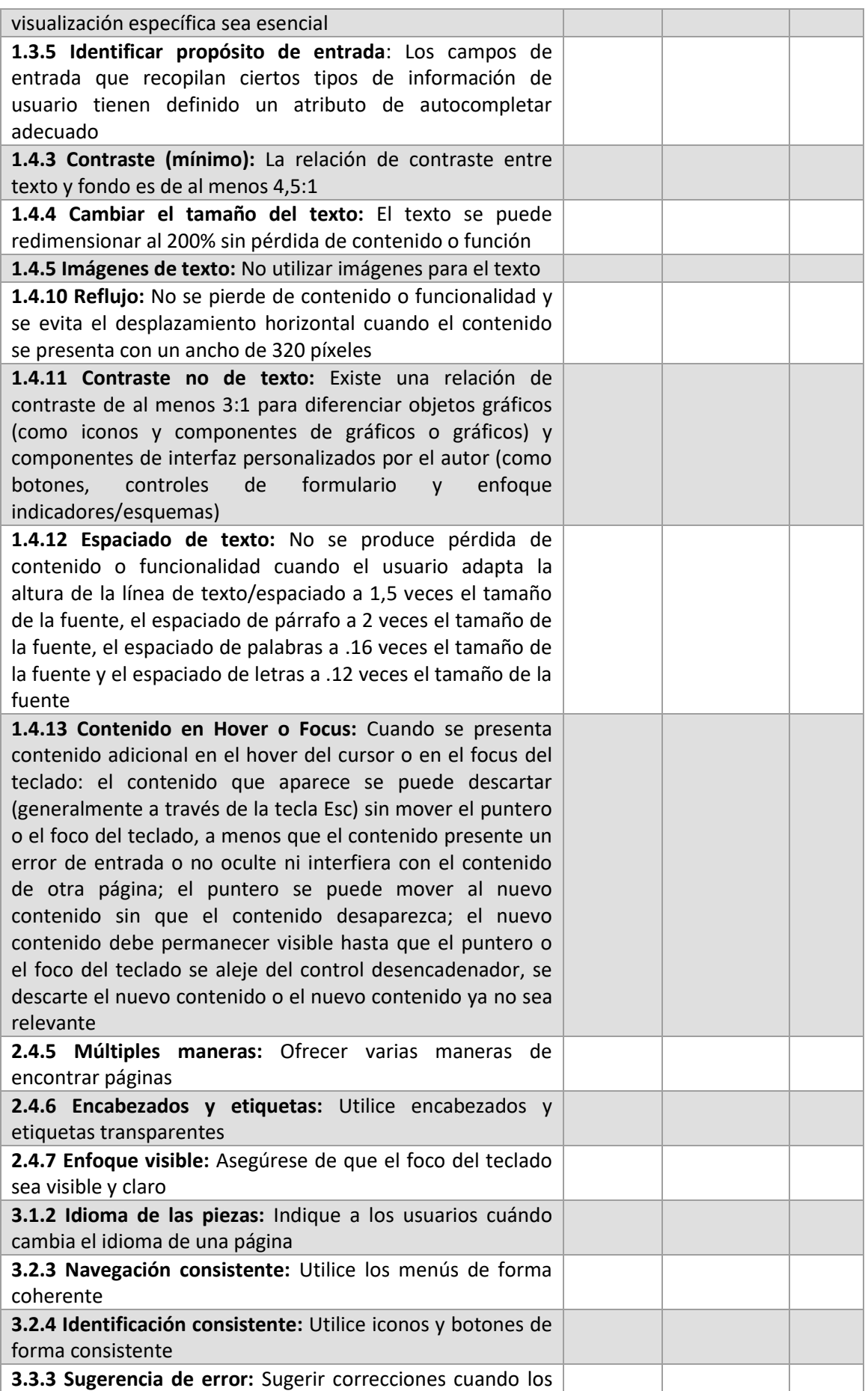

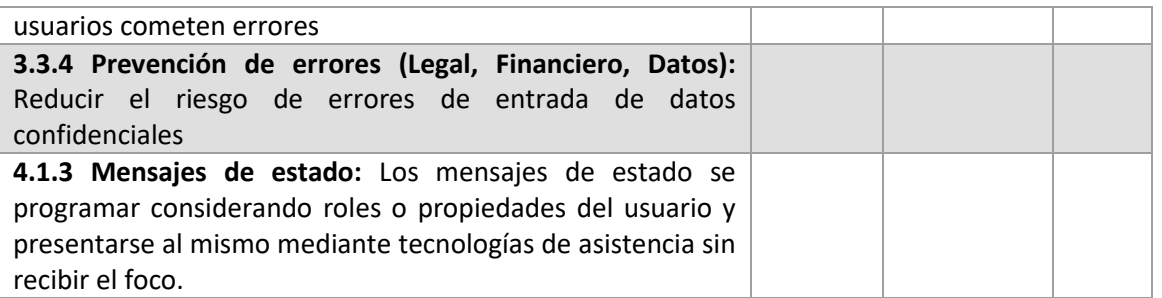

*Tabla 6.15 WCAG Nivel AA*

# **Capítulo 7. Implementación del Sistema**

En los siguientes capítulos se explicará qué tecnologías se han usado en el desarrollo y algunos de los problemas encontrados durante el desarrollo.

## **7.1 Lenguajes de Programación**

A continuación, se describirán los lenguajes de programación usados y los principales módulos que dan forma al sistema.

## 7.1.1 Css

Css [\(https://developer.mozilla.org/es/docs/Web/CSS\)](https://developer.mozilla.org/es/docs/Web/CSS) se define como: *Hojas de Estilo en Cascada (del inglés Cascading Style Sheets) o CSS es el lenguaje de estilos utilizado para describir la presentación de documentos HTML o XML (en-US) (incluyendo varios languages*  basados en XML como SVG, MathML o XHTML). CSS describe como debe ser renderizado el *elemento estructurado en la pantalla, en papel, en el habla o en otros medios.*<sup>10</sup>

Es mantenido por World Wide Web Consortium (W3C) y el lanzamiento inicial fue el 17 de diciembre de 1996. La versión usada es: CSS3.

## 7.1.2 Electron

Electron [\(https://www.electronjs.org\)](https://www.electronjs.org/) se define a sí mismo como*: Electron es un framework para crear aplicaciones de escritorio usando JavaScript, HTML y CSS. Incrustando Chromium y Node.js dentro del mismo, Electron le permite mantener una base de código JavaScript y crear aplicaciones multiplataforma que funcionan en Windows, macOS y Linux, - no requiere experiencia en desarrollo nativo.*<sup>11</sup>

El creador fue Cheng Zhao, actualmente sigue el desarrollo GitHub Inc. y la fecha de lanzamiento fue el de 15 de julio de 2012. La versión usada en el proyecto es: 16.0.4.

#### <span id="page-78-0"></span>*7.1.2.1Node.js*

Node.js [\(https://nodejs.org/es/\)](https://nodejs.org/es/) se define a sí mismo como: *Ideado como un entorno de ejecución de JavaScript orientado a eventos asíncronos, Node.js está diseñado para crear aplicaciones network escalables. En el siguiente ejemplo de "hola mundo", pueden atenderse* 

<sup>10</sup> CSS. (2022, 14 de mayo). MDN Web Docs[. https://developer.mozilla.org/es/docs/Web/CSS](https://developer.mozilla.org/es/docs/Web/CSS)

<sup>&</sup>lt;sup>11</sup> Introducción | Electron. (2022, 14 de mayo). Electron.<https://www.electronjs.org/es/docs/latest>

*muchas conexiones simultáneamente. Por cada conexión, se activa la devolución de llamada o callback, pero si no hay trabajo que hacer, Node.js se dormirá.*<sup>12</sup>

El creador es Ryan Lienhart Dahl, actualmente sigue el desarrollo Joyent y la fecha de lanzamiento fue el 27 de mayo de 2009. La versión usada en este proyecto es: 16.13.0.

#### *7.1.2.2Chromium*

Chromium [\(https://www.chromium.org/getting-involved/download-chromium/\)](https://www.chromium.org/getting-involved/download-chromium/) se define a sí mismo como: *Chromium es una base de código abierto para desarrollar un navegador web, mantenida por diversas compañías que posteriormente usan el código fuente1 para crear su propia versión de navegador con características adicionales.*<sup>13</sup>

Lo desarrolla The Chromium Projects y la fecha de lanzamiento fue el 3 de septiembre de 2008. La versión usada en este proyecto es: 96.0.4664.55.

### <span id="page-79-1"></span>7.1.3 GoogleMaps JavaScript API

GoogleMaps JavasScript API [\(https://developers.google.com/maps/documentation/javascript\)](https://developers.google.com/maps/documentation/javascript) se define a sí mismo como: *La API JavaScript de Maps permite personalizar los mapas con su propio contenido e imágenes para mostrarlos en páginas web y dispositivos móviles. La API JavaScript de Maps presenta cuatro tipos de mapas básicos (mapa de carreteras, satélite, híbrido y terreno) que se pueden modificar mediante capas y estilos, controles y eventos, y diversos servicios y bibliotecas.<sup>14</sup>*

Para poder usar esta tecnología, fue necesaria la dependencia [react-wrapper.](#page-79-0)

Es desarrollada por Google.

#### <span id="page-79-0"></span>*7.1.3.1React-wraper*

React-wrapper se define como: *This wrapper uses @googlemaps/js-api-loader to load the Google Maps JavaScript API*<sup>15</sup>

Actualmente lo mantiene un equipo de desarrolladores libres en Github. La versión usada en este proyecto es: 1.1.18.

<sup>12</sup> Acerca | Node.js. (2022, 14 de mayo). Nodejs[. https://nodejs.org/es/about/](https://nodejs.org/es/about/) <sup>13</sup> Chromium (navegador). (2022, 14 de mayo). Wikipedia. [https://es.wikipedia.org/wiki/Chromium\\_\(navegador\)](https://es.wikipedia.org/wiki/Chromium_(navegador)) <sup>14</sup> Overview. (2022, 16 de mayo). Google Maps Platform.

<https://developers.google.com/maps/documentation/javascript/overview>

<sup>&</sup>lt;sup>15</sup> React-wrapper. (2022, 16 de mayo). Github.<https://github.com/googlemaps/react-wrapper>

## 7.1.4 NeDB

Para entender NeDB [\(https://github.com/louischatriot/nedb\)](https://github.com/louischatriot/nedb), es necesario saber qué es una [base de datos documental.](#page-26-0)

NeDB se describe como: *Hace unos días nos encontrábamos analizando la mejor solución para guardar una pequeña cantidad de datos (…) Tras estudiar varias opciones, descubrimos NeDB, una base de datos escrita completamente en Javascript, sin ningún tipo de dependencia binaria, y que expone un interfaz de programación muy similar a MongoDB.*<sup>16</sup>

Fue mantenida por un equipo de desarrolladores libres en Github, pero desde julio de 2022 han dejado de darle soporte al proyecto. La versión usada en este proyecto es: 1.8.12.

#### *7.1.4.1Base de datos documental*

Una base de datos documental se define como: *Una base de datos documental es una de las principales variantes de las bases de datos no relacionales o NoSQL. (…) La información no está contenida en tablas. Por el contrario, están pensadas para el almacenamiento de datos semiestructurados, los cuáles se organizan en documentos con valores asignados*<sup>17</sup>

## 7.1.5 Openlayers

Openlayers [\(https://openlayers.org\)](https://openlayers.org/) se define como: *OpenLayers es una biblioteca de JavaScript de código abierto bajo una derivación de la licencia BSD para mostrar mapas interactivos en los navegadores web.*<sup>18</sup>

Actualmente es mantenido por un equipo de desarrolladores libres en Github. La versión usada en este proyecto es: 6.12.0.

### <span id="page-80-0"></span>7.1.6 React

React [\(https://es.reactjs.org\)](https://es.reactjs.org/) se define como: *React (también llamada React.js o ReactJS) es una biblioteca Javascript de código abierto diseñada para crear interfaces de usuario con el objetivo de facilitar el desarrollo de aplicaciones en una sola página. (…) React intenta ayudar a los desarrolladores a construir aplicaciones que usan datos que cambian todo el tiempo.*<sup>19</sup>

El creador Jordan Walke, actualmente sigue el desarrollo Facebook and community y la fecha de lanzamiento fue el 29 de mayo de 2013. La versión usada en este proyecto es: 17.0.2.

<sup>16</sup> Introducción a NeDB: una base de datos javascript embebida. (200, 16 de mayo). todoJS. <https://www.todojs.com/introduccion-a-nedb-una-base-de-datos-javascript-embebida/>

<sup>&</sup>lt;sup>17</sup> Bases de datos documentales. ¿Qué es? Tipos y ejemplos. (2022, 17 de mayo). Ayudaley. <https://ayudaleyprotecciondatos.es/bases-de-datos/documentales/>

<sup>&</sup>lt;sup>18</sup> Openlayers. (2022, 16 de mayo). Wikipedia[. https://es.wikipedia.org/wiki/OpenLayers](https://es.wikipedia.org/wiki/OpenLayers)

<sup>&</sup>lt;sup>19</sup> React. (2022, 14 de mayo). Wikipedia.<https://es.wikipedia.org/wiki/React>

## 7.1.7 TypeScript

Para entender TypeScript [\(https://www.typescriptlang.org\)](https://www.typescriptlang.org/), primero es necesario entender [Javascript.](#page-81-0)

Typescript se define a sí mismo como: *TypeScript ofrece todas las características de JavaScript, y una capa adicional sobre éstas: El sistema de tipos de TypeScript. Por ejemplo, JavaScript proporciona tipos primitivos como "string" y "number", pero no comprueba que las hayas asignado de forma consistente. TypeScript lo hace. Esto significa que tu código JavaScript existente, también funciona con TypeScript. El principal beneficio de TypeScript es que puede resaltar comportamientos inesperados en tu código, reduciendo la posibilidad de bugs.<sup>20</sup>*

Lo desarrolla Microsoft y la fecha de lanzamiento fue el 1 de octubre de 2012. La versión usada es: 4.6.3.

#### <span id="page-81-0"></span>*7.1.7.1Javascript*

Tal como describe la web oficial de Javascript [\(https://developer.mozilla.org/es/docs/Web/JavaScript\)](https://developer.mozilla.org/es/docs/Web/JavaScript): *JavaScript (JS) es un lenguaje de programación ligero, interpretado, o compilado justo-a-tiempo (just-in-time) con funciones de primera clase. Si bien es más conocido como un lenguaje de scripting (secuencias de comandos) para páginas web, y es usado en muchos entornos fuera del navegador, tal como Node.js, Apache CouchDB y Adobe Acrobat JavaScript es un lenguaje de programación basada en prototipos, multiparadigma, de un solo hilo, dinámico, con soporte para programación orientada a objetos, imperativa y declarativa (por ejemplo programación funcional). Lee más en acerca de JavaScript.<sup>21</sup>*

Lo desarrolla ECMAScript y la fecha de lanzamiento fue el 4 de diciembre de 1995.

## <span id="page-81-1"></span>7.1.8 Webpack

Webpack [\(https://webpack.js.org\)](https://webpack.js.org/) se define como: *Más allá de su descripción oficial, podríamos definir Webpack como una herramienta Open Source utilizada por los desarrolladores para empaquetar y exportar todos los ficheros necesarios para que un proyecto funcione con todas sus dependencias frontend. Entre otras funcionalidades, con Webpack podemos obtener un archivo JavaScript que contenga la totalidad del código necesario en un proyecto minimizado y transpilado, incluyendo sus dependencias, o bien un archivo con el CSS tras haber pasado los preprocesadores necesarios. En este artículo, te explicamos un poco más* 

<sup>20</sup> TypeScript para programadores Javascript. (2022, 14 de mayo). TypeScript. <https://www.typescriptlang.org/docs/handbook/typescript-in-5-minutes.html> <sup>21</sup> JavaScript. (2022, 14 de mayo). MDN Web Docs[. https://developer.mozilla.org/es/](https://developer.mozilla.org/es/)

*el funcionamiento de Webpack y cómo instalar esta útil herramienta para Desarrollo Web. Fue creada por Tobias Koppers.*<sup>22</sup>

La funcionalidad principal que he usado en el proyecto es empaquetar todo el código fuente (ficheros Typescript, html o css) e imágenes en una sola carpeta con el fichero principal "index.js".

El creador es Tobias Koppers y actualmente se sigue desarrollando en Github por un equipo de desarrolladores libres. La versión usada en el desarrollo es: 6.0.0-beta.61.

## 7.1.9 Otras dependencias

#### *7.1.9.1react-bootstrap*

Para entender React-bootstrap [\(https://react-bootstrap.github.io\)](https://react-bootstrap.github.io/), primero es necesario entender [Bootstrap.](#page-82-0)

Se define como: *React-Bootstrap sustituye a Bootstrap. Cada componente ha sido construido desde cero como un verdadero componente React, sin dependencias innecesarias (...) ha evolucionado y crecido junto a React, por lo que es una excelente opción como base de la interfaz de usuario.*<sup>23</sup>

Es mantenido por un equipo de desarrolladores libres. La versión usada en este proyecto es la 2.4.0

#### <span id="page-82-0"></span>**7.1.9.1.1 Bootstrap**

Bootstrap [\(https://getbootstrap.com\)](https://getbootstrap.com/) se define como: *Bootstrap es una biblioteca multiplataforma o conjunto de herramientas de código abierto para diseño de sitios y aplicaciones web. Contiene plantillas de diseño con tipografía, formularios, botones, cuadros, menús de navegación y otros elementos de diseño basado en HTML y CSS, así como extensiones de JavaScript adicionales. A diferencia de muchos frameworks web, solo se ocupa del desarrollo front-end.*<sup>24</sup>

Es desarrollado por Twitter y su lanzamiento inicial fue el 19 de agosto de 2011. La versión utilizada en este proyecto es: 5.1.

#### *7.1.9.2react-router*

React-router [\(https://v5.reactrouter.com/web/guides/quick-start\)](https://v5.reactrouter.com/web/guides/quick-start) es una dependencia de React que se define como: *React Router es una librería de enrutamiento ligera y con todas las* 

<sup>&</sup>lt;sup>22</sup> ¿Qué es Webpack, cómo funciona y cómo instalarlo?. (2022, 14 de mayo). Arsys. <https://www.arsys.es/blog/programacion/webpack-instalacion-funcionamiento>

<sup>&</sup>lt;sup>23</sup> React Bootstrap. (2022, 14 de mayo). React Bootstrap[. https://react-bootstrap.github.io](https://react-bootstrap.github.io/)

<sup>&</sup>lt;sup>24</sup> Bootstrap. (2022, 14 de mayo). Wikipedia. [https://es.wikipedia.org/wiki/Bootstrap\\_\(framework\)](https://es.wikipedia.org/wiki/Bootstrap_(framework))

*funciones para la biblioteca de JavaScript React. React Router se ejecuta en todos los lugares donde se ejecuta React; en la web, en el servidor (usando node.js) y en React Native.*<sup>25</sup>

Es mantenido por un equipo de desarrolladores libres en Github. La versión usada en este proyecto es la: 6.2.1.

#### *7.1.9.3react-pro-sidebar*

React-pro-sidebar [\(https://github.com/azouaoui-med/react-pro-sidebar\)](https://github.com/azouaoui-med/react-pro-sidebar) es una dependencia de React que se define como: *React Sidebar es una librería personalizable y adaptativa con menús desplegables y un número ilimitado de submenús anidados.*<sup>26</sup>

Es mantenido por un equipo de desarrolladores libres en Github. La versión usada en este proyecto es la 0.7.1.

#### *7.1.9.4react-icons*

React-icons [\(https://react-icons.github.io/react-icons/\)](https://react-icons.github.io/react-icons/) es una dependencia de React que se define como: *Incluya iconos populares en sus proyectos React fácilmente con react-icons, que utiliza importaciones ES6 que le permiten incluir sólo los iconos que su proyecto está utilizando.*<sup>27</sup>

Es mantenido por un equipo de desarrolladores libres. La versión usada en este proyecto es: 4.3.1.

#### *7.1.9.5d3*

D3 [\(https://d3js.org\)](https://d3js.org/) se define como: *D3.js es una librería de JavaScript para manipular documentos basados en datos. D3 le ayuda a dar vida a los datos utilizando HTML, SVG y CSS.*<sup>28</sup>

Los creadores son Mike Bostock, Jeffrey Heer, Vadim Ogievetsky, actualmente lo sigue manteniendo un equipo de desarrolladores libres y el primer lanzamiento fue el 18 de febrero de 2011. La usada en este proyecto es: 7.4.4.

#### *7.1.9.6fast-xml-parser*

fast-xml-parser [\(https://github.com/NaturalIntelligence/fast-xml-parser\)](https://github.com/NaturalIntelligence/fast-xml-parser) se define como: *Validar XML, Parsear XML a JS Object, o Construir XML desde JS Object sin librerías basadas en C/C++ y sin callback.*<sup>29</sup>

<sup>&</sup>lt;sup>25</sup> React-router. (2022, 15 de mayo). Github.<https://github.com/remix-run/react-router>

<sup>&</sup>lt;sup>26</sup> React Pro Sidebar. (2022, 15 de mayo). Npm[. https://www.npmjs.com/package/react-pro-sidebar](https://www.npmjs.com/package/react-pro-sidebar)

<sup>&</sup>lt;sup>27</sup> React-icons. (2022, 15 de mayor). React-icons.<https://react-icons.github.io/react-icons/>

<sup>&</sup>lt;sup>28</sup> Data-Driven Documents. (2022, 15 de mayo). Data-Driven Documents. [https://d3js.org](https://d3js.org/)

<sup>&</sup>lt;sup>29</sup> Fast-xml-parser. (2022, 15 de mayo). Npm.<https://www.npmjs.com/package/fast-xml-parser>

Actualmente lo mantiene un equipo de desarrolladores libres. La versión usada en este proyecto es: 4.0.7.

#### *7.1.9.7electron-packager*

electron-packager [\(https://github.com/electron/electron-packager\)](https://github.com/electron/electron-packager) se define como: *Electron Packager is a command line tool and Node.js library that bundles Electron-based application source code with a renamed Electron executable and supporting files into folders ready for distribution.*<sup>30</sup>

Actualmente lo mantiene un equipo de desarrolladores libres en Gitub. La versión usada en este proyecto es: 15.5.1

<sup>&</sup>lt;sup>30</sup> Electron-packager. (2022, 15 de mayo). Github.<https://github.com/electron/electron-packager>

## **7.2Herramientas y Programas Usados para el Desarrollo**

A continuación, se hará una descripción de todas las herramientas de desarrollo, sistemas adicionales existentes, complementos y otros productos software que he necesitado para la implementación del sistema.

## 7.2.1 Github

Github [\(https://github.com\)](https://github.com/) se define como: *Github es un portal creado para alojar el código de las aplicaciones de cualquier desarrollador, y que fue comprada por Microsoft en junio del 2018. La plataforma está creada para que los desarrolladores suban el código de sus aplicaciones y herramientas, y que como usuario no sólo puedas descargarte la aplicación, sino también entrar a su perfil para leer sobre ella o colaborar con su desarrollo.<sup>31</sup>*

Las ventajas que ofrece a mi proyecto son las siguientes:

- Registro de los cambios en el código de la aplicación, pudiendo revisar una versión antigua si lo necesitase.
- Una copia del proyecto se aloja en los servidores de Github, por lo que puedo compartir el progreso entre ordenadores o si tuviese algún problema con mi ordenador, no se pierda la totalidad del proyecto.
- Posibilidad de compartir el código con otras personas que quieran usar el sistema o desarrollar nuevas funcionalidades.

Me he decantado por Github entre las opciones de software de control de versiones, ya que es la que hemos usado en la carrera mayoritariamente y con la que estoy más familiarizado.

Lo desarrolla Microsoft y su lanzamiento fue el 19 de octubre de 2007.

### 7.2.2 Npm

Npm [\(https://www.npmjs.com\)](https://www.npmjs.com/) se define como: *De sus siglas NPM (Node Package Manager) es un gestor de paquetes desarrollado en su totalidad bajo el lenguaje JavaScript por Isaac Schlueter, a través del cual podemos obtener cualquier librería con tan solo una sencilla línea de código, lo cual nos permitirá agregar dependencias de forma simple, distribuir paquetes y administrar eficazmente tanto los módulos como el proyecto a desarrollar en general.<sup>32</sup>*

Este gestor es el que he usado principalmente para instalar las dependencias necesarias ya que es el más usado en la actualidad.

 $31$  Qué es Github y qué es lo que le ofrece a los desarrolladores. (2022, 14 de mayo). Xataka. <https://www.xataka.com/basics/que-github-que-que-le-ofrece-a-desarrolladores>

<sup>&</sup>lt;sup>32</sup> Qué es NPM y para qué sirve. (2022, 14 de mayo). OpenWebinars. [https://openwebinars.net](https://openwebinars.net/)

El creador es Isaac Schlueter, es desarrolla por Github y la fecha de lanzamiento fue 27 de enero de 2014. La versión usada en este proyecto es: 8.5.0.

### 7.2.3 Sourcetree

Sourcetree [\(https://www.sourcetreeapp.com\)](https://www.sourcetreeapp.com/) se define como: *Source Tree es un potente GUI (Graphical User Interface – Interfaz Gráfica de Usuario) para gestionar todos tus repositorios ya sean Git o Mercurial. Con Source Tree podemos crear, clonar, hacer commit, push, pull, merge y algunas cosas más de una forma bastante fácil.<sup>33</sup>*

Sourcetree es un producto de Atlassian, fundada en 2002 por Scott Farquhar y Mike Cannon-Brookes. La versión usada en este proyecto es: 3.4.8.

## 7.2.4 Visual Studio Code

Visual Studio Code [\(https://code.visualstudio.com\)](https://code.visualstudio.com/) o VSC se define como: *Visual Studio Code es un editor de código fuente desarrollado por Microsoft para Windows, Linux, macOS y Web. Incluye soporte para la depuración, control integrado de Git, resaltado de sintaxis, finalización inteligente de código, fragmentos y refactorización de código. También es personalizable, por lo que los usuarios pueden cambiar el tema del editor, los atajos de teclado y las preferencias. Es gratuito y de código abierto, aunque la descarga oficial está bajo software privativo e incluye características personalizadas por Microsoft.*<sup>34</sup>

Por defecto soporta Typescript, pero tuve que instalar otras extensiones para acomodarlo a las necesidades de mi proyecto. Las más relevantes son:

- **ES7+ React/Redux/React-Native snippets:** Permite definir trozos de Código rápidamente mediante un comando. [https://marketplace.visualstudio.com/items?itemName=dsznajder.es7-react-js](https://marketplace.visualstudio.com/items?itemName=dsznajder.es7-react-js-snippets)[snippets.](https://marketplace.visualstudio.com/items?itemName=dsznajder.es7-react-js-snippets)
- **GitLens — Git supercharged:** Proporciona herramientas relacionadas con git. Las que más he usado es poder ver los últimos cambios del documento. [https://marketplace.visualstudio.com/items?itemName=eamodio.gitlens.](https://marketplace.visualstudio.com/items?itemName=eamodio.gitlens)
- **Better Comments:** Define una estructura para los comentarios de clases o funciones. [https://marketplace.visualstudio.com/items?itemName=aaron-bond.better](https://marketplace.visualstudio.com/items?itemName=aaron-bond.better-comments)[comments.](https://marketplace.visualstudio.com/items?itemName=aaron-bond.better-comments)

Me he decantado por VSC por ser de código abierto (aunque la descarga oficial está bajo software privativo) y por estar desarrollado en Typescript y Electron, tecnologías principales en mi proyecto.

<sup>33</sup> SOURCE TREE. (2022, 14 de mayo). Jadcode. [https://jadcode.wordpress.com/2014/06/09/source](https://jadcode.wordpress.com/2014/06/09/source-tree/)[tree/](https://jadcode.wordpress.com/2014/06/09/source-tree/)

<sup>34</sup> Visual Studio Code. (2022, 14 de mayo). Wikipedia. [https://es.wikipedia.org/wiki/Visual\\_Studio\\_Code](https://es.wikipedia.org/wiki/Visual_Studio_Code)

Lo desarrolla Microsoft y fue lanzado el 29 de abril de 2015. La versión usada en este proyecto es: 1.67.0.

#### 7.2.5 Windows 10

Windows se define como: *Windows 10 es un sistema operativo desarrollado por Microsoft como parte de la familia de sistemas operativos Windows NT.*<sup>35</sup>

Lo desarrolla Microsoft y su fecha de lanzamiento fue 29 de julio de 2015. La versión usada en el desarrollo de este proyecto es: Windows\_NT x64 10.0.19044.

## 7.2.6 Yarn

Yarn [\(https://yarnpkg.com\)](https://yarnpkg.com/) se define como: *YARN es un gestor dependencias de JavaScript, que está enfocado en la velocidad y la seguridad, y a diferencia de otros gestores como NPM, YARN es muy rápido y muy fácil de usar. (…) Este feedback que ofrece YARN son muy fáciles de leer y con colores, por lo que sin duda es un sistema de gestión dependencias muy interesante.*<sup>36</sup>

He usado este gestor para descargar y actualizar las dependencias entre diferentes ordenadores.

Lo desarrolla Facebook y su fecha de lanzamiento fue el 18 de junio de 2016. La versión usada en el desarrollo es: 1.22.18.

<sup>35</sup> Windows 10. (2022, 14 de mayo). Wikipedia. [https://es.wikipedia.org/wiki/Windows\\_10](https://es.wikipedia.org/wiki/Windows_10)

<sup>36</sup> Qué es Yarn. (2022, 14 de mayo). OpenWebinars. <https://openwebinars.net/blog/que-es-yarn/>

## **7.3 Problemas Encontrados**

En esta sección describiré algunos de los problemas que he ido encontrando durante el desarrollo, la solución tomada (si la tiene) y otras posibles soluciones (si existiesen). Dentro de todos los problemas que han ido surgiendo, he escogido los que me ha costado más tiempo solucionar o que considere interesantes para futuros programadores que traten de implementar un sistema con unas tecnologías o características similares.

Dentro de este TFG, considero esta sección como una de las principales, ya que existía poca documentación con la combinación de tecnologías escogida.

### 7.3.1 Asincronía al mostrar datos

El primer problema, fue recurrente durante el desarrollo del sistema y es la asincronía al hacer una consulta a base de datos.

NeDB tiene una función llamada "find", para devolver valores de base de datos. Para controlar la asincronía, uno de los parámetros pasados a esta función, es una llamada callback con otra función. Esto decir, cuando "find" acabe de buscar los valores que necesito, quiero que se ejecute la función pasada como parámetro.

Este flujo de ejecución atentaba contra el diseño que estaba creando. Por ejemplo, si quería mostrar una lista con todas las rutas, debía llamar al método find de NeDB y pasarle una función como callback que crease los componentes de React. Esto no me gustaba ya que estaba haciendo que, desde base de datos, se llamase a una función de UX y considero que debería ser al revés.

La solución que tomé fue envolver la llamada find en una Promesa y devolverla en una función superior. Una Promesa es un tipo de objeto de Javascript, utilizado para tratar con la asincronía. De esta forma, desde el "nivel UX", podía llamar al "nivel de base de datos" sin "romper" el diseño

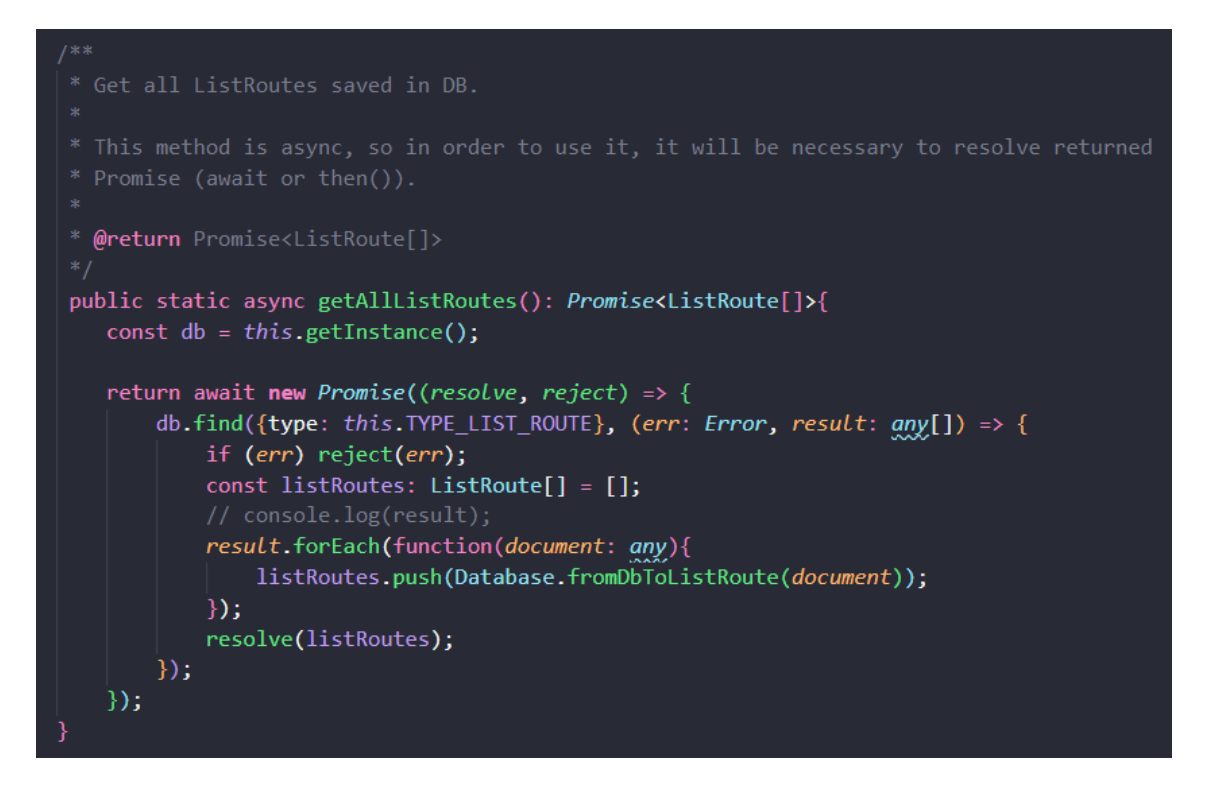

*Ilustración 7.1 Función para obtener todas las rutas de base de datos*

Además de este problema descrito, tuve otros tantos con la asincronía, pero fueron por desconocimiento de cómo controlar el flujo de ejecución correctamente. Cuanto más avanzaba en el desarrollo, iba entendiéndolo más e iba solucionando las fallas más rápidamente.

## 7.3.2 Content-Security-Policy

Este probablemente sea el problema que más tiempo me llevase subsanar. En una fase temprana de desarrollo, intentando mostrar el mapa de GoogleMaps proporcionado por [GoogleMaps Javascript API,](#page-79-1) me aparecía el siguiente error en consola:

to load the script 'https://maps.googleapis.com/maps/api/js?callback index.esm.js?49ce:225 <u>googleMapsCallback&key=AIzaSyDBsrGdH36Y11o4Vx55Ew-01N LmL-5G6s</u>' because it violates the following Content Security Policy directive: "script-src 'self' 'unsafe-eval' 'unsafe-inline' data:". Note<br>that 'script-src-elem' was not explicitly set, so 'script-src' is used as a fallback.

#### *Ilustración 7.2 Fallo al cargar la API de GoogleMaps*

Content-Security-Policy (CSP), es un estándar para evitar diferentes ataques malignos contra el sistema. Yo no lo había configurado, así que, por defecto, alguna tecnología debía estar haciéndolo. Intenté configurar una CSP válida en mi HTML con la etiqueta <meta> (lo recomendado) y aunque me aparecía en la cabecera, no lo estaba cogiendo:

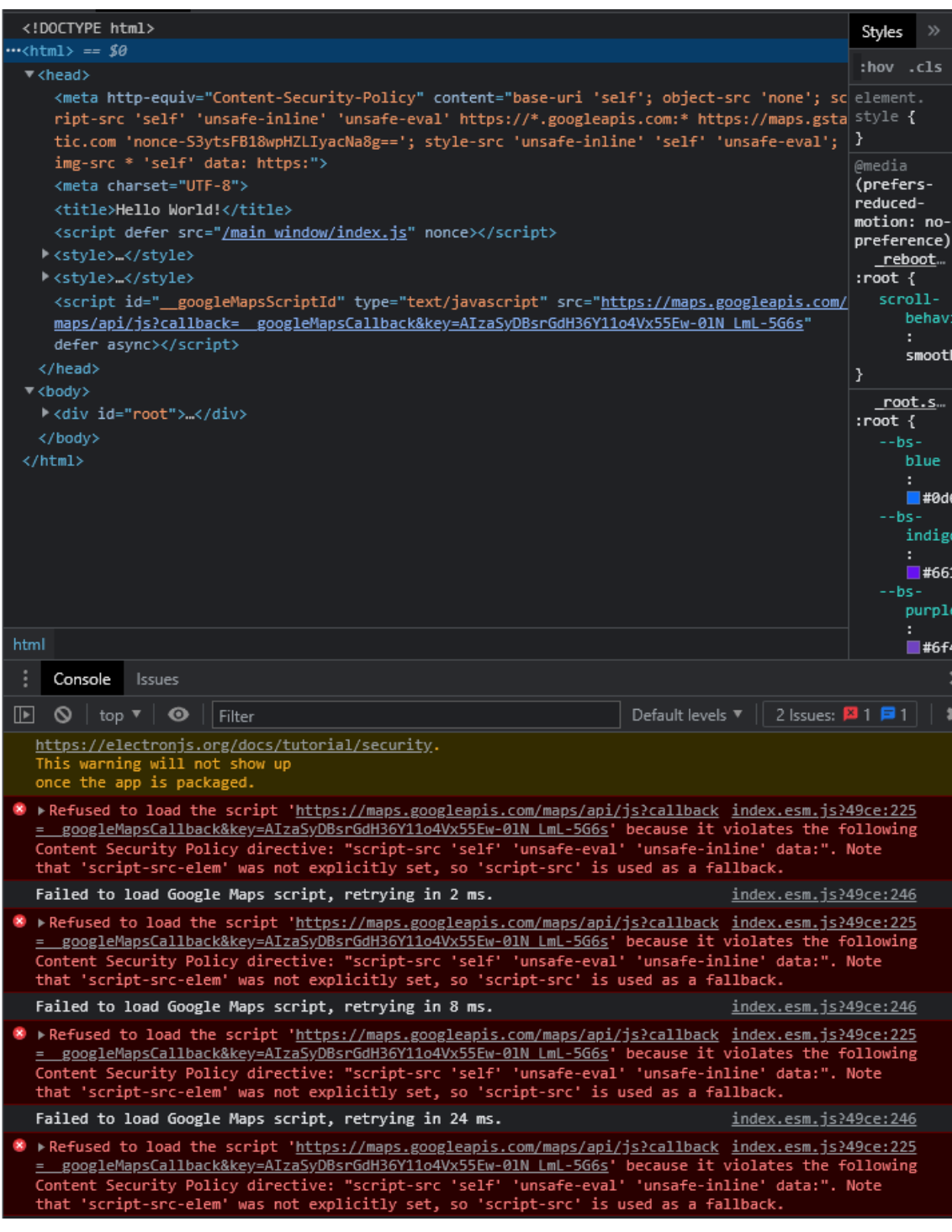

*Ilustración 7.3 Fallo en la CSP con cabecera*

Tras investigar, leí que [Webpack](#page-81-1) configura CSP por defecto, aunque no se le indique. Mediante un plugin intenté configurarla, sin éxito. No entendía de donde podía provenir el error así que abrí una entrada en StackOverflow, sin respuesta (probablemente por mi mala explicación del problema): [https://stackoverflow.com/q/70761741.](https://stackoverflow.com/q/70761741)

Al final, acabé en esta entrada de Stackoverflow: <https://stackoverflow.com/a/70137354> y pude solucionar el problema, definiendo en el "package.json" de la aplicación una entrada llamada "devContentSecurityPolicy" con mi CSP personalizada.

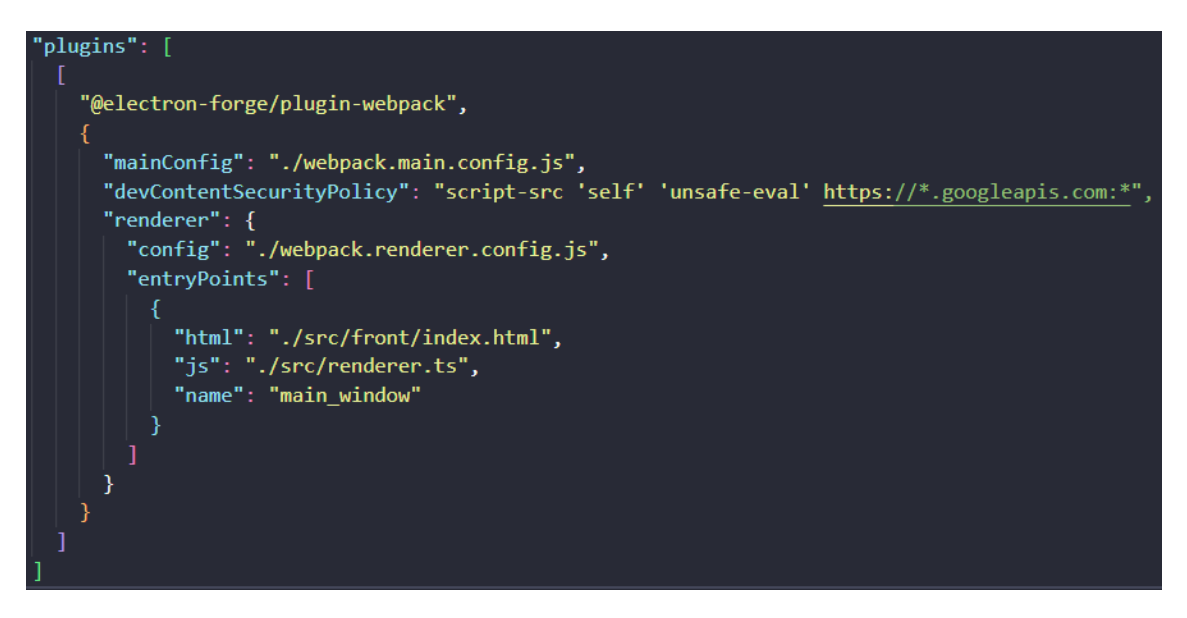

*Ilustración 7.4 Solución al problema con CSP*

Esta parada en el desarrollo, me obligó a entender más profundamente las tecnologías que estaba usando, para intentar comprender de donde podía venir el error. Aunque me llevase mucho tiempo, "ayudó" a solventar rápidamente futuros problemas.

### 7.3.3 Distancia total de una ruta

La premisa es que, los ficheros TCX proporcionan un campo con la distancia total de la ruta, pero GPX no. Incluso si ambas extensiones lo hiciesen, deberíamos tener en cuenta que el valor pueda venir vacío o que futuras extensiones a incorporar en el sistema, no lo admitan.

La conclusión es que este valor, si no viene definido en el archivo, debe ser calculado. La primera solución que nos viene a la cabeza es calcular la distancia desde la coordenada A a la coordenada B y repetir este proceso para toda la secuencia de coordenadas. Esto falla porque la tierra tiene forma elipsoide y el resultado presentaría un porcentaje de error considerable.

Tras buscar cómo calcularlo teniendo en cuenta lo explicado previamente, encontré esta solución: [https://stackoverflow.com/a/570048.](https://stackoverflow.com/a/570048) En él se provee una formula donde, se toma la tierra como una esfera (la diferencia con un elipsoide para este cálculo es mínima) y se suman las sumas parciales entre coordenadas. Dado que la formula está expresada en lenguaje SQL, tuve que traducirlo a Typescript. Tras probar el cálculo y comparar mis resultados con los datos obtenidos en otras webs (Strava y Wikiloc), las diferencias son nulas o inapreciables.

| $1***$                                                                                                    |
|----------------------------------------------------------------------------------------------------|
| * This function is translated from this:                                                                     |
| * https://stackoverflow.com/a/570048.                                                                        |
| $*$                                                                                                    |
| private setDistance(): void{                                                                                 |
| const DtoR = $0.017453293$ ;                                                                                 |
| const $R = 6371000$ ; //Meters                                                                               |
| let totalSum = $\theta$ ;                                                                                    |
| for (let i=0; i < this.getCoordinates().length - 1; i++){                                                    |
| const rLat1 = this.getCoordinates()[i] getLat() * DtoR;                                                      |
| const rLng1 = this.getCoordinates()[i].getLng() * DtoR;                                                      |
| const rLat2 = this.getCoordinates()[i+1].getLat() * DtoR;                                                    |
| const rLng2 = this.getCoordinates()[i+1].getLng() * DtoR;                                                    |
| const $d$ Lat = $r$ Lat1 - $r$ Lat2;                                                                         |
| const dLng = $rLng1 - rLng2$ ;                                                                               |
| const a = Math.pow(Math.sin(dLat/2), 2) + Math.cos(rLat1) * Math.cos(rLat2) * Math.pow(Math.sin(dLng/2), 2); |
| const $c = 2$ * Math.atan2(Math.sqrt(a), Math.sqrt(1-a))                                                     |
| const $d = R * c;$                                                                                           |
|                                                                                                    |
| $totalSum += d;$                                                                                             |
|                                                                                                    |
| $this.distance = totalSum;$                                                                                  |
| }                                                                                                    |

*Ilustración 7.5 Función para calcular la distancia total*

También proponen otras soluciones más precisas basándose en fórmulas de Vincenty.

#### 7.3.4 Distinguir una ruta de una lista

Al incorporar listas a la base de datos, surgió el problema de distinguir una ruta de una lista. En una base de datos documental, una lista y una ruta se almacenan como documentos y no hay forma de distinguirlos. Por ejemplo, cuando quería obtener todas las rutas para mostrarlas en el mapa, la consulta me devolvía rutas y listas y al intentar transformarlas a mi propio dominio, el sistema fallaba.

La solución tomada fue añadir un campo extra que indicasen de qué tipo son. Este campo solo se guarda en base de datos y no se pasa a las clases de dominio. Creé dos constantes en la clase para no tener problema si en el futuro decidía cambiar los nombres o añadir más clases.

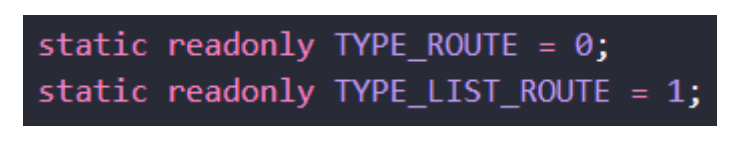

*Ilustración 7.6. Tipos en base de datos como constantes*

Otra posible solución sería, al obtener las rutas en base de datos, comprobar los campos que tiene el modelo, con los campos del objeto que estoy consultando y si coinciden devuelvo el valor. Aunque posible, esta solución no es viable ya que cuando queramos añadir un nuevo campo a un modelo, tenemos que modificar todas las consultas a base de datos sobre ese modelo.

## 7.3.5 Guardar rutas dentro de una lista

Este problema nace al tratar de mostrar las rutas almacenadas dentro de una lista. Concretamente, al obtener de base de datos estas rutas.

En una primera versión, dentro de una lista guardaba solo los ids de las rutas que contenía. Así, con una doble consulta anidada: una para obtener los ids de las rutas y otro para obtener el resto de los datos de la ruta con ese id, obtendría lo que necesitaba. Esta parecía la opción más lógica, pero al anidar la consulta, fallaba a causa de la asincronía.

La solución que implementé fue, no solo guardar los ids, si no guardar también los datos que necesitase mostrar. Es decir, necesitaba hacer un listado con las rutas de una lista. Pues además de almacenar el id, guardé también el nombre en base de datos. Posteriormente, cuando necesitase mostrar los datos de una ruta de uno de esos listados, haría una consulta independiente a NeDB. Este cambió fue muy sencillo de hacer con una base de datos documental, pero que probablemente no hubiese surgido si hubiese usado una base de datos relacional.

### 7.3.6 Mantener el centro y zoom

Este es un problema al que he decidido no darle solución y, aunque pueda parecer que no tiene sentido, tiene su explicación. El problema se da cuando, en la pantalla de visualización de todas las rutas, hemos hecho zoom en una parte del mapa y añadimos una nueva ruta a visualizar o cambiamos de mapa. Esto hará que la página se refresque (esto no es exactamente así, pero nos vale como un símil), el mapa vuelva a su estado inicial, perdamos tanto el zoom como el centro y, por consiguiente, lo que estábamos viendo.

La solución a este problema es usar los webhooks que provee [React,](#page-80-0) concretamente el webhook useEffect(). Un webhook sigue el esquema: si pasa X, entonces hay que realizar la acción Y. Aplicado a nuestro caso sería: si cambia el zoom o centro del mapa, entonces guardo el nuevo valor. De esta forma cuando añada nuevas rutas o cambie de mapa, puedo refrescar la página con el centro y zoom previo y sin que el cambio se note.

El problema con esta solución es que los webhooks no se pueden usar en componentes de clases, solo pueden ser usados en componentes funcionales. Esto se explica más detalladamente aquí: [https://es.reactjs.org/docs/hooks-rules.html.](https://es.reactjs.org/docs/hooks-rules.html)

En este punto tenía dos opciones: refactorizar los componentes de clases creados para los mapas y convertirlos en funcionales o envolver mis componentes de clase con un componente funcional. La primera opción era muy costosa en tiempo y además atentaba contra la idea de seguir un único estándar de crear todos los componentes como clases. La segunda, aunque válida, me parecía poco elegante y volvía a atentar contra lo descrito con anterioridad.

Tras comentarle esto a mi tutor y sopesar ambas soluciones, decidimos que no era una funcionalidad tan necesaria como para cambiar la estructura del proyecto.

## 7.3.7 Representar un archivo KML en GoogleMaps

Este problema me obligó a cambiar la estructura del sistema y viene dado porque la API de GoogleMaps no permite representar sobre su mapa archivos KML almacenados en local.

GoogleMaps provee funciones muy potentes para visualizar archivos KML. Sabiendo esto, la idea inicial que tenía era convertir los archivos que se importasen en la aplicación (.gpx, .tcx o .kml) y convertirlos a .kml, para mostrarlos fácilmente desde GoogleMaps. El problema es que GoogleMaps solo deja mostrar archivos KML que estén alojadas en algún servidor.

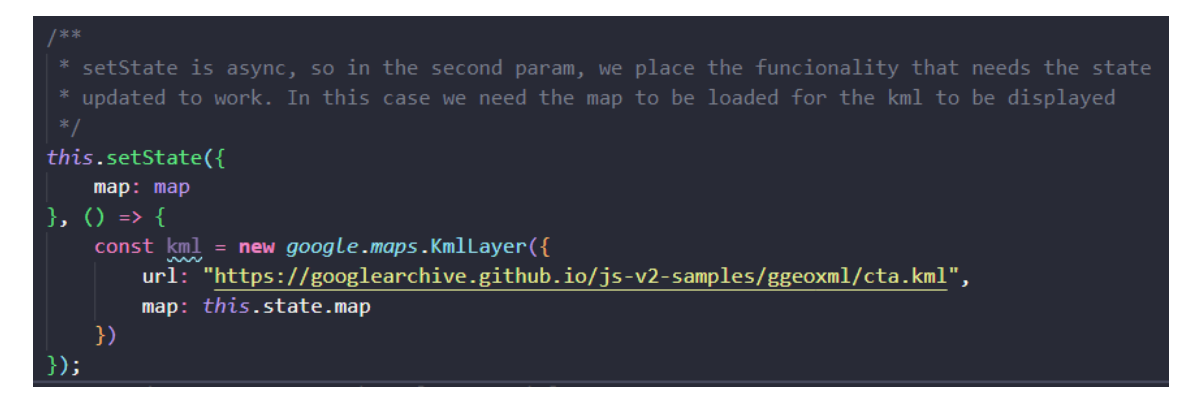

*Ilustración 7.7 Código para visualizar archivo KML en GoogleMaps*

Esto me llevó a cambiar la estrategia tomada. Decidí transformar los ficheros en clases de mi propio dominio (Lista, Ruta o Coordenada), para después volver a transformarlos en "google.maps.Data.LineString", otro formato que admite la API de GoogleMaps.

Otra posible solución hubiese sido alojar esos ficheros en el servidor local que mont[a Node.js.](#page-78-0)

## 7.3.8 Tipo de dato devuelto por NeDB

Como he explicado en apartados previos del documento, una base de datos documental guarda documentos y no sabe de qué clase proviene, ni si el tipo de objeto almacenado está correctamente definido. El problema vino cuando quería mostrar una ruta en el mapa, estando esta almacenada en base de datos.

La solución fue crear un método en mi clase propia Database, que transformase un documento, en el tipo esperado. Por ejemplo, obtenía de base de datos un documento con la ruta que quería mostrar y transformo, campo a campo, el documento en un objeto de tipo Ruta.

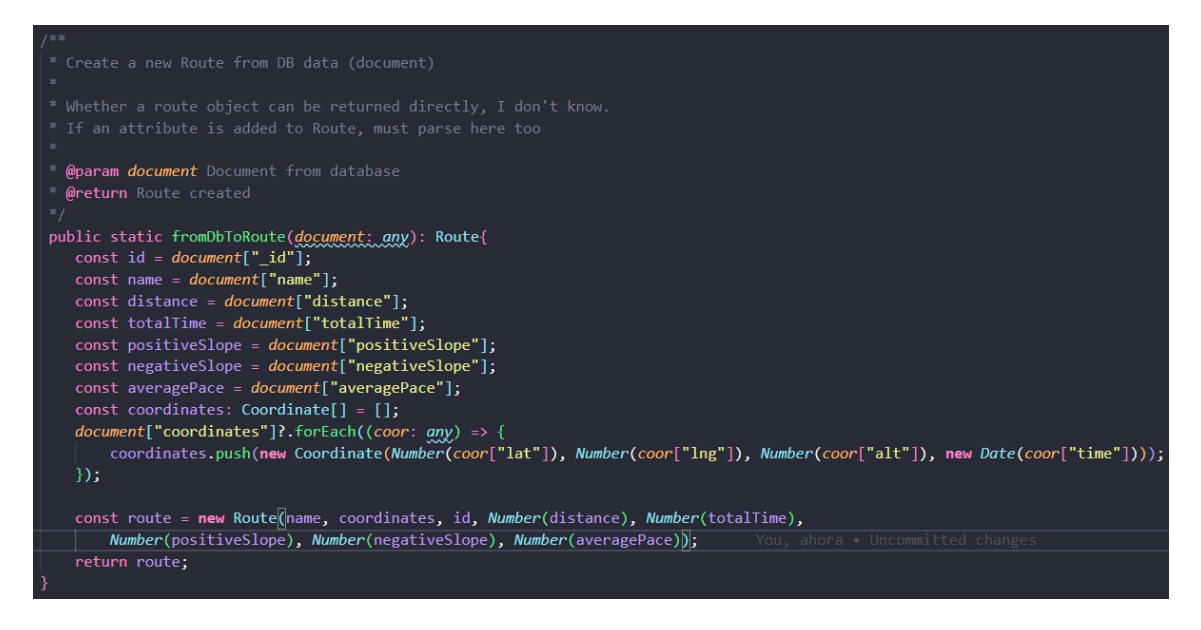

*Ilustración 7.8 Función que transforma un documento en una Ruta*

Podría parecer que otra posible solución es castear el documento devuelto a tipo Ruta. Cuando traté de implementar esta solución, a pesar de que parecía que hacía el cast correctamente, fallaba cuando intentaba mostrar los datos. Desconozco la razón exacta de porqué esto pasaba.

Puede que otras bases de datos documentales más avanzadas como MongoDB, provean herramientas para poder saltarte este paso, pero NeDB no lo hace.

#### 7.3.9 Otros problemas

Otros problemas menores encontrados durante el desarrollo aun sin solución se describen en Github, en la página "issues"[: https://github.com/MrMenchaca/Toure/issues](https://github.com/MrMenchaca/Toure/issues)

# **Capítulo 8. Desarrollo de las Pruebas**

En este capítulo mostraré el resultado de pasar los tres tipos de prueba definidos y cómo han afectado al sistema final. La estructura para analizar los resultados de cada tipo de prueba es la siguiente:

- Resultados. Muestro los resultados
- Cambios realizados. Fallos o mejoras detectadas en los resultados y que se han implementado en el sistema.
- Conclusiones. Revisión de qué tal han ido las pruebas.

## **8.1 Pruebas de Integración y del Sistema**

Ejecutamos las pruebas funcionales ya diseñadas anteriormente y anotamos el resultado que obtenemos, comparándolo con el que especificamos anteriormente.

### 8.1.1 Resultados

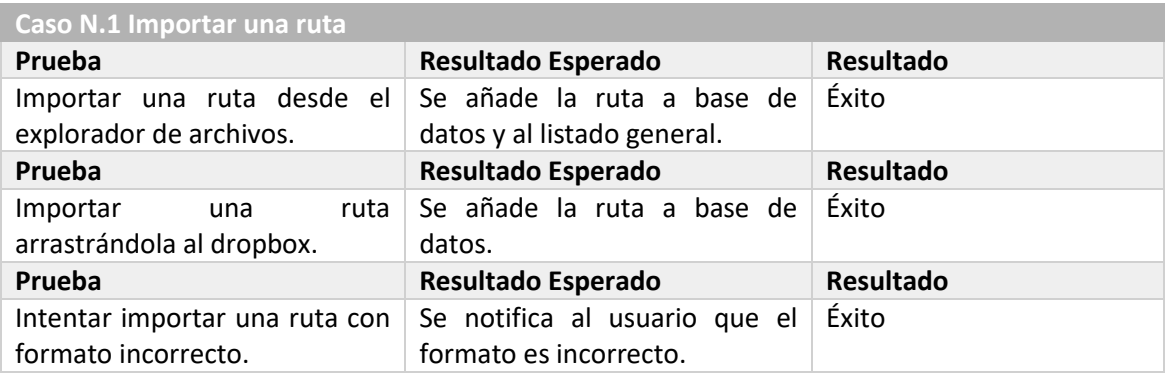

*Tabla 8.1 Pruebas del Caso N.1 Importar una ruta*

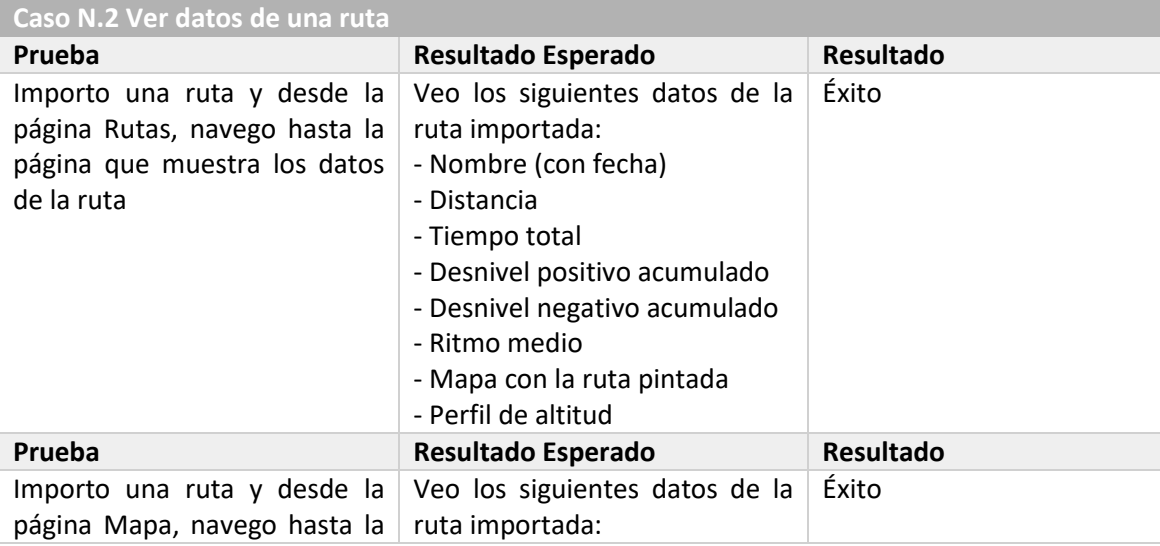

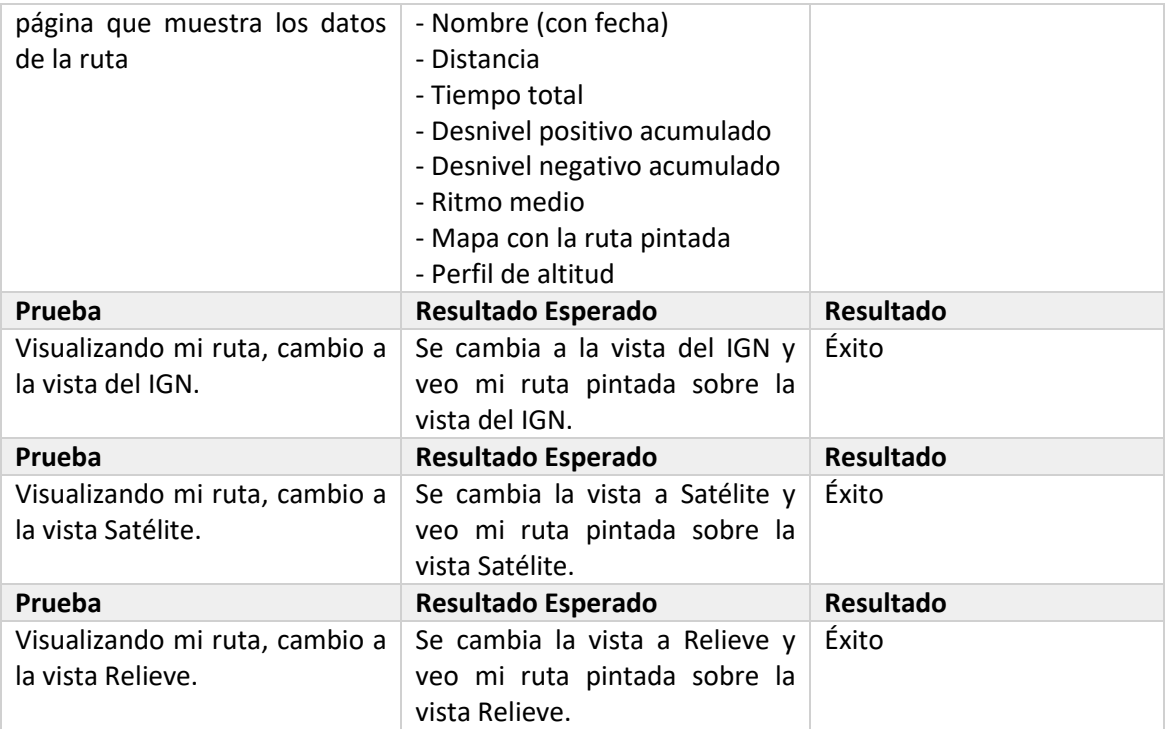

#### *Tabla 8.2 Pruebas del Caso N.2 Ver datos de una ruta*

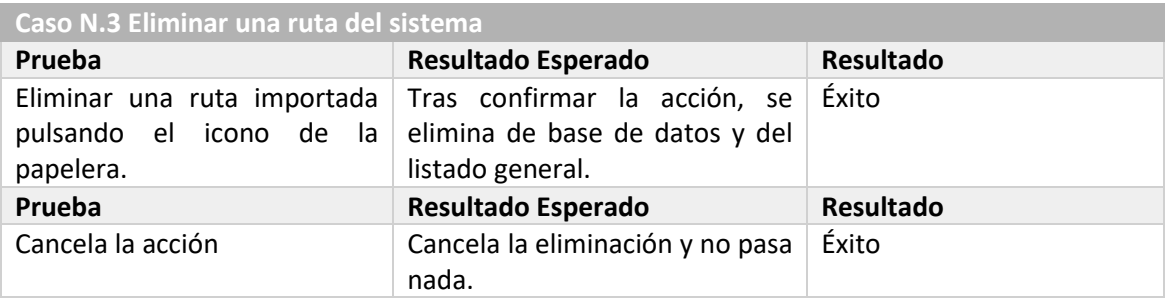

#### *Tabla 8.3 Pruebas del Caso N.3 Eliminar una ruta del sistema*

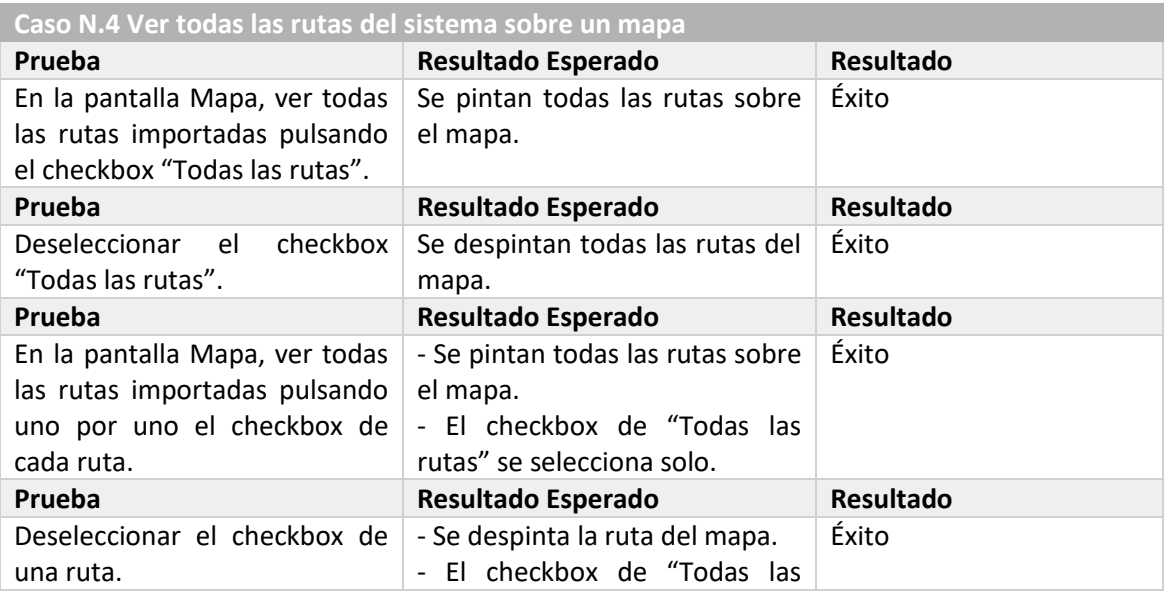

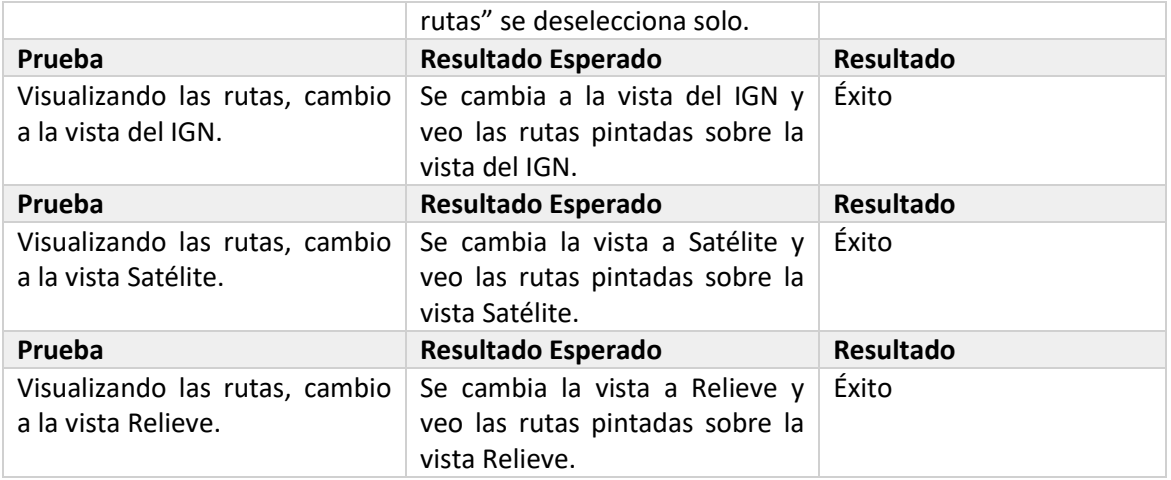

*Tabla 8.4 Pruebas del Caso N.4 Ver todas las rutas del sistema sobre un mapa*

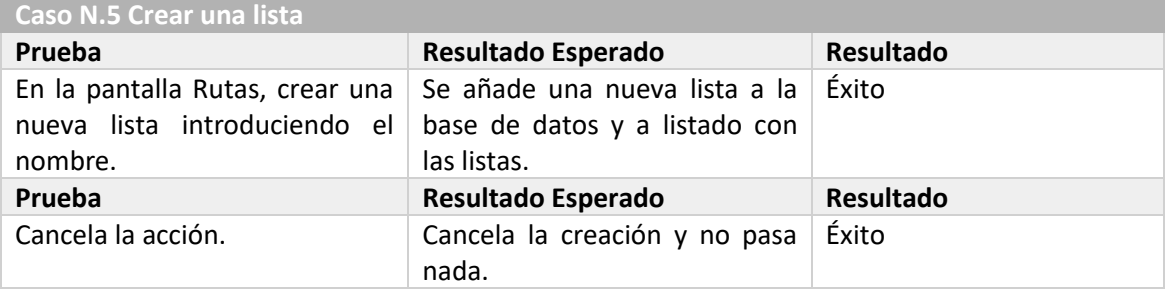

*Tabla 8.5 Pruebas del Caso N.5 Crear una lista*

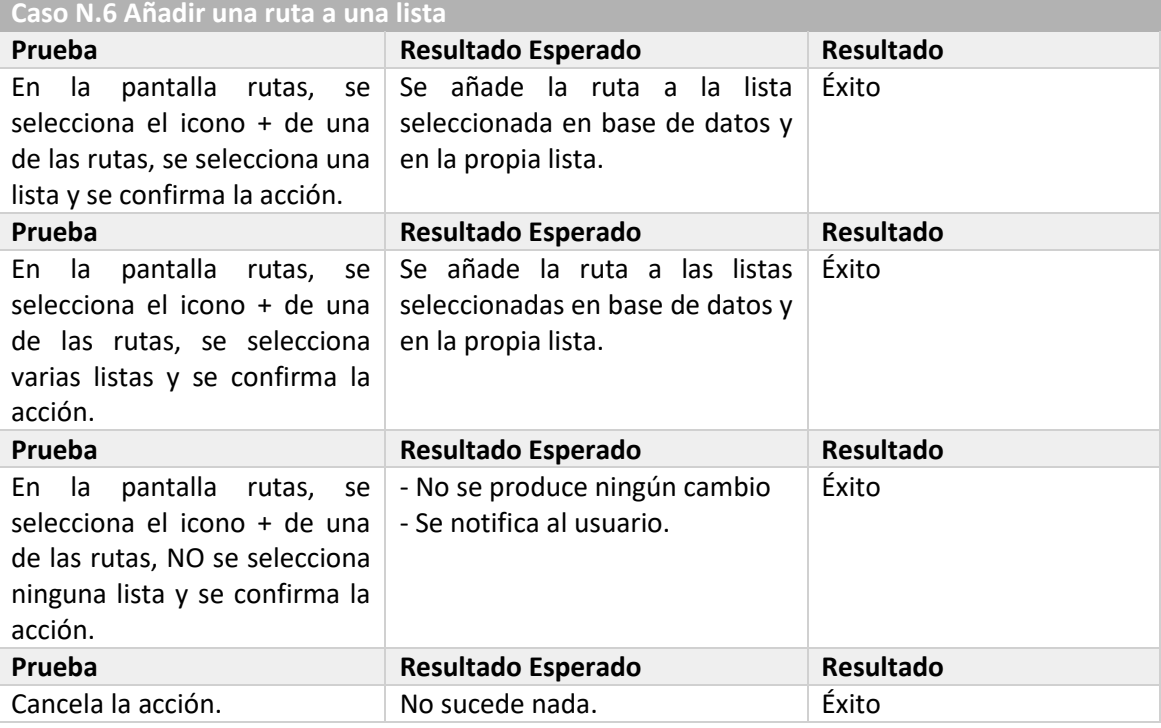

*Tabla 8.6 Pruebas del Caso N.6 Añadir una ruta a una lista*

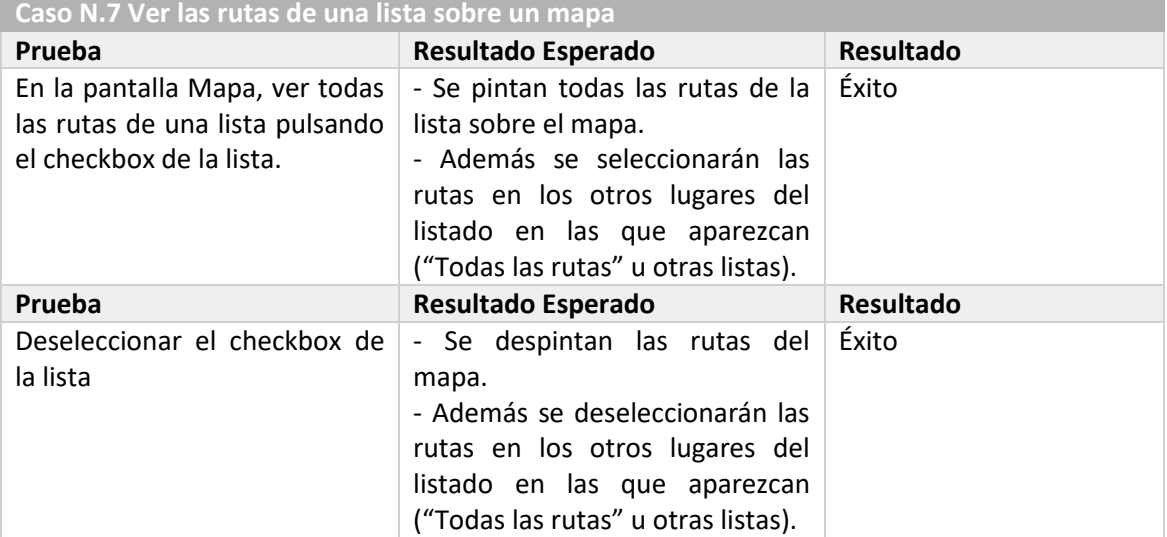

*Tabla 8.7 Pruebas del Caso N.7 Ver las rutas de una lista sobre un mapa*

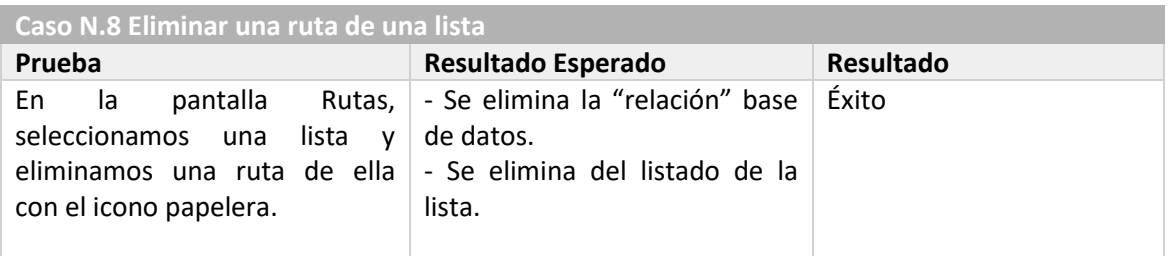

*Tabla 8.8 Pruebas del Caso N.8 Eliminar una ruta de una lista*

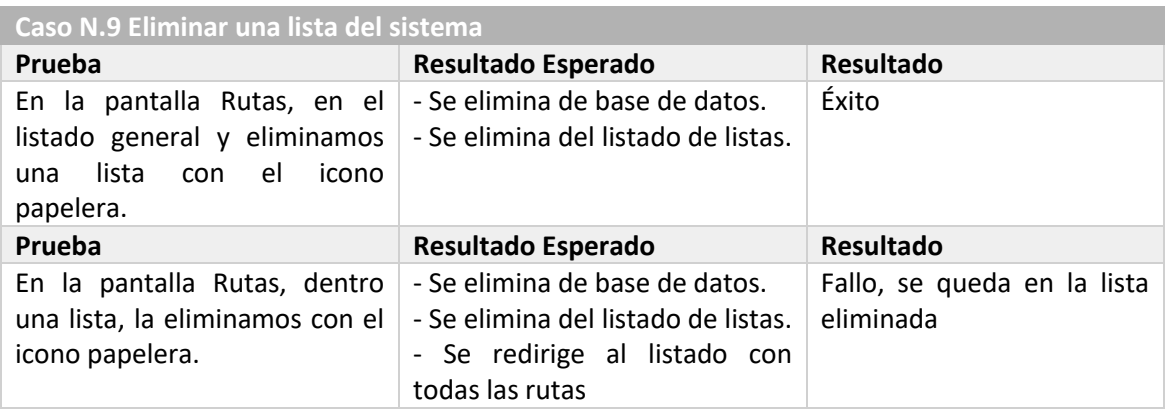

*Tabla 8.9 Pruebas del Caso N.9 Eliminar una lista del sistema*

## 8.1.2 Cambios realizados

Se ha detectado un único fallo que se expone a continuación:

#### *8.1.2.1Tras borrar una lista, redirigir*

El problema residía en que, si estoy editando una lista y borro la lista que estoy editando, en vez de redirigirme a la lista por defecto con todas las rutas, se quedaba en la lista eliminada.

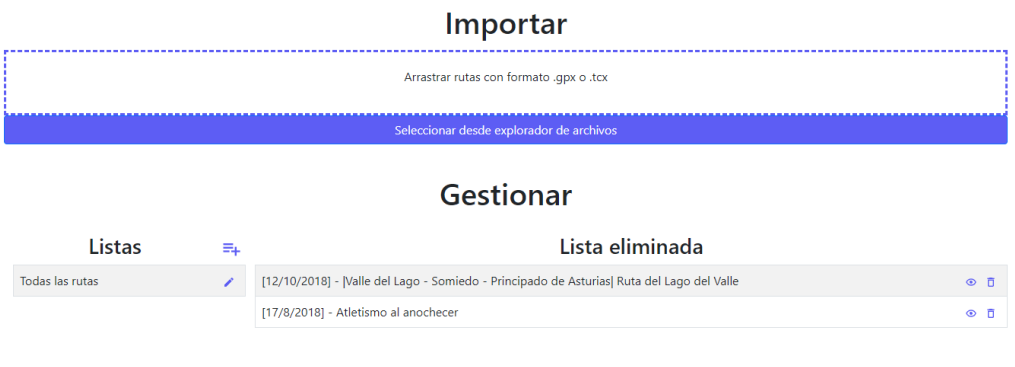

*Ilustración 8.1 Error al eliminar una lista*

Tras subsanar el error, redirige correctamente al eliminar la lista.

### 8.1.3 Conclusiones

Las pruebas han sido muy satisfactorias ya que se ha encontrado un único fallo, el cual hemos podido subsanar. Cabe apuntar que el sistema creado no da pie a muchos errores ya que hay una única entrada de usuario (importar una ruta) y las acciones que puede hacer dentro de la aplicación son muy limitadas.

## **8.2 Pruebas de Usabilidad**

Para realizar las pruebas de usabilidad se ha tomado una muestra con cinco usuarios. Durante las pruebas se han dado las indicaciones justas y necesarias para que los usuarios supiesen qué tenían que hacer, interfiriendo así lo menos posible en el resultado final.

### 8.2.1 Resultados

Los resultados obtenidos son los siguientes

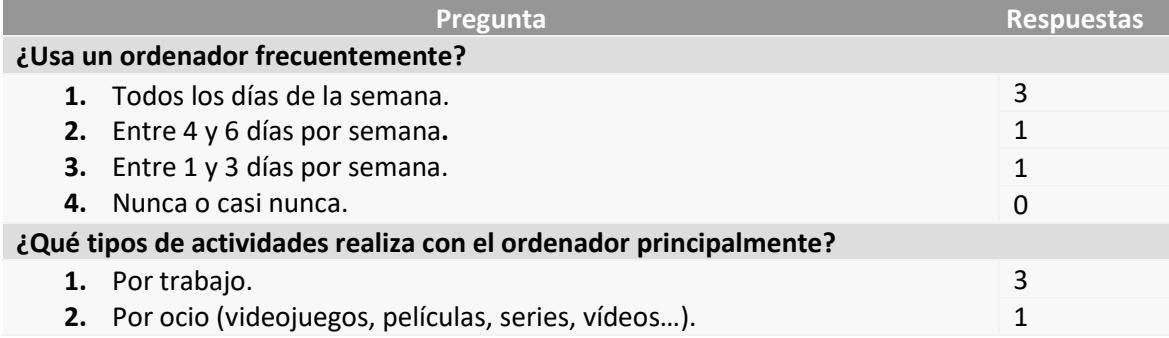

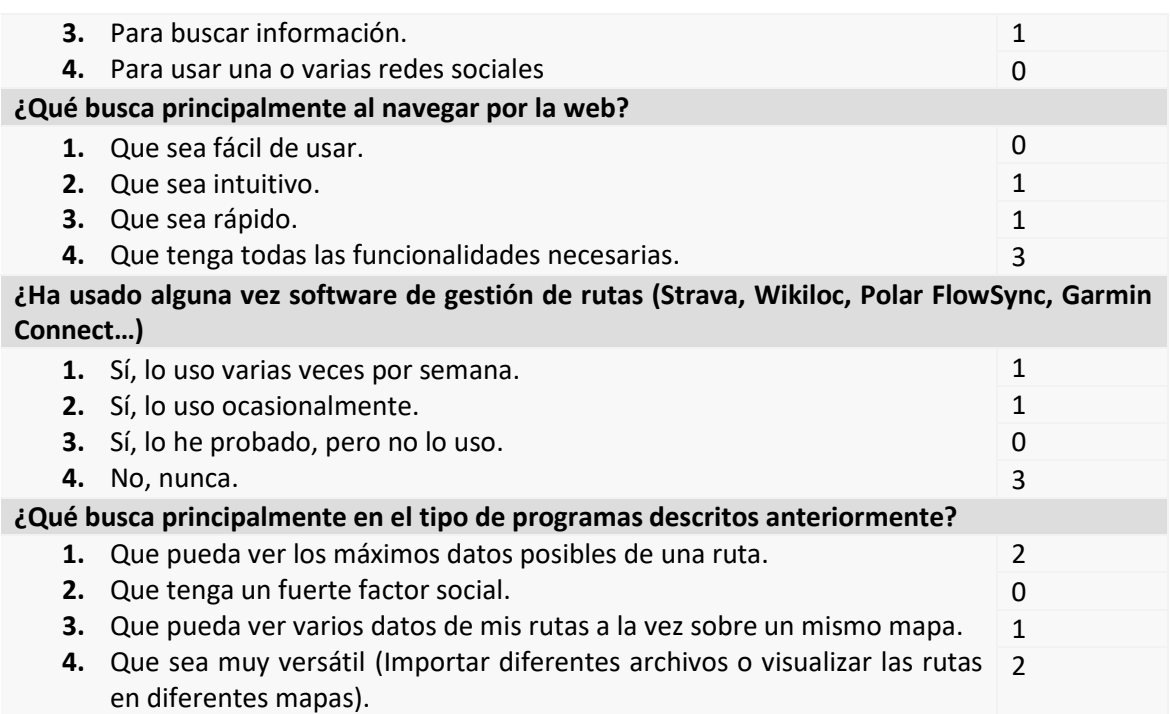

#### *Tabla 8.10 Resultados de las preguntas de carácter general*

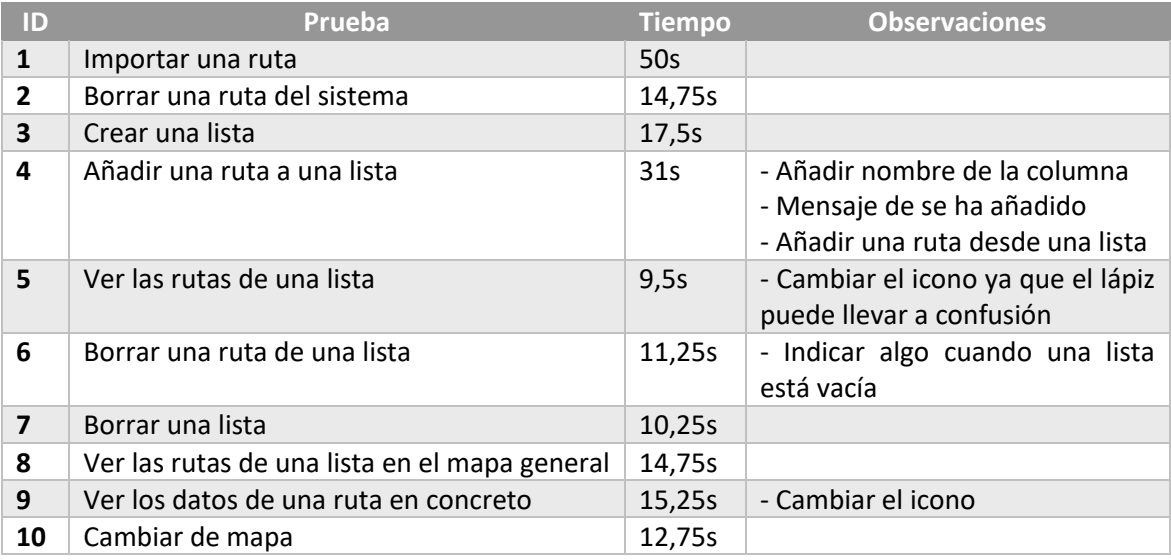

*Tabla 8.11 Resultados de las actividades guiadas*

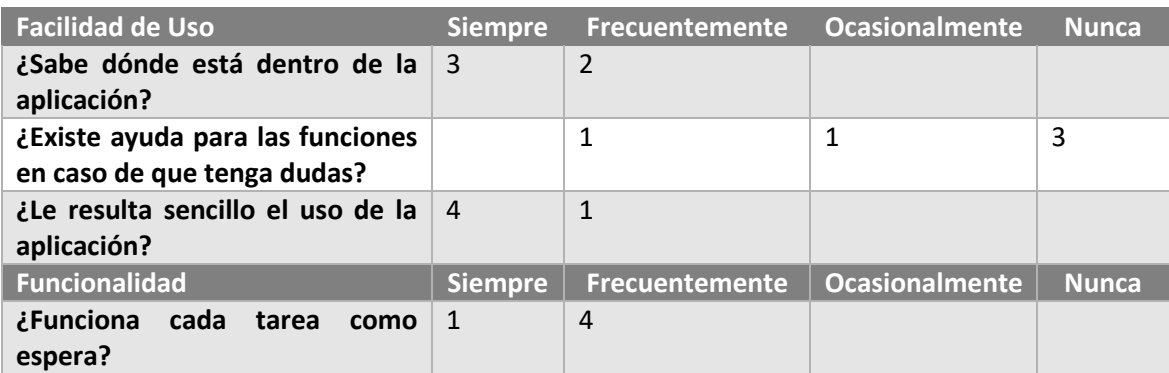

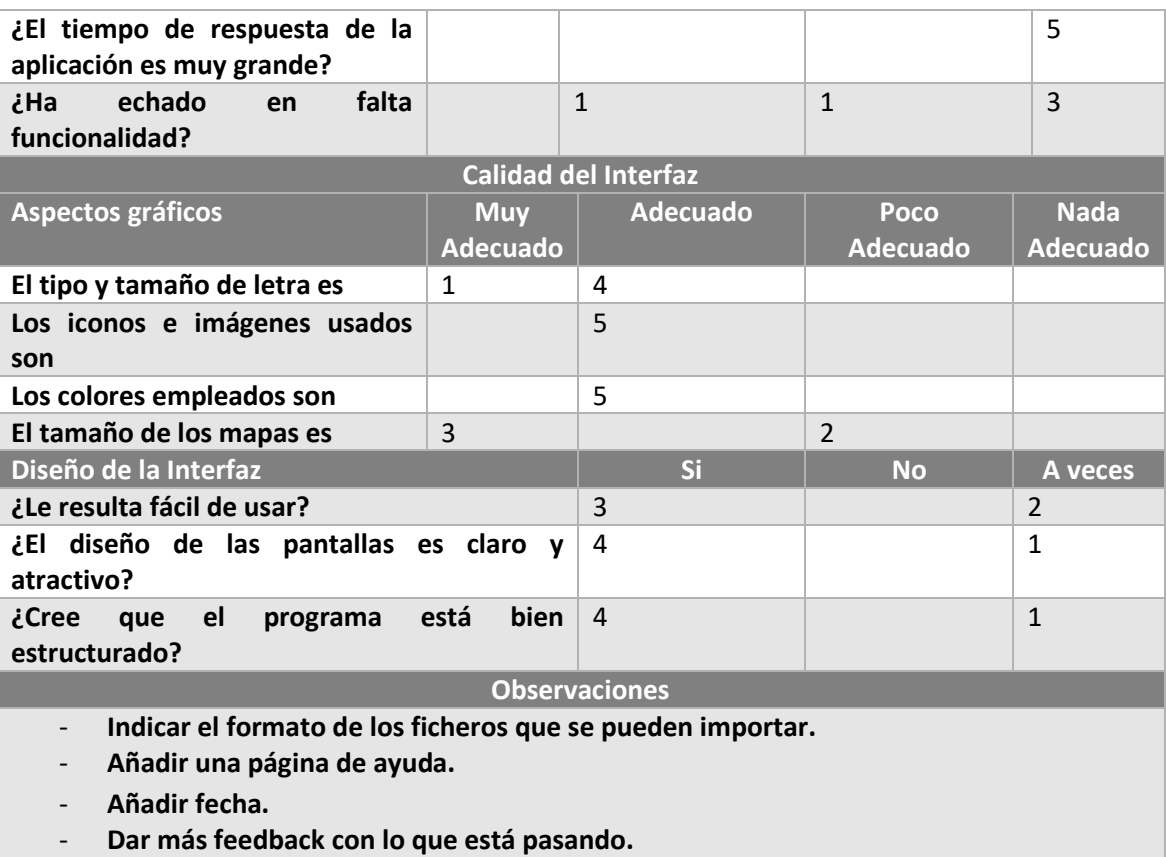

- **Breadcrumbs.**
- **Iconos más grandes.**
- **Información sobre el mapa.**

#### *Tabla 8.12 Resultado de las preguntas cortas*

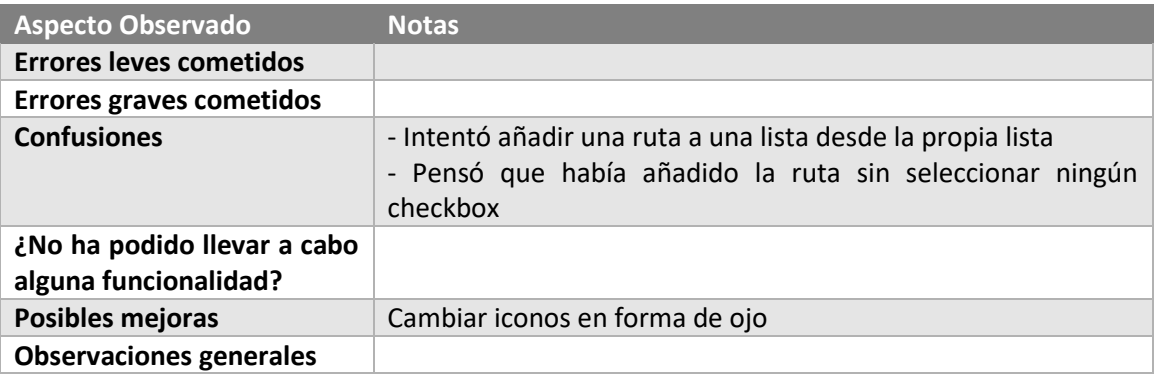

*Tabla 8.13 Resultado del cuestionario para el responsable de las pruebas* 

## 8.2.2 Cambios realizados

Tras una recopilación y estudio de las observaciones, confusiones y errores cometidos, he decido hacer los siguientes cambios en la aplicación:

#### *8.2.2.1Indicar el formato de los ficheros que se pueden importar*

Esta fue una observación dada por un usuario y es mostrar las extensiones que admite el sistema. Decidí mostrar las extensiones admitidas en el texto del Dropbox.

Tras incorporarlo, el resultado es el siguiente:

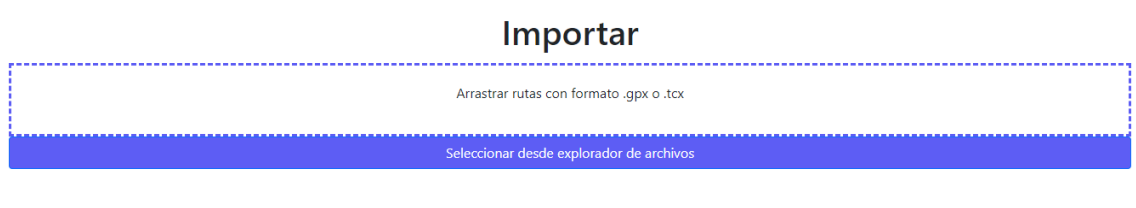

*Ilustración 8.2 Importar*

#### *8.2.2.2Mostrar la fecha de la ruta*

En ningún lado se mostraba la fecha de realización de la ruta. Para implementar este cambio, decidí anidar al principio del nombre de la ruta, la fecha de realización. De esta forma, también me quitaba el problema de que un usuario pudiese importar rutas con nombres vacíos.

Tras incorporarlo, el resultado es el siguiente:

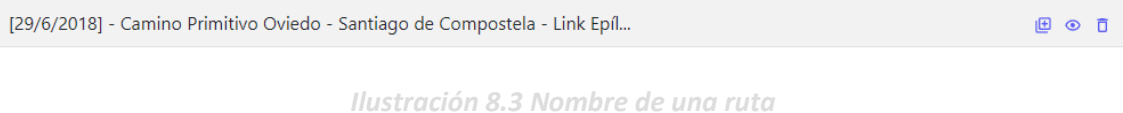

#### *8.2.2.3Añadir información al añadir una ruta una lista*

Cuando queríamos añadir una ruta a una o varias listas, nos aparecía el siguiente modal:

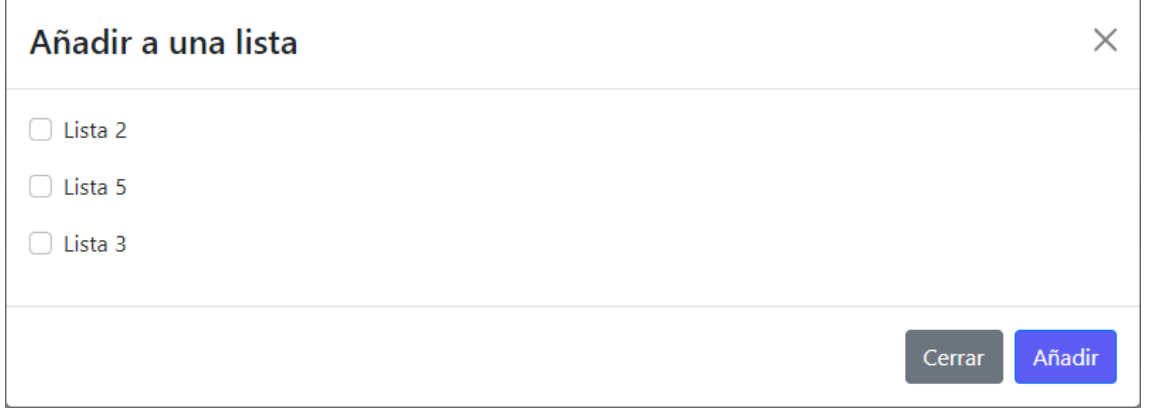

*Ilustración 8.4 Modal para añadir una ruta a una o varias listas, antes de las pruebas*

Durante una prueba, un usuario pulsó directamente el botón añadir sin seleccionar ninguna lista a la que añadir la ruta seleccionada.

Decidí guiar más al usuario añadiendo el texto: "Debe seleccionar una o varias listas a las que añadir la ruta" y si no hay ninguna lista seleccionada, el botón de Añadir está deshabilitado. Para que esté habilitado, debe haber al menos una lista seleccionada. El resultado es el siguiente:

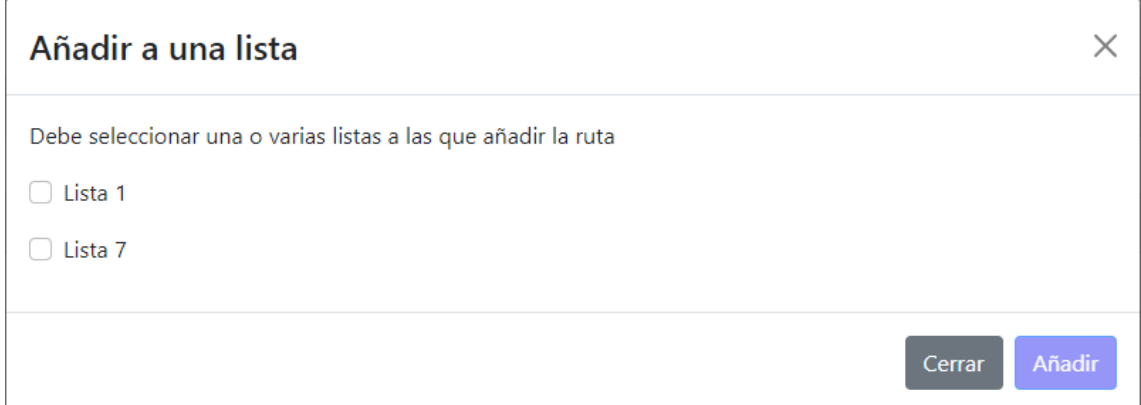

*Ilustración 8.5 Modal para añadir una ruta a una o varias listas, después de las pruebas*

## 8.2.3 Conclusiones

El resultado de las pruebas ha sido muy satisfactorio ya que todos los testers estaban satisfechos con la aplicación. Además, han sido muy participativos, aportando muchas observaciones e ideas. Estas observaciones; además de errores y confusiones que he ido anotando, a corto plazo se han transformado en mejoras y en un futuro se pueden implementar como futuras funcionalidades.

## **8.3 Pruebas de Accesibilidad**

## 8.3.1 Resultados

Los resultados de comprobar la checklist son los siguientes:

#### *8.3.1.1Nivel A*

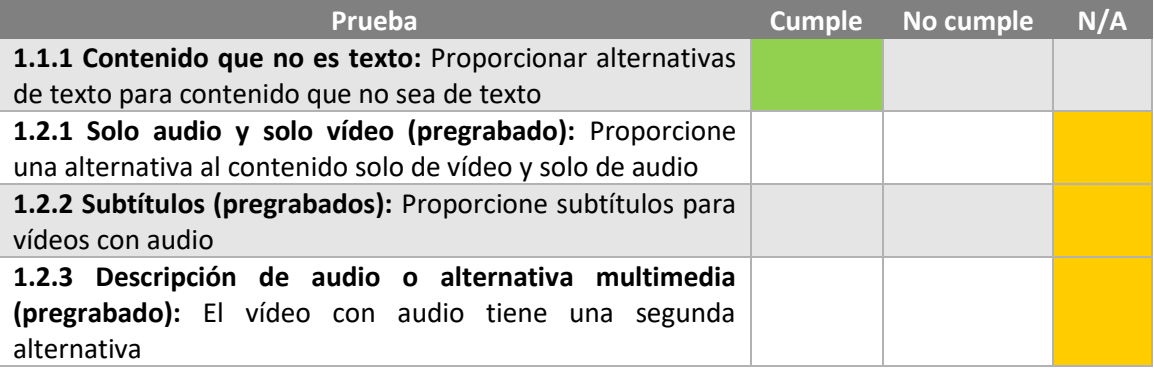

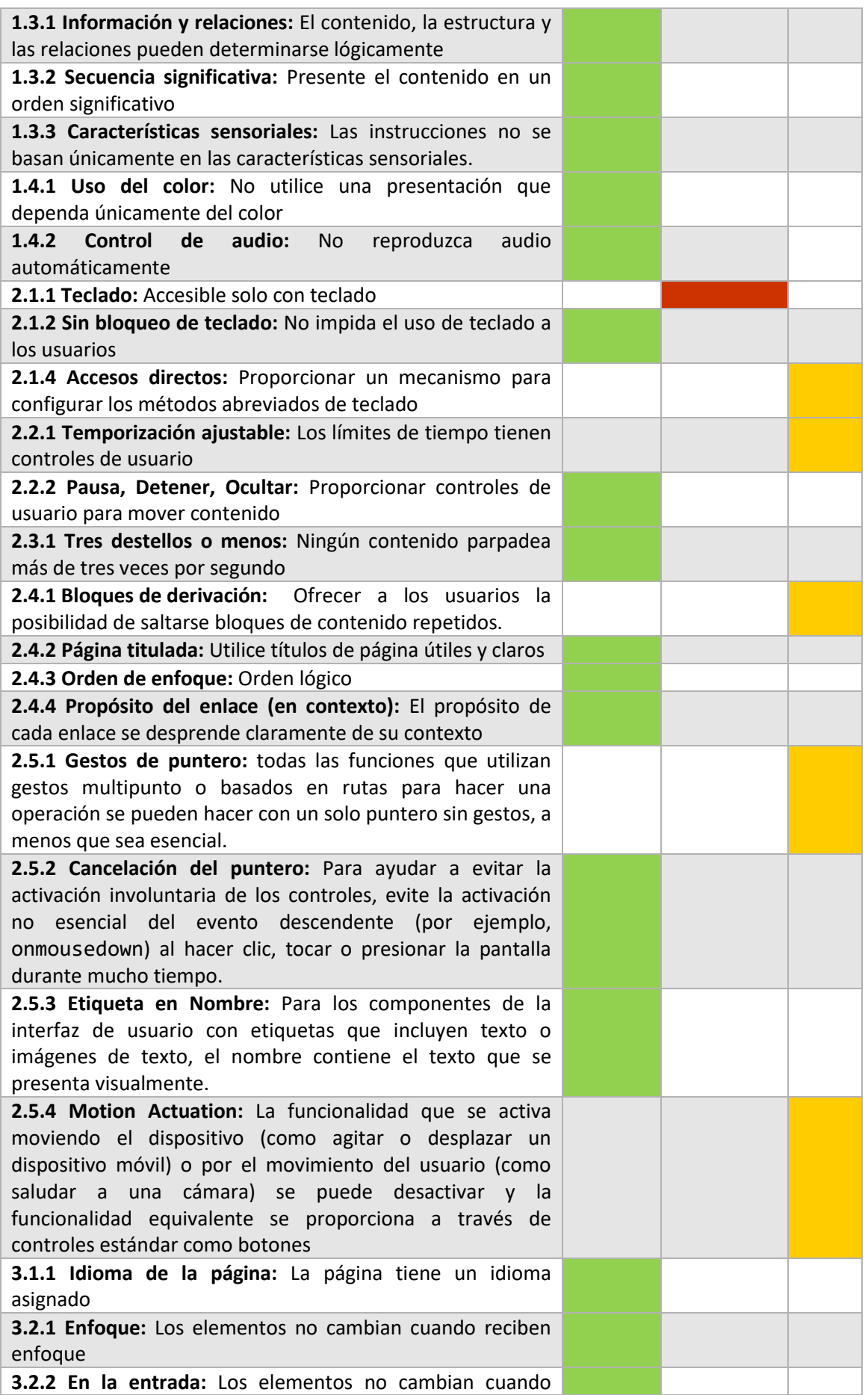

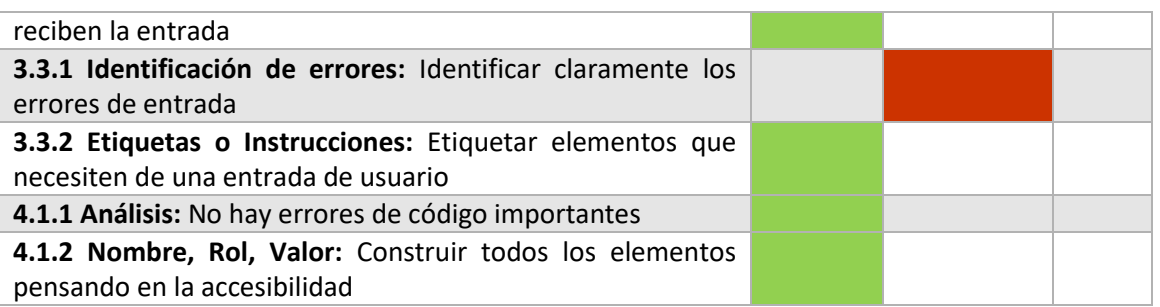

*Tabla 8.14 WCAG Nivel A*

#### *8.3.1.2Nivel AA*

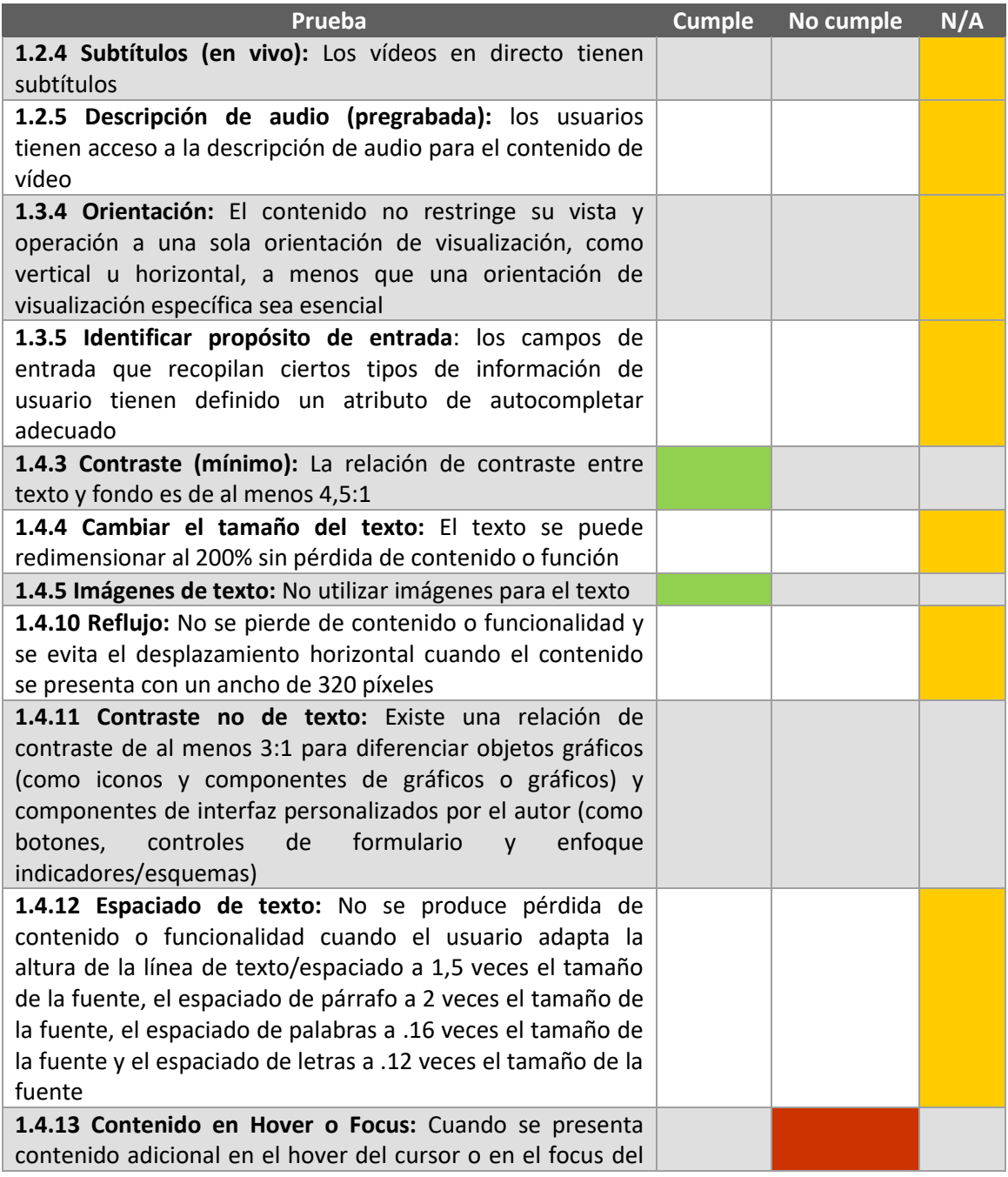

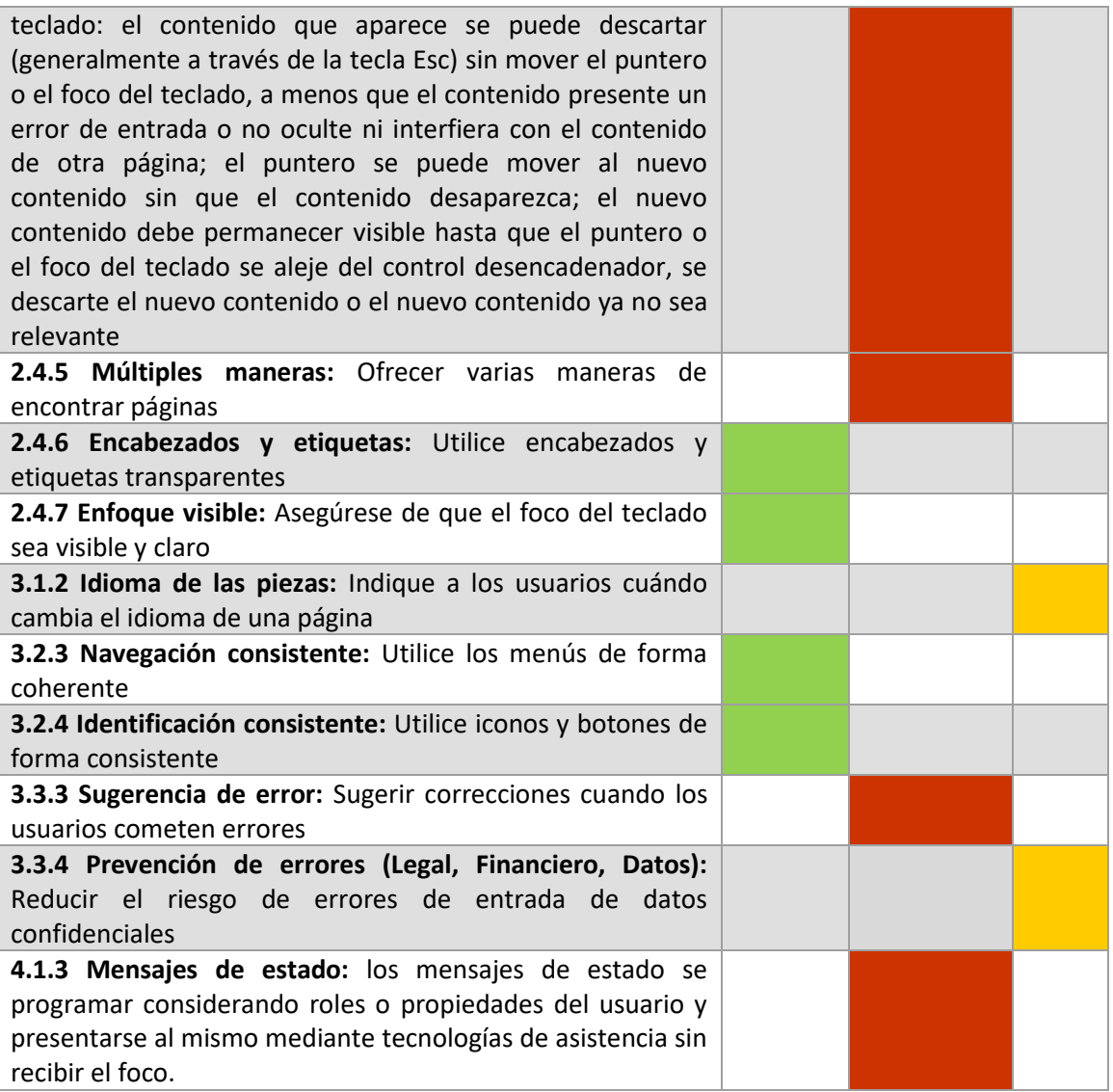

*Tabla 8.15 WCAG Nivel AA*

## 8.3.2 Cambios realizados

Tras una primera revisión, he visto que mi aplicación no cumple los requisitos del nivel A. Para que los cumpla, he corregido dos fallos:

#### *8.3.2.12.1.1 Teclado*

El error venía porque no permitía que el usuario pudiese navegar por toda la aplicación solo con el teclado.

Los únicos elementos no accesibles eran los iconos que, al no definirlos como botones, no proveían esta funcionalidad por defecto. Para que pudiesen ser accesibles por teclado tuve que acomodarlos de la siguiente forma:
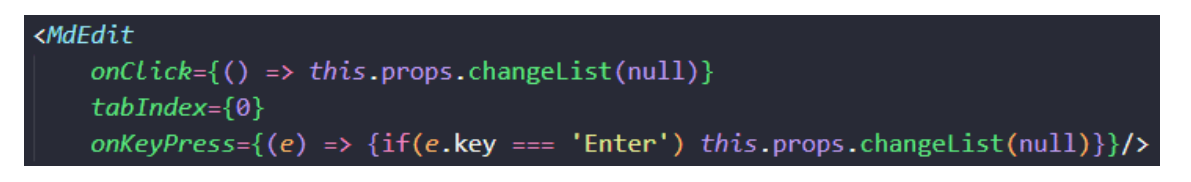

*Ilustración 8.6 Código que muestra un icono accesible por teclado*

Tras esta revisión, ahora toda la aplicación es accesible por teclado.

*8.3.2.23.3.1 Identificación de errores.*

Aquí el problema era que, si el usuario intentaba importar un formato de fichero no válido, no se notificaba que hubiese un error, simplemente no lo importaba.

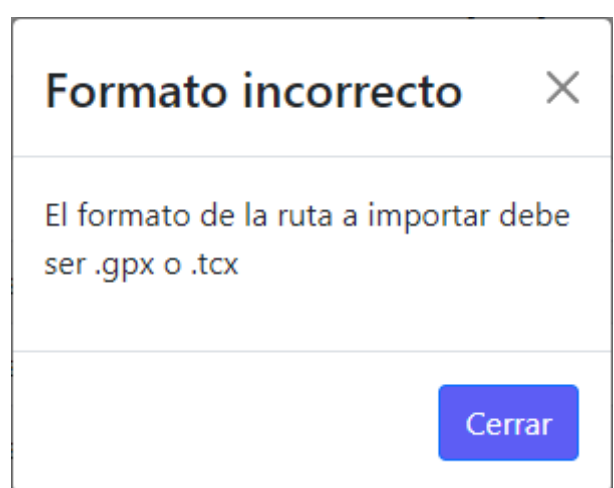

Como solución, he implementado un modal que notifica este error

*Ilustración 8.7 Modal que notifica un formato de archivo incorrecto*

# 8.3.3 Conclusiones

Tras las correcciones, puedo concluir que mi aplicación cumple con el nivel A de accesibilidad del WCAG.

Muchos de las revisiones no aplican en mi sistema ya que, como expliqué en el diseño, mi sistema es una aplicación de escritorio que usa tecnologías web, pero la checklist usada está pensada para una página web.

Paralelamente, también sacamos en claro que aún queda mucho margen de mejora. Podríamos corregir los errores: 1.4.13 Contenido en Hover o Focus, 2.4.5 Múltiples maneras, 3.3.3 Sugerencia de error y 4.1.3 Mensajes de estado, para que la aplicación cumpliese el nivel AA. Tras esto, podríamos revisar el nivel AAA y subsanar los errores que fuesen surgiendo.

# **Capítulo 9. Manuales del Sistema**

Este capítulo está dedicado en dar a conocer a cualquier tipo de lector (usuario o desarrollador), qué debe hacer para arrancar el sistema y algunos consejos si quisiese modificarlo.

# **9.1 Manual de Instalación**

No es necesario ningún tipo de instalación para usar el sistema. Todos los paquetes necesarios están contenidos en el zip con el proyecto.

# **9.2 Manual de Ejecución**

El sistema se entregará en un .zip, con una distribución para ejecutarse en un sistema Windows. Si quisiese correrse en otro sistema operativo, habría que empaquetarlo para ese sistema operativo. Esto se describe en el [Capítulo 9.4.3 Empaquetar.](#page-119-0) Lo que nos encontraremos dentro de la carpeta al descomprimirlo es algo similar a esto:

| Toure-win32-x64<br>$\times$<br>П<br>U<br>$\vee$ (?)<br>Compartir<br>Vista<br><b>Archivo</b><br>Inicio |                                   |                       |                     |                   |                             |
|----------------------------------------------------------------------------------------------------|-----------------------------------|-----------------------|---------------------|-------------------|-----------------------------|
| Este equipo > Escritorio > TFG > Github > Toure-win32-x64                                             |                                   |                       |                     | ්<br>$\checkmark$ | D Buscar en Toure-win32-x64 |
|                                                                                                    | $\widehat{\phantom{a}}$<br>Nombre | Fecha de modificación | Tipo                | Tamaño            |                             |
| Acceso rápido                                                                                         | <b>N</b> locales                  | 04/06/2022 12:48      | Carpeta de archivos |                   |                             |
| <b>Escritorio</b><br>⊀                                                                                | resources                         | 04/06/2022 12:48      | Carpeta de archivos |                   |                             |
| Descargas<br>⊀                                                                                        | swiftshader                       | 04/06/2022 12:48      | Carpeta de archivos |                   |                             |
| <b>Documentos</b><br>⊀                                                                                | chrome_100_percent.pak            | 04/06/2022 12:48      | <b>Archivo PAK</b>  | 139 KB            |                             |
| Imágenes<br>$\star$                                                                                   | chrome 200 percent.pak            | 04/06/2022 12:48      | <b>Archivo PAK</b>  | 203 KB            |                             |
| Material inicial                                                                                      | d3dcompiler 47.dll                | 04/06/2022 12:48      | Extensión de la ap  | 4.419 KB          |                             |
| Música                                                                                                | ffmpeg.dll                        | 04/06/2022 12:48      | Extensión de la ap  | 2.628 KB          |                             |
| $\blacksquare$ TFG                                                                                    | icudtl.dat                        | 04/06/2022 12:48      | <b>Archivo DAT</b>  | 9.978 KB          |                             |
|                                                                                                    | libEGL.dll                        | 04/06/2022 12:48      | Extensión de la ap  | 431 KB            |                             |
| Vídeos                                                                                                | libGLESv2.dll                     | 04/06/2022 12:48      | Extensión de la ap  | 7.830 KB          |                             |
| CheDrive - Personal                                                                                   | <b>LICENSE</b>                    | 04/06/2022 12:48      | Archivo             | 2 KB              |                             |
|                                                                                                    | LICENSES.chromium.html            | 04/06/2022 12:48      | Opera Web Docu      | 5.331 KB          |                             |
| Este equipo                                                                                           | resources.pak                     | 04/06/2022 12:48      | <b>Archivo PAK</b>  | 5.011 KB          |                             |
| $\bigcirc$ Red                                                                                        | snapshot_blob.bin                 | 04/06/2022 12:48      | <b>Archivo BIN</b>  | 49 KB             |                             |
|                                                                                                    | <b>ED</b> Toure.exe               | 04/06/2022 12:49      | Aplicación          | 136.322 KB        |                             |
|                                                                                                    | v8_context_snapshot.bin           | 04/06/2022 12:48      | <b>Archivo BIN</b>  | 161 KB            |                             |
|                                                                                                    | <b>Version</b>                    | 04/06/2022 12:48      | Archivo             | 1 <sub>KB</sub>   |                             |
|                                                                                                    | vk swiftshader.dll                | 04/06/2022 12:48      | Extensión de la ap  | 4.408 KB          |                             |
|                                                                                                    | vk_swiftshader_icd.json           | 04/06/2022 12:48      | Archivo de origen   | <b>1 KB</b>       |                             |
|                                                                                                    | vulkan-1.dll                      | 04/06/2022 12:48      | Extensión de la ap  | 715 KB            |                             |
|                                                                                                    |                                   |                       |                     |                   |                             |
|                                                                                                    |                                   |                       |                     |                   |                             |
|                                                                                                    |                                   |                       |                     |                   |                             |
|                                                                                                    |                                   |                       |                     |                   |                             |
|                                                                                                    |                                   |                       |                     |                   |                             |
|                                                                                                    |                                   |                       |                     |                   |                             |
|                                                                                                    |                                   |                       |                     |                   | E E                         |
| 20 elementos                                                                                          |                                   |                       |                     |                   |                             |

*Ilustración 9.1 Distribución para Windows*

Para correrlo, simplemente deberemos hacer doble clic en el ejecutable correspondiente, en este caso "Toure.exe" y se abrirá la aplicación.

## **9.3 Manual de Usuario**

En este apartado, explicaré, a modo general, cómo funciona cada pantalla de la aplicación. Esto lo hago por si el usuario tuviese alguna duda sobre el funcionamiento.

La pantalla inicial es la siguiente:

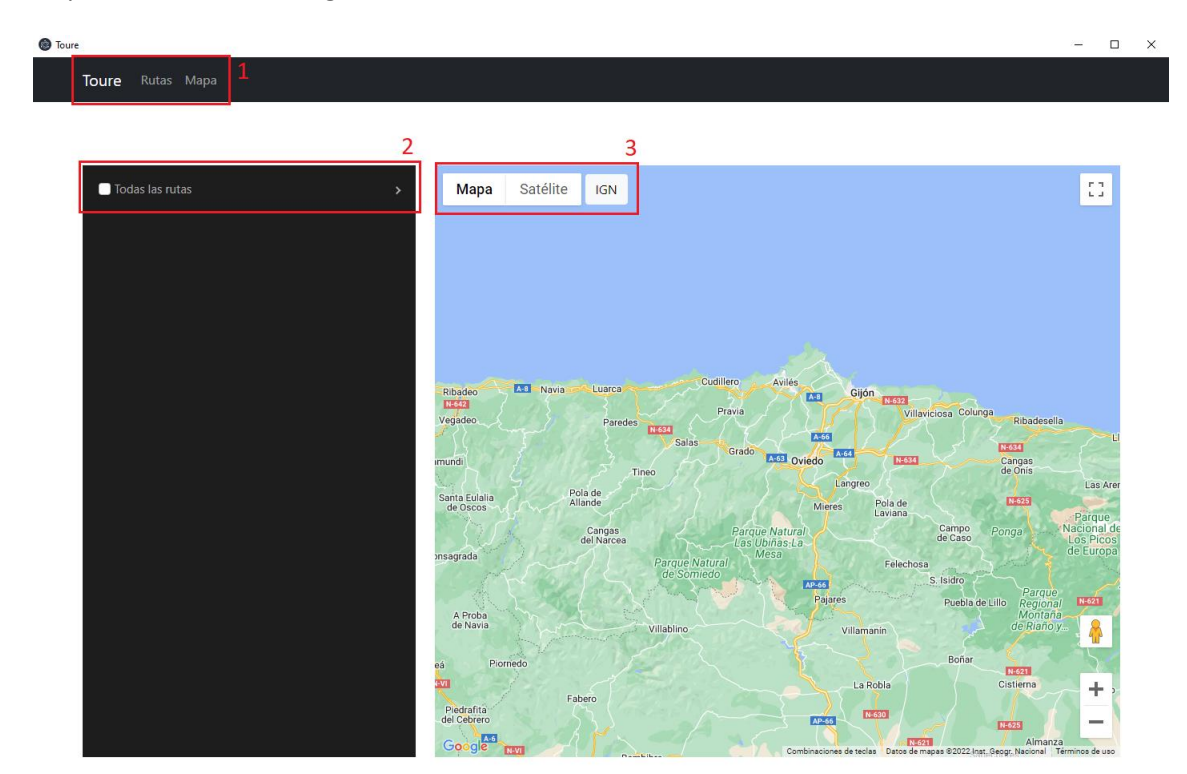

### *Ilustración 9.2 Pantalla inicial*

Dentro de esta pantalla distinguimos las siguientes secciones:

- **1.** Desde la barra de navegación podemos viajar dentro de la aplicación:
	- a. Toure y Mapa es la página actual, el mapa general
	- b. Rutas es la página usada para gestionar las rutas
- **2.** Cuando hayamos importado alguna ruta o creado alguna lista aparecerán aquí
- **3.** Con estos botones podemos cambiar entre los diferentes mapas

Si viajamos hasta la página "Rutas", nos aparecerá la siguiente pantalla:

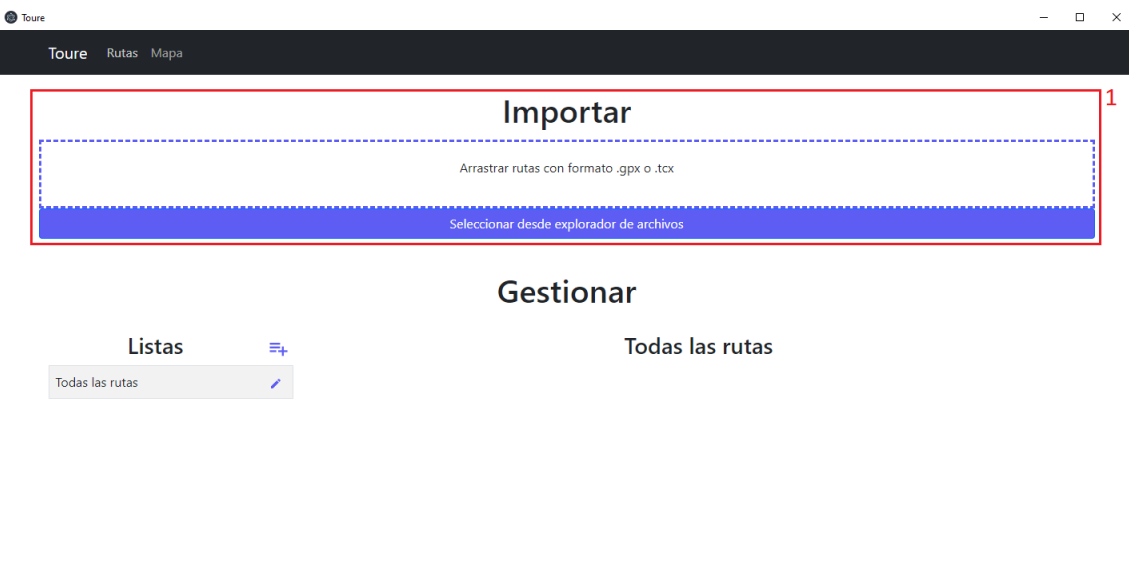

### *Ilustración 9.3 Página rutas*

El primer paso para comenzar a usar la aplicación será importar nuestras propias rutas. En el zip se adjuntan algunas rutas para probar la aplicación. Para importarlas usaremos la sección de Importar, marcada con un 1 en la imagen. Arrastramos las rutas o las seleccionamos desde el explorador del archivo.

El resultado tras importar las rutas será algo similar a esto:

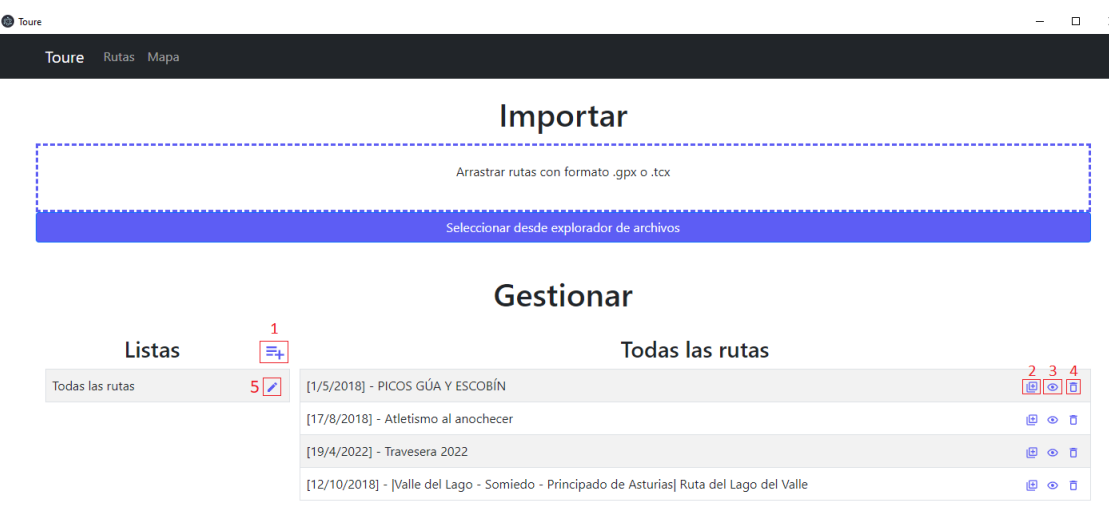

#### *Ilustración 9.4 Pantalla con rutas importadas*

Ahora podremos crear una lista y añadir varias rutas a ella:

- 1. Con este icono podremos crear una nueva lista escribiendo el nombre que queramos darle.
- 2. Con este icono podremos añadir la ruta a la nueva lista creada. Si tuviésemos más listas creadas, podríamos añadir la ruta a varias listas a la vez.
- 3. Con este icono podremos ir a visualizar la ruta a la página dedicada para ello.
- 4. Con este icono podremos borrar la ruta del sistema confirmando la acción.
- 5. Con un icono similar a este, pero en la ruta recién creada, podremos ver y editar la lista creada y sus rutas.

Tras crear una nueva lista y añadir varias rutas a ella, vamos a ver qué podemos hacer con ella:

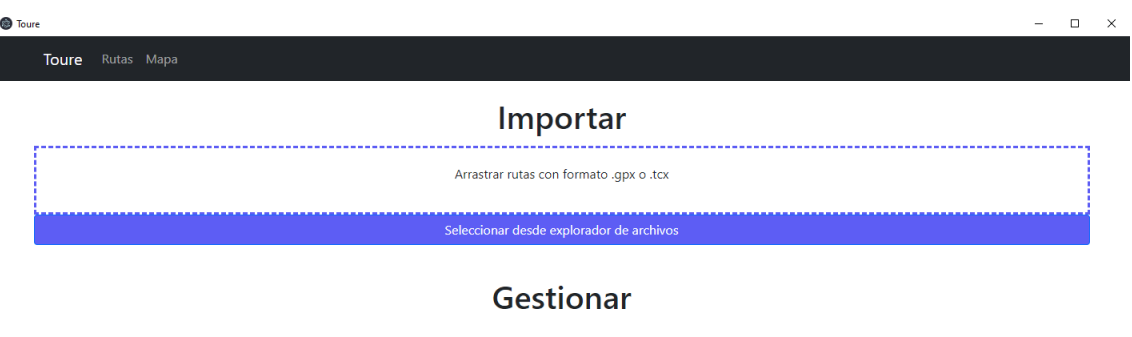

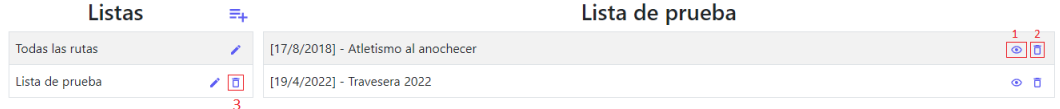

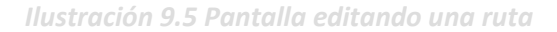

En esta pantalla podremos realizar las siguientes acciones:

- 1. Al igual que en la lista con todas las rutas, podemos visualizar la ruta en la pantalla dedicado para ello
- 2. Con este icono podremos eliminar la ruta de la lista actual
- 3. Con este icono podremos eliminar la lista del sistema

Si volvemos a la pantalla inicial, con el mapa general, debería verse algo similar a los siguiente:

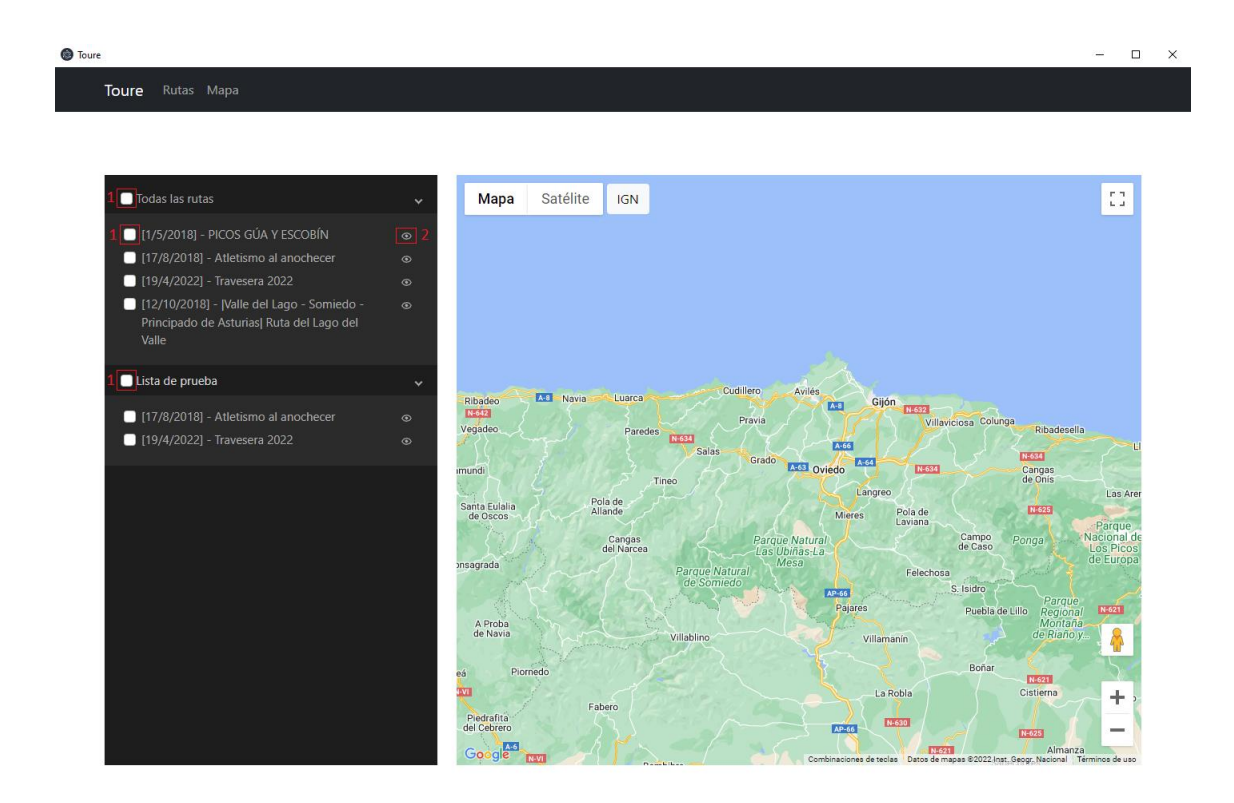

#### *Ilustración 9.6 Mapa general con varias rutas importadas*

Podremos visualizar las diferentes rutas:

- 1. En función del checkbox que seleccionemos, nos pintará sobre el mapa todas las rutas, las rutas de una lista o una ruta individual.
- 2. Este icono es similar a los mostrados en la página de Rutas y se usa para visualizar la ruta individual en la página dedicado para ello.

Si seleccionamos el checkbox de la lista creada, el resultado debería ser similar a los siguiente:

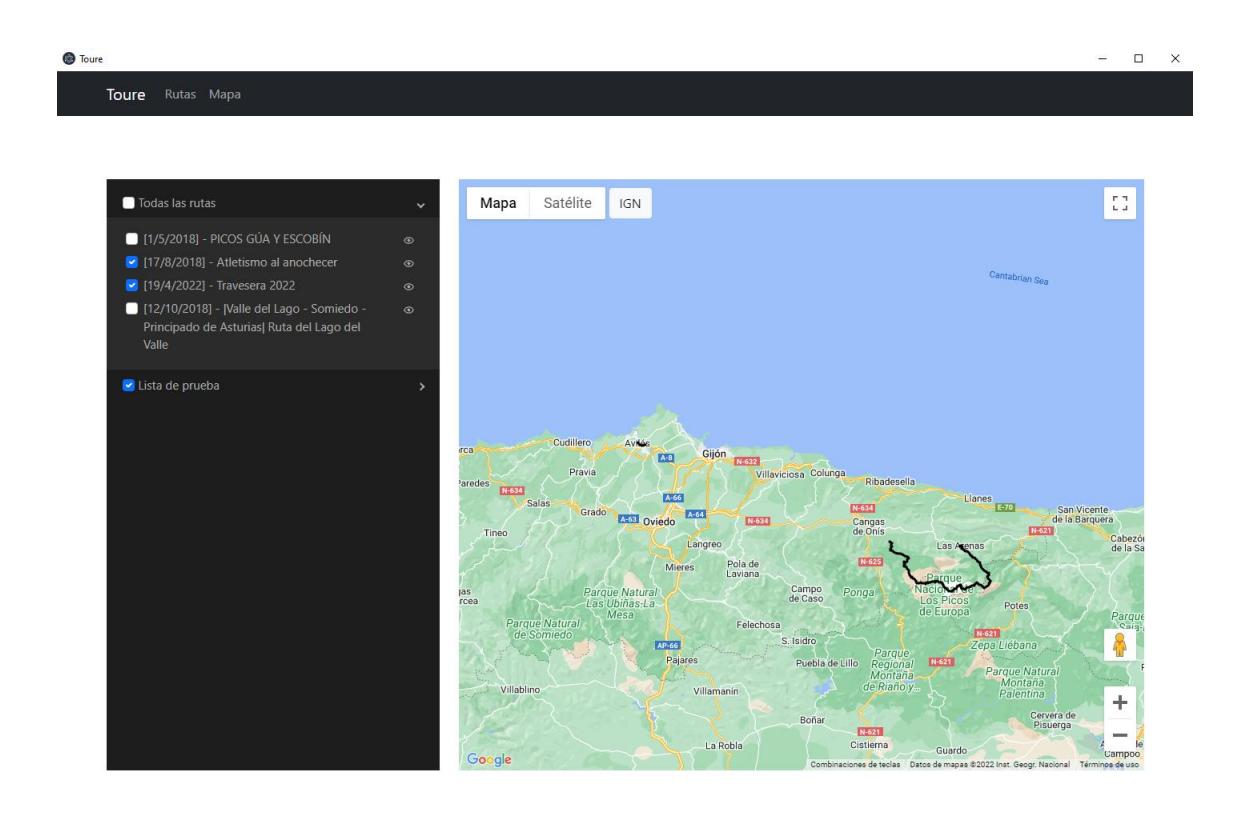

### *Ilustración 9.7 Mapa general con rutas pintadas*

Si viajamos hasta la página para inspeccionar una ruta individual (con los iconos con un ojo), la pantalla mostrada debería ser similar a la siguiente:

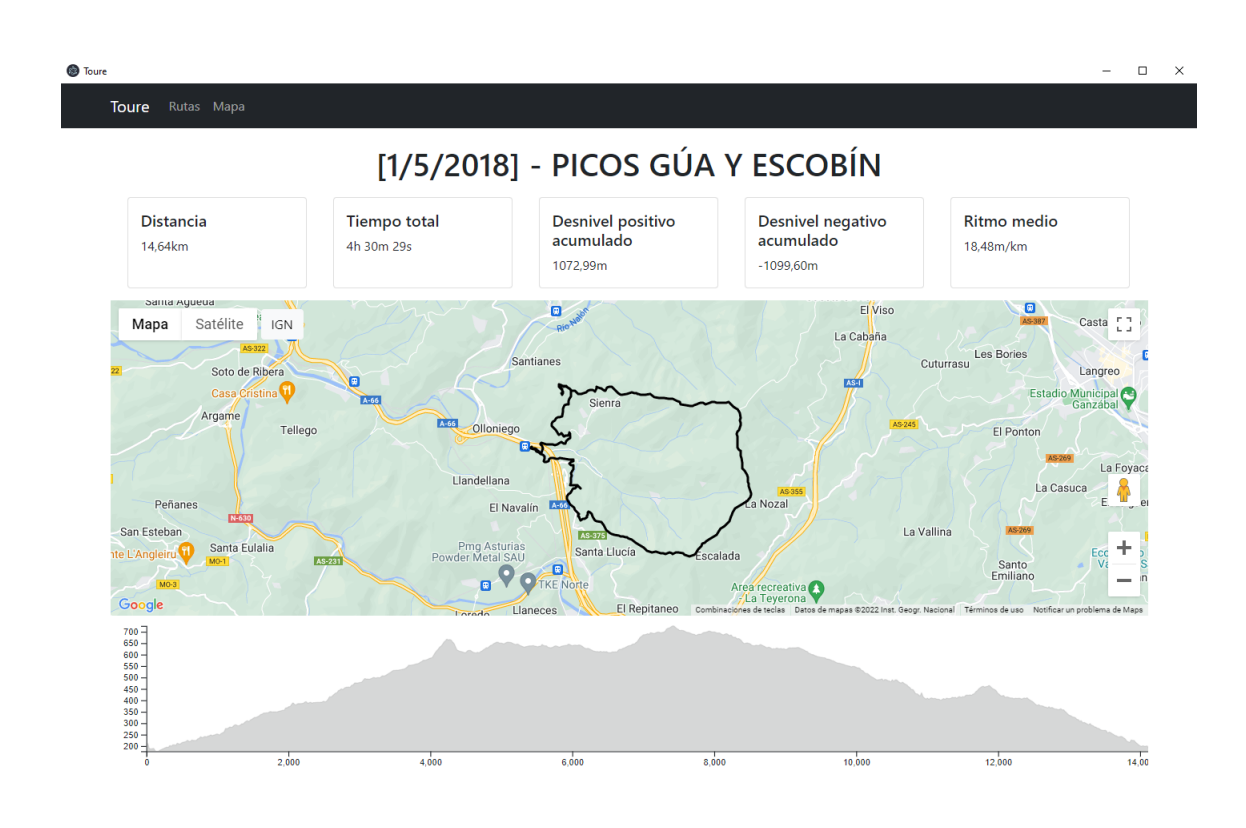

*Ilustración 9.8 Visualización de una ruta individual*

En esta pantalla no se podrá realizar ninguna acción y los datos mostrados son todos los que el usuario puede ver.

# **9.4 Manual del Programador**

A continuación, detallaré qué debe hacer un nuevo programador si quiere desarrollar nueva funcionalidad o modificar la ya existente. Además, proveeré ideas de futuras funcionalidades que quedaron en el tintero.

## <span id="page-118-0"></span>9.4.1 Inicio del sistema

La aplicación entregada junto con esta documentación está destinada al usuario y se utiliza únicamente para probarla. Si queremos seguir desarrollando el sistema, necesitamos el código fuente. Para ello, debemos seguir los siguientes pasos:

- 1. Clonar el proyecto de Github desde el siguiente enlace: [https://github.com/MrMenchaca/Toure.git.](https://github.com/MrMenchaca/Toure.git) Se hace una explicación más detalla en el Capítulo 13.4 Código fuente.
- 2. Una vez clonado, necesitamos el gestor de paquetes npm. Para ello deberemos descargar Node.js [\(https://nodejs.org/es/download/\)](https://nodejs.org/es/download/). Una vez descargado Node, desde una terminal ejecutamos el comando "npm install".
- 3. Adicionalmente, puede que haga falta descargar Yarn [\(https://classic.yarnpkg.com/lang/en/docs/install/#windows-stable\)](https://classic.yarnpkg.com/lang/en/docs/install/#windows-stable) y ejecutar el comando "yarn install".

Con esto, ya estaremos listos para modificar el sistema. Adicionalmente, el comando que inicia el sistema es "npm start".

# 9.4.2 Ayuda para modificar el código

En esta sección, describiré posibles modificaciones que pueden surgir y qué se debería hacer, en términos generales, para llevarlas a cabo.

## *9.4.2.1Nueva clase del modelo*

Para añadir una nueva clase al modelo, es necesario tocar en tres sitios:

- Añadir la propia clase, tomando de referencia: "Coordinate.ts", "Route.ts" o "List.ts".
- Añadir los métodos que se necesiten en base de datos.
- Añadir el método en base de datos que convierta un documento, en la nueva clase del modelo.

## *9.4.2.2Añadir un nuevo dato a un modelo*

Para añadir un nuevo dato a una clase del modelo ya existente, será necesario tocar en tres sitios:

- Añadir el nuevo atributo a la clase del modelo, con sus "getters" y "setters" correspondientes
- Añadir el atributo a los métodos en base de datos. Principalmente el método que guarde la clase y el método que transforma el documento devuelto a la clase del modelo.
- Si el dato se obtiene directamente de un archivo, añadirlo a las clases parsers, para que se parsee correctamente.

## *9.4.2.3Añadir un nuevo Parser*

Aquí simplemente habría que crear una nueva clase que extendiese de AbstractParser, como hace "GpxParser" o "TcxParser" y añadir el ifelse en ParserManager. Esto se ejemplifica y detalla en el [Capítulo 6.1.3 Importar varios tipos de ficheros.](#page-55-0)

### *9.4.2.4Añadir un nuevo Mapa*

Para añadir un nuevo Mapa habría que crear un nuevo componente de React similar a "IGNMap.tsx" o "GoogleMapsMap.tsx" y crear los métodos las clases de modelo necesarios que transforme los datos de nuestro dominio en lo que lee el nuevo mapa. Esto se detalla en el Capítulo [6.1.4 Visualizar diferentes mapas.](#page-57-0)

## <span id="page-119-0"></span>9.4.3 Empaquetar

Para empaquetar el sistema correctamente, es necesario correr dos comandos:

- 1. El primer comando es "npm run make"
- 2. El segundo comando "npx electron-packager ."

Por defecto, el segundo comando empaquetará la aplicación para Windows x64. Si queremos otro sistema operativo, este se puede cambiar gracias al parámetro –platform. Este parámetro y otros se desarrollan en la página oficial del proyecto: electron-packager [\(https://github.com/electron/electron-packager\)](https://github.com/electron/electron-packager).

# **Capítulo 10. Conclusiones Ampliaciones**

En este capítulo haré una revisión global del proyecto comprobando si ha cumplido expectativas y objetivos propuestos en un principio.

# **10.1 Conclusiones**

Haciendo un cómputo global, se ha elaborado un sistema bastante completo y versátil para ver y gestionar rutas de senderismo. Un entorno donde el usuario puede hacer una ruta y analizarla tiempo después, viendo diferentes datos o comparándola con otras rutas hechas con anterioridad.

Hay que destacar que algunos de los objetivos iniciales no se han cumplido y de haberlo hecho, el resultado final podría haber mirado "cara a cara" a otras grandes aplicaciones del mercado como pueden ser Strava o Wikiloc. A pesar de esto, creo que compararse con estas aplicaciones es muy ambicioso, ya que estas son las aplicaciones de referencia en nuestro mercado.

Más allá del resultado del proyecto, el haber usado nuevas tecnologías me ha brindado una experiencia muy positiva y a pesar de que retrasase el proyecto al principio de su desarrollo, ha hecho que descubra las virtudes de nuevas tecnologías como React o Typescript.

Además, y para finalizar, considero haber creado la aplicación sobre un buen diseño, consiguiendo así que sea fácil de extender y modificar por posibles futuros desarrolladores.

# **10.2 Ampliaciones**

A continuación, nombraré algunas posibles mejoras que pueden implementarse en un futuro.

- Añadir waypoints. Poder añadir uno varios waypoints a las rutas importadas con información que introduzca el usuario.
- Poder hacer clic en una ruta del mapa general y que te lleve a la página de la ruta individual. Esta funcionalidad se intentó implementar, pero no se pudo llevar a cabo por falta de tiempo. Parece ser que GoogleMaps y OpenLayers proveen métodos para recibir un clic sobre el mapa.
- Hacer un seguimiento en el perfil de altitud y mapa, similar a cómo hacen otras aplicaciones como Strava o Wikiloc. Esta funcionalidad, al igual que la anterior, se intentó implementar, pero no se pudo llevar a cabo por falta de tiempo. Quizás pueda servir de ayuda el siguiente enlace: [https://ahrjarrett.com/posts/2019-02-11-draw-an](https://ahrjarrett.com/posts/2019-02-11-draw-an-interactive-elevation-chart-with-d3-and-react)[interactive-elevation-chart-with-d3-and-react](https://ahrjarrett.com/posts/2019-02-11-draw-an-interactive-elevation-chart-with-d3-and-react)
- Seleccionar un segmento. La idea es que el usuario pudiese clicar en dos puntos del mapa o del perfil de elevación y que el sistema mostrase información de ese segmento. Alternativamente, podría crearse una nueva ruta con ese segmento.
- Borrar varias rutas a la vez. Añadir un botón para poder borrar varias rutas la vez (una idea es hacerlo mediante checkboxes)
- Start point y end point. Mostrar en el mapa el punto de inicio de la ruta y el punto final.
- Mejoras en la interfaz.

Estos elementos mejorarían el sistema actual, pero no se han implementado, principalmente, por falta de tiempo. Algunas son conceptos generales y otros más concretos que se han intentado implementar, pero no se ha podido llevar a cabo su desarrollo.

# **Capítulo 11. Planificación del Proyecto y Presupuesto finales**

A continuación, se presentará la planificación final temporal y presupuestal del proyecto en su conjunto, mostrando los cambios realizados.

# **11.1 Planificación Final**

La distribución temporal se ha ajustado al plan inicial, pero ha cambiado el contenido del Product Backlog y por consiguiente de los Sprints.

# 11.1.1 Product Backlog final

El Product Backlog ha ido evolucionando con el proyecto, principalmente a raíz de las reuniones tenidas con el cliente, en este caso mi tutor César Acebal. El resultado es el siguiente:

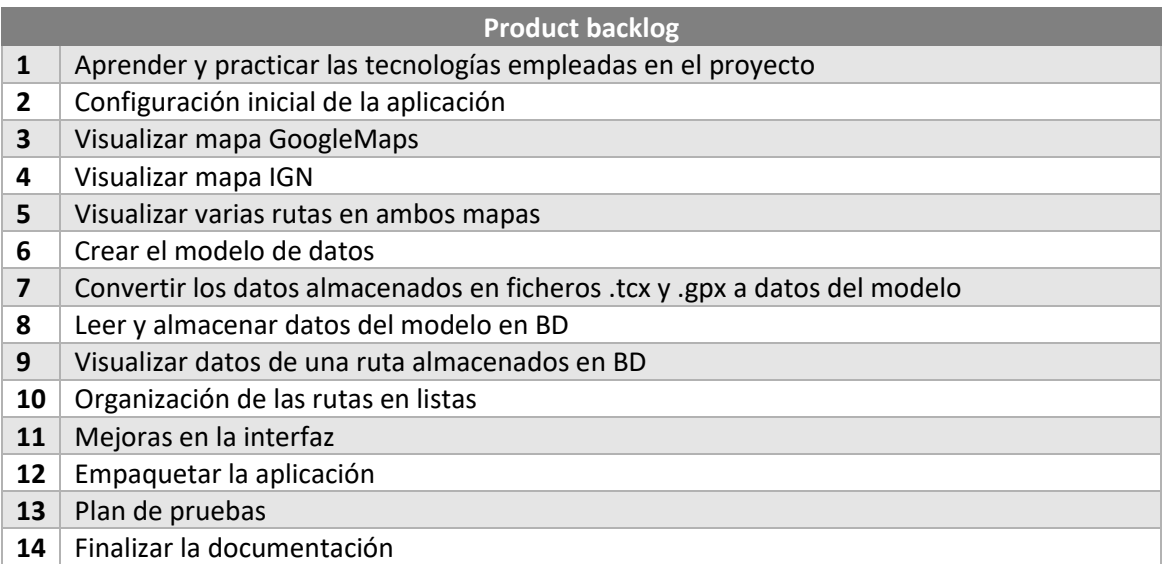

*11.1 Product Backlog final*

# 11.1.2 Sprints finales

Los Sprint finales son los siguientes:

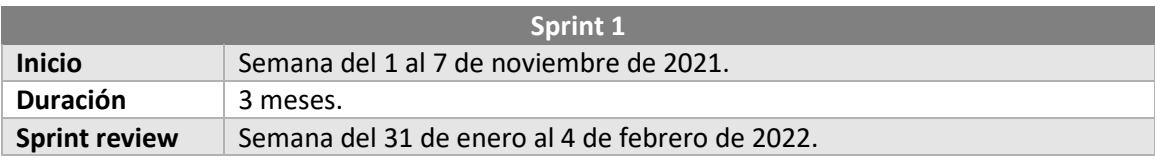

Escuela de Ingeniería Informática - Universidad de Oviedo | Planificación del Proyecto y Presupuesto finales 122

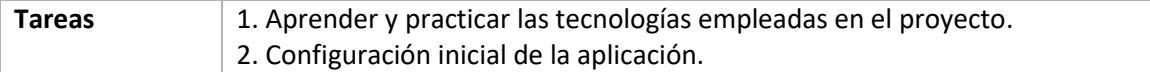

### *Tabla 11.2 Sprint 1 final*

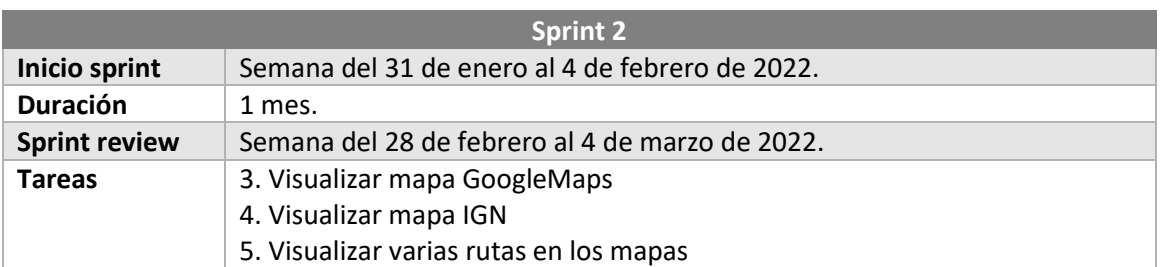

*Tabla 11.3 Sprint 2 final*

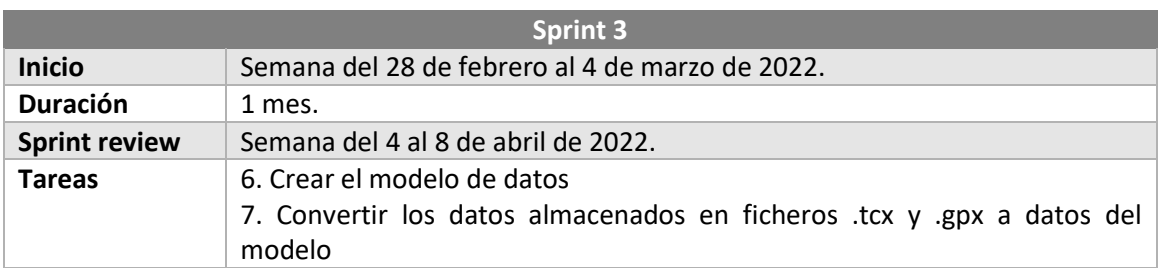

### *Tabla 11.4 Sprint 3 final*

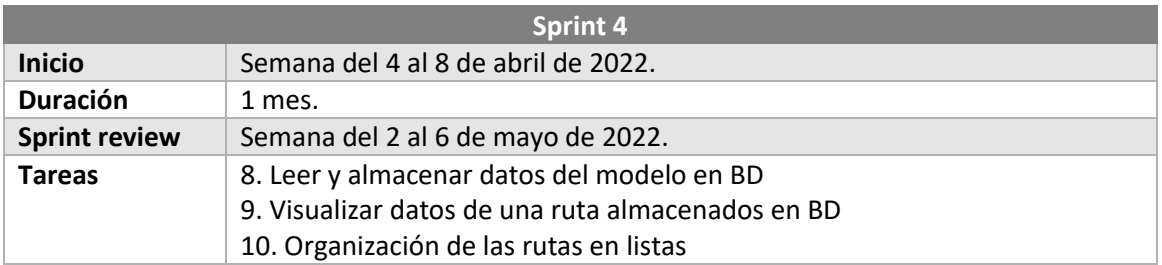

### *Tabla 11.5 Sprint 4 final*

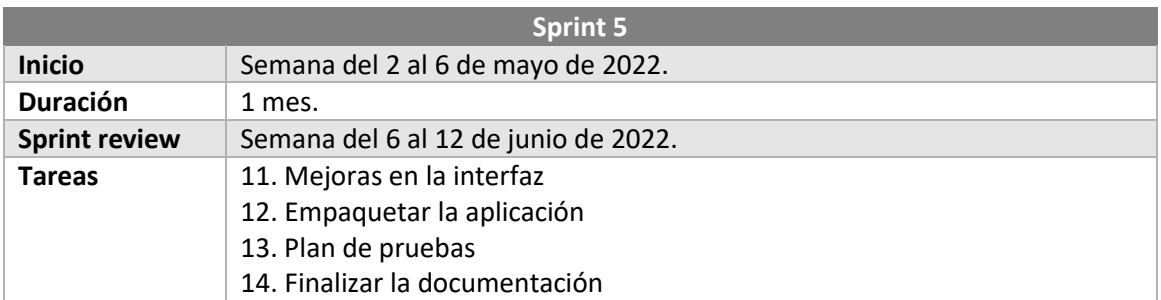

*Tabla 11.6 Sprint 5 final*

## **11.2 Presupuesto Final**

Para el presupuesto final se han mantenido las consideraciones tomadas en el presupuesto inicial:

- El desarrollo durará 7 meses y el tiempo se repartirá de la siguiente manera:
	- o Sprint 1. 6 horas semanales durante 3 meses
	- o Sprint 2, 3 y 4. 10 horas semanales durante 3 meses
	- o Sprint 5. 14 horas semanales durante 1 mes
- El único miembro del equipo de desarrollo cobrará 12,5 €/hora
- Calculo con un beneficio del 12%

## 11.2.1 Presupuesto de costes final

A continuación, se desglosará el presupuesto de costes:

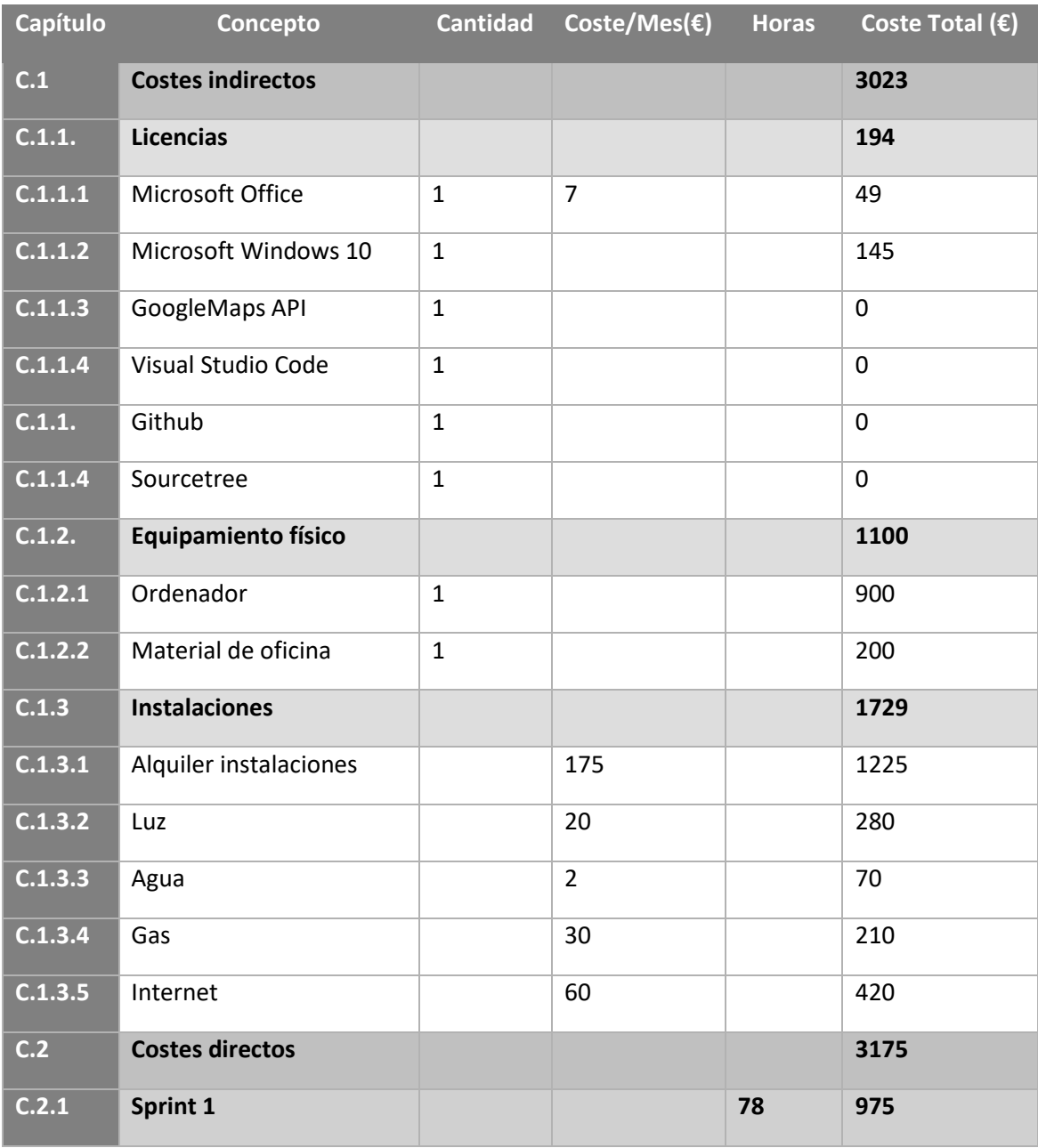

Escuela de Ingeniería Informática - Universidad de Oviedo | Planificación del Proyecto y Presupuesto finales 124

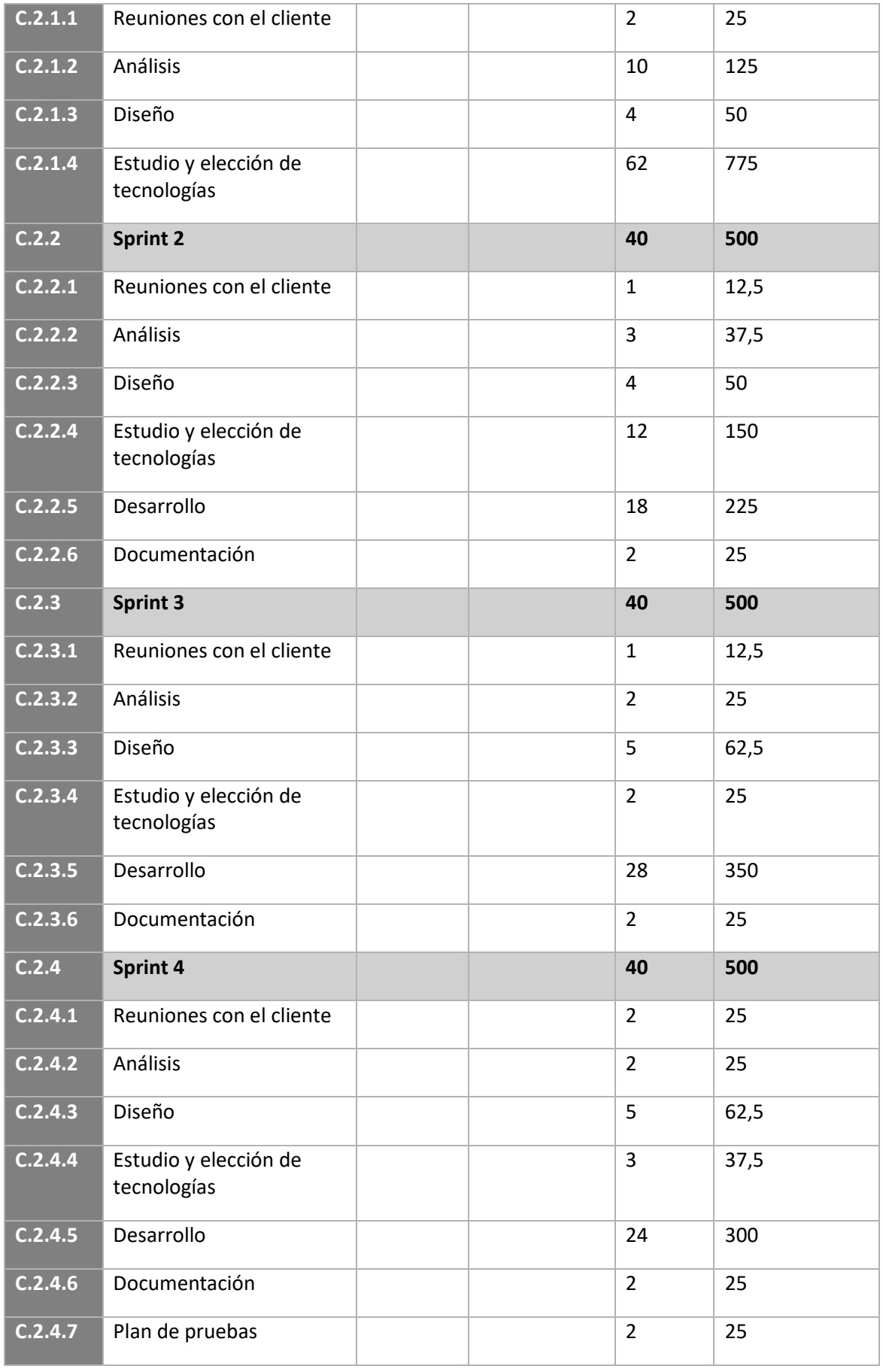

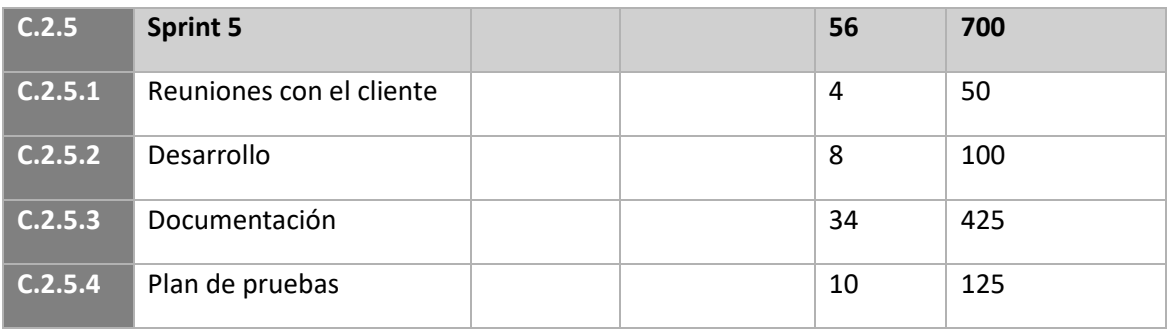

*11.7 Presupuesto de costes final*

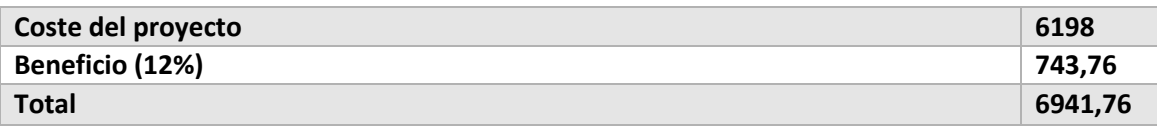

*11.8 Resumen de presupuesto de costes con beneficio final*

# 11.2.2 Presupuesto del cliente final

La siguiente tabla expone el presupuesto que se le mostrará al cliente

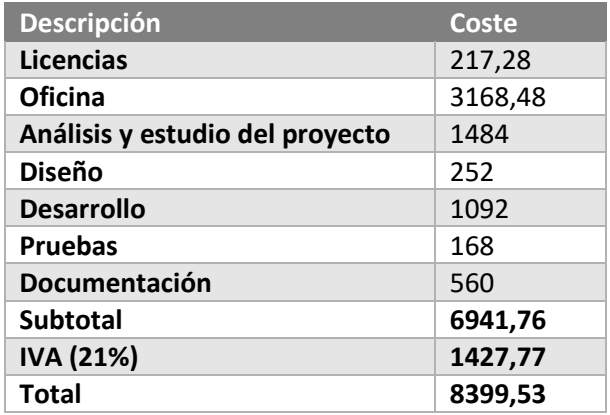

*11.9 Presupuesto de cliente final*

# **Capítulo 12. Referencias Bibliográficas**

# **12.1 Libros y Artículos**

Libros y artículos usados de alguna forma durante el desarrollo del proyecto o su documentación.

El formato seguido es: [*Autor/es]*. (*Año de publicación). Título*

- *[J. M. Redondo]. (2007). Documentos-modelo para Trabajos de Fin de Grado/Master de la Escuela de Informática de Oviedo.*
- *[E. Gamma, R. Helm, R. Johnson, J. Vlissides]. (1994). Design Pattern: Elements of Reusable Object-Oriented Software.*
- *[R. C. Martin]. (2008). Clean Code: A Handbook of Agile Software Craftsmanship.*

# **12.2 Referencias en Internet**

Páginas Web consultadas para cualquier aspecto relacionado con el desarrollo del sistema o su documentación.

El formato seguido es: *Autor*, *Título, Página web, Enlace*

- *GPX. Wikipedia[. https://es.wikipedia.org/wiki/GPX](https://es.wikipedia.org/wiki/GPX)*
- *GPX: the GPS Exchange Format. Topografix.<https://www.topografix.com/gpx.asp>*
- *Free GPS POI files. GPS Data Team.<https://www.gps-data-team.com/poi/>*
- *Infraestructura de Datos Espaciales. Instituto Geográfico Nacional. <https://www.ign.es/web/ign/portal/ide-area-nodo-ide-ign>*
- *Visualizar servicios de visualización teselados. Instituto Geográfico Nacional. <https://www.ign.es/web/resources/docs/IGNCnig/IDE-API-Google.pdf>*
- *API CNIG. Github[. https://github.com/IGN-CNIG/API-CNIG/wiki/API-REST](https://github.com/IGN-CNIG/API-CNIG/wiki/API-REST)*
- *API-CNIG. Infraestructura de Datos Espaciales de España. <https://plataforma.idee.es/cnig-api>*
- *César Alberca. TypeScript VS JavaScript. Adictos al trabajo. <https://www.adictosaltrabajo.com/2018/08/01/typescript-vs-javascript/>*
- *Home. Typescript[. https://www.typescriptlang.org](https://www.typescriptlang.org/)*
- *DefinetlyTyped. Github[. https://github.com/DefinitelyTyped/DefinitelyTyped](https://github.com/DefinitelyTyped/DefinitelyTyped)*
- *Home. Electron[. https://www.electronjs.org](https://www.electronjs.org/)*
- *Introduction. Electron.<https://www.electronjs.org/docs/latest>*
- *Community. Electron.<https://www.electronjs.org/community#boilerplates>*
- *Shalitha Suranga. Why you should use an Electron alternative. LogRocket. <https://blog.logrocket.com/why-use-electron-alternative/>*
- *Home. Neutralinojs[. https://neutralino.js.org](https://neutralino.js.org/)*
- *Saul Lopez. Electron-forge: como empaquetar una aplicación de Electron. Itelisoft. <https://itelisoft.com/electron-forge-como-empaquetar-una-aplicacion-de-electron/>*
- Package and distribute your application. Electron. *[https://www.electronjs.org/es/docs/latest/tutorial/quick-start#package-and](https://www.electronjs.org/es/docs/latest/tutorial/quick-start#package-and-distribute-your-application)[distribute-your-application](https://www.electronjs.org/es/docs/latest/tutorial/quick-start#package-and-distribute-your-application)*
- *Dawid Karczewski. [What Are The Best Frontend Frameworks To Use In 2022?.](file:///C:/Users/Mench/Desktop/What%20Are%20The%20Best%20Frontend%20Frameworks%20To%20Use%20In%202022%3f.%20Ideamotive.%20https:/www.ideamotive.co/blog/best-frontend-frameworks)  [Ideamotive. https://www.ideamotive.co/blog/best-frontend-frameworks](file:///C:/Users/Mench/Desktop/What%20Are%20The%20Best%20Frontend%20Frameworks%20To%20Use%20In%202022%3f.%20Ideamotive.%20https:/www.ideamotive.co/blog/best-frontend-frameworks)*
- Dave Bush. TypeScript and Electron The Right Way. Medium. *<https://davembush.medium.com/typescript-and-electron-the-right-way-141c2e15e4e1>*
- *Quick start. Electron[. https://www.electronjs.org/docs/latest/tutorial/quick-start](https://www.electronjs.org/docs/latest/tutorial/quick-start)*
- *The Strava API. Strava. [https://developers.strava.com](https://developers.strava.com/)*
- *Qué nos mueve. Wikiloc[. https://es.wikiloc.com/wikiloc/about-us.do](https://es.wikiloc.com/wikiloc/about-us.do)*
- *AllTrails. Github.<https://github.com/alltrails>*
- *Tutorial: Introducción a React. React[. https://es.reactjs.org/tutorial/tutorial.html](https://es.reactjs.org/tutorial/tutorial.html)*
- *React with Typescript. Electron forge. <https://www.electronforge.io/guides/framework-integration/react-with-typescript>*
- *Keaton Laney. Defining Props in React Function Component with Typescript. Pluralsight. [https://www.electronforge.io/guides/framework-integration/react-with](https://www.electronforge.io/guides/framework-integration/react-with-typescript)[typescript](https://www.electronforge.io/guides/framework-integration/react-with-typescript)*
- *Fazt Code. React & Typescript con Hooks | Ejemplo Práctico . Youtube. <https://www.youtube.com/watch?v=HyaT88zs2EU>*
- *Overview. Google Maps Platform. <https://developers.google.com/maps/documentation/javascript/overview>*
- *Typescript and Google Maps. Google Maps Platform. <https://developers.google.com/maps/documentation/javascript/using-typescript>*
- *Data Layer. Google Maps Platform. <https://developers.google.com/maps/documentation/javascript/datalayer>*
- *Adding a Map and Markers to a React Application. Google Maps Platform. <https://developers.google.com/maps/documentation/javascript/react-map>*
- *Fazt Code. React Route Dom V6 – Tutorial Práctico desde Cero. Youtube. <https://www.youtube.com/watch?v=7xRVnmWcTE8&t=1573s>*
- *Carlos Azaustre – Aprende JavaScript. APRENDE REACT BÁSICO en 30 MINUTOS - Tutorial de React.js Desde Cero. ¿Cómo funcionan las Promises y Async/Await en JavaScript? [2022]. Youtube[. https://www.youtube.com/watch?v=EMk6nom1aS4](https://www.youtube.com/watch?v=EMk6nom1aS4)*
- *Carlos Azaustre – Aprende JavaScript. Youtube. <https://www.youtube.com/watch?v=rKK1q7nFt7M>*
- *Carlos Azaustre – Aprende JavaScript. ESTE ES EL JAVASCRIPT QUE NECESITAS PARA APRENDER REACT. Youtube.<https://www.youtube.com/watch?v=sKsNO-quEAw>*
- *Codigofacilito. 7.- Curso React - Uso de datos en components Props y State. Youtube. <https://www.youtube.com/watch?v=u2-FOMMSKGc&t=12s>*
- *Eincode. Electron with React JS under 40 min!. Youtube. <https://www.youtube.com/watch?v=VCl8li22mrA&t=1888s>*
- *Fazt code. React Cards | React & Bootstrap. Youtube. <https://www.youtube.com/watch?v=Y6giH81r1WI>*
- *Tech club Tajamar. React Desktop con Electron js. Youtube. <https://www.youtube.com/watch?v=a1UM-g-6IV0&t=49s>*
- *Pablo Almunia. Introducción a NeDB: una base de datos javascript embebida. todoJS. [https://www.todojs.com/introduccion-a-nedb-una-base-de-datos-javascript](https://www.todojs.com/introduccion-a-nedb-una-base-de-datos-javascript-embebida/)[embebida/](https://www.todojs.com/introduccion-a-nedb-una-base-de-datos-javascript-embebida/)*
- *NeDB. Database of Databases.<https://dbdb.io/db/nedb>*
- *NeDB. Github.<https://github.com/louischatriot/nedb>*
- *Home. Webpack[. https://webpack.js.org](https://webpack.js.org/)*
- *Christopher Townsend. Electron Content Security Policy error when connecting to my api. StackOverflow.<https://stackoverflow.com/a/70137354>*
- *Introduction. React Bootstrap. [https://react-bootstrap.github.io/getting](https://react-bootstrap.github.io/getting-started/introduction/)[started/introduction/](https://react-bootstrap.github.io/getting-started/introduction/)*
- *Home. React icons[. https://react-icons.github.io/react-icons/](https://react-icons.github.io/react-icons/)*
- *Deepak710agarwal. Differences between Functional Components and Class Components in React. GeeksforGeeks. [https://www.geeksforgeeks.org/differences](https://www.geeksforgeeks.org/differences-between-functional-components-and-class-components-in-react/)[between-functional-components-and-class-components-in-react/](https://www.geeksforgeeks.org/differences-between-functional-components-and-class-components-in-react/)*
- *Estado y ciclo de vida. React[. https://es.reactjs.org/docs/state-and-lifecycle.html](https://es.reactjs.org/docs/state-and-lifecycle.html)*

Escuela de Ingeniería Informática - Universidad de Oviedo | Referencias Bibliográficas 129

- *Componentes y propiedades. React. [https://es.reactjs.org/docs/components-and](https://es.reactjs.org/docs/components-and-props.html)[props.html](https://es.reactjs.org/docs/components-and-props.html)*
- *Amanda Fawcett. [Top 10 VSCode extensions to use in 2022. Educative.](file:///C:/Users/Mench/Desktop/Top%2010%20VSCode%20extensions%20to%20use%20in%202022.%20Educative.%20%20https:/www.educative.io/blog/top-vscode-extensions)  [https://www.educative.io/blog/top-vscode-extensions](file:///C:/Users/Mench/Desktop/Top%2010%20VSCode%20extensions%20to%20use%20in%202022.%20Educative.%20%20https:/www.educative.io/blog/top-vscode-extensions)*
- *React. Typescript[. https://www.typescriptlang.org/docs/handbook/react.html](https://www.typescriptlang.org/docs/handbook/react.html)*
- *Jose Manuel Lucas. Introducción a TypeScript con ReactJS. Software Crafters. <https://softwarecrafters.io/typescript/introduccion-typescript-react>*
- *José Luis Chacón. TypeScript: qué es, diferencias con JavaScript y por qué aprenderlo. Profile.<https://profile.es/blog/que-es-typescript-vs-javascript/>*
- *Home. Openlayers. [https://openlayers.org](https://openlayers.org/)*
- *Examples. Openlayers.<https://openlayers.org/en/latest/examples/>*
- *Matthew Brown. How to Use OpenLayers Maps in React. Medium. [https://medium.com/swlh/how-to-incorporate-openlayers-maps-into-react-](https://medium.com/swlh/how-to-incorporate-openlayers-maps-into-react-65b411985744)[65b411985744](https://medium.com/swlh/how-to-incorporate-openlayers-maps-into-react-65b411985744)*
- *@types/openlayers. Npm[. https://www.npmjs.com/package/@types/openlayers](https://www.npmjs.com/package/@types/openlayers)*

# **Capítulo 13. Apéndices**

# **13.1 Glosario y Diccionario de Datos**

Por orden alfabético, todos los términos que se consideren importantes en la aplicación con una descripción breve de su significado dentro de la aplicación.

- **Extensión:** Son unos caracteres anexados a la derecha del título de un archivo, que se utiliza para que los programas sepan cómo deben leer dicho archivo.
- **Garmin Training Center:** Software desarrollado por Garmin en donde el usuario puede visualizar y administrar información obtenida a través de dispositivos de esta misma empresa.
- **Gpx**: Formato basado en XML, usado para intercambiar datos GPS. Es el formato estándar en aplicaciones que representan rutas o recorridos. Es un formato abierto, por lo que cualquier persona puede adaptarlo a sus necesidades.
- **IGN**: Siglas del Instituto Geográfico Nacional. Es una Dirección General cuyas principales funciones y competencias están relacionadas con la estructura orgánica básica del Ministerio de Transportes, Movilidad y Agenda Urbana.
- **Importar:** Leer los datos del archivo que contienen la rutas.
- **OGC**: Siglas de Open Geospatial Consortium traducido como Consorcio Geoespacial Abierto. Es una organización internacional con más de 500 miembros comprometida con la creación de estándares abiertos e interoperables sobre datos geoespaciales.
- **Strava**: Página web o aplicación móvil para visualizar, administrar y compartir datos geoespaciales.
- **Tcx**: Formato basado en XML usado para intercambiar datos relacionados con deporte (gimnasio, pádel, rutas, etc…). Lo usa principalmente el software Garmin Training Center.
- **Waypoint**. Es una coordenada para ubicar puntos de referencia tridimensionales ubicados en mapas.
- **Wikiloc**: Página web para visualizar, administrar y compartir rutas al aire libre a pie, en bicicleta u otras actividades con datos geoespaciales.
- **Wms**: Siglas de Web Map Service traducido como Servicio Web Mapa. Mapas que representan datos espaciales creados de forma dinámica en formato imagen (PGN, GIF o JPEG). Es un estándar internacional definido por OGC.

# **13.2 Contenido Entregado en los Anexos**

Se entrega un archivo con nombre TFG\_v1.0.zip. Una vez se descomprima, la jerarquía de contenidos es la siguiente:

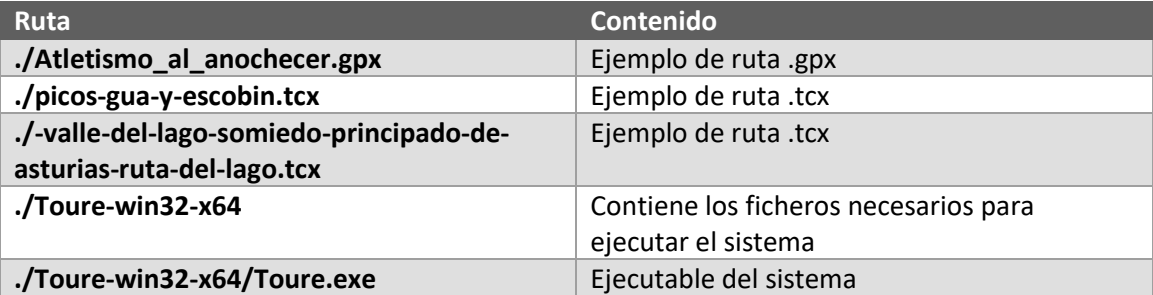

*13.1 Contenido del proyecto*

# **13.3 Código Fuente**

El código fuente se encuentra en Github: [https://github.com/MrMenchaca/Toure.](https://github.com/MrMenchaca/Toure) Para descargarlo y probarlo, simplemente habría que seguir los pasos indicados en el Capítulo [9.4.1](#page-118-0) Inicio del [sistema](#page-118-0)

# 13.3.1 Contenido del código fuente

La distribución de ficheros en el código fuente es la siguiente:

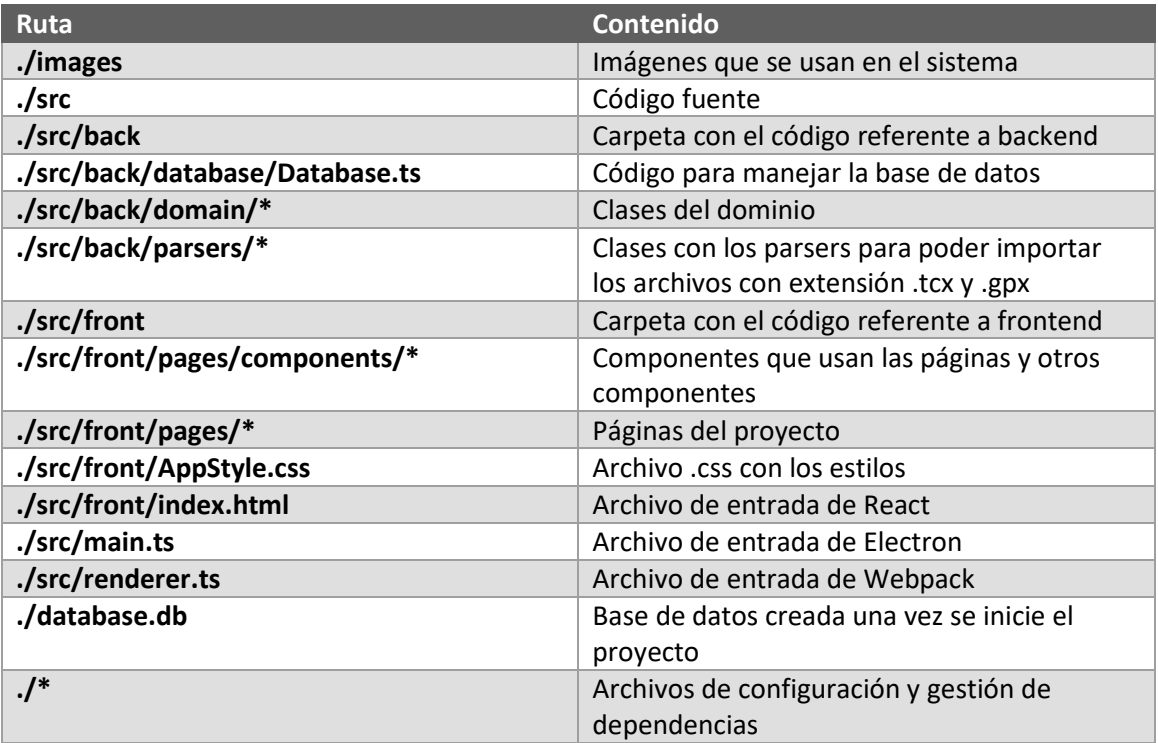

*13.2 Contenido del código fuente*